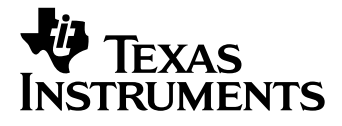

## **BA II PLUS™ Calculator**

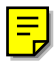

#### **Important**

Texas Instruments makes no warranty, either expressed or implied, including but not limited to any implied warranties of merchantability and fitness for a particular purpose, regarding any programs or book materials and makes such materials available solely on an "as-is" basis.

In no event shall Texas Instruments be liable to anyone for special, collateral, incidental, or consequential damages in connection with or arising out of the purchase or use of these materials, and the sole and exclusive liability of Texas Instruments, regardless of the form of action, shall not exceed the purchase price of this calculator. Moreover, Texas Instruments shall not be liable for any claim of any kind whatsoever against the use of these materials by any other party.

#### **US FCC Information Concerning Radio Frequency Interference**

This equipment has been tested and found to comply with the limits for a Class B digital device, pursuant to Part 15 of the FCC rules. These limits are designed to provide reasonable protection against harmful interference in a residential installation. This equipment generates, uses, and can radiate radio frequency energy and, if not installed and used in accordance with the instructions, may cause harmful interference with radio communications. However, there is no guarantee that interference will not occur in a particular installation.

If this equipment does cause harmful interference to radio or television reception, which can be determined by turning the equipment off and on, you can try to correct the interference by one or more of the following measures:

- Reorient or relocate the receiving antenna.
- Increase the separation between the equipment and receiver.
- Connect the equipment into an outlet on a circuit different from that to which the receiver is connected.
- Consult the dealer or an experienced radio/television technician for help.

**Caution:** Any changes or modifications to this equipment not expressly approved by Texas Instruments may void your authority to operate the equipment.

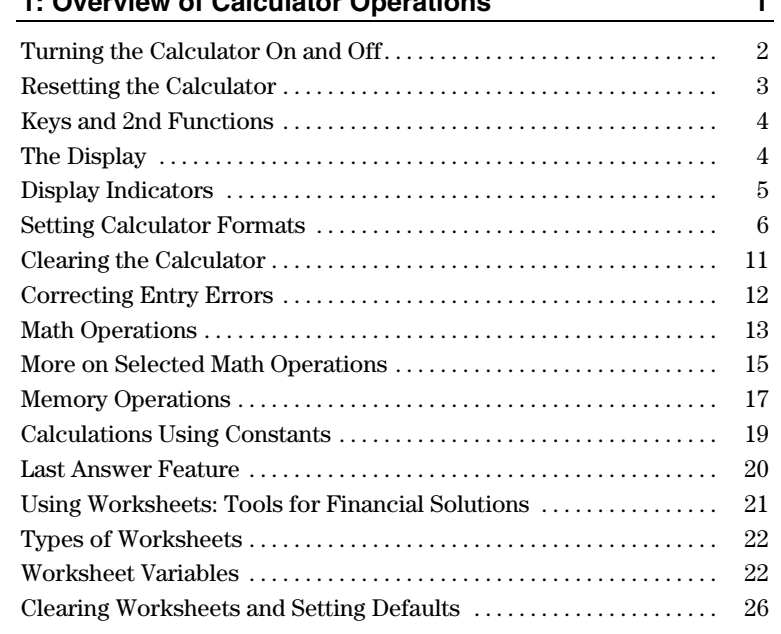

#### **1: Overview of Calculator Operations [1](#page-6-0)**

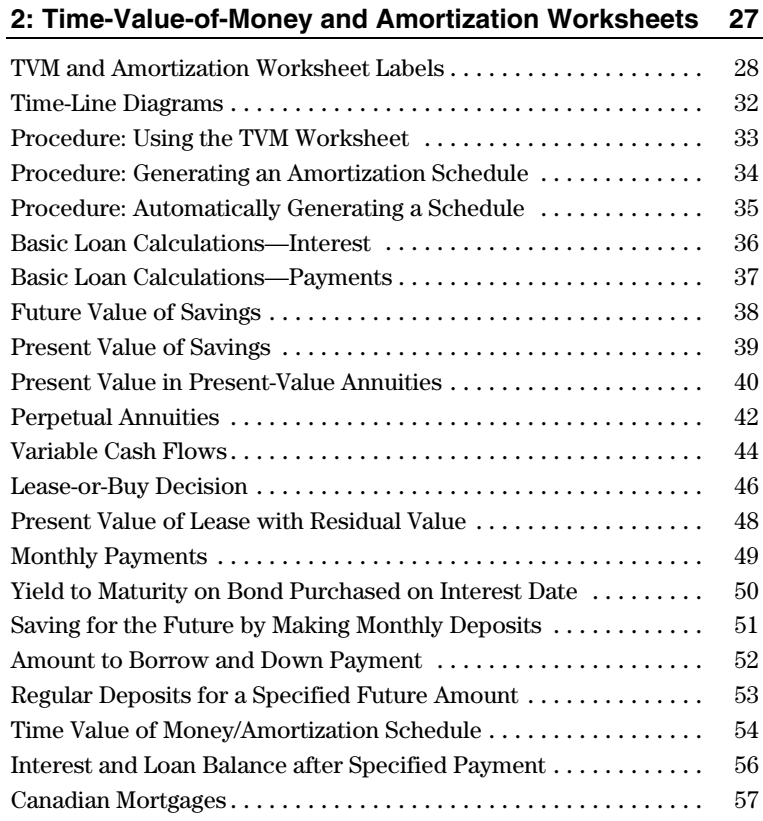

#### **3: Cash Flow Worksheet [59](#page-64-0)**

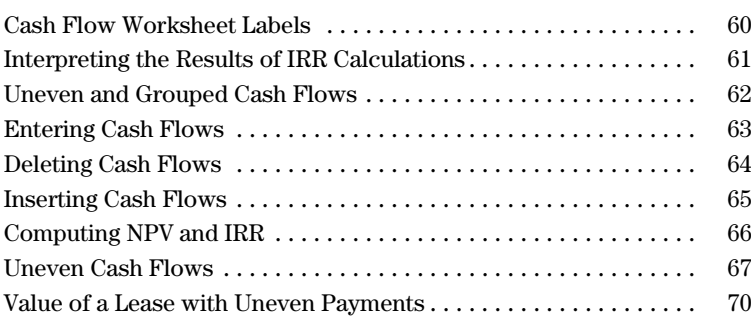

## v

#### **4: Bond Worksheet [73](#page-78-0)**

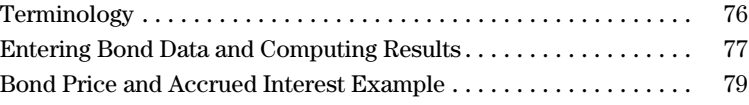

#### **5: Depreciation Worksheet [81](#page-86-0)**

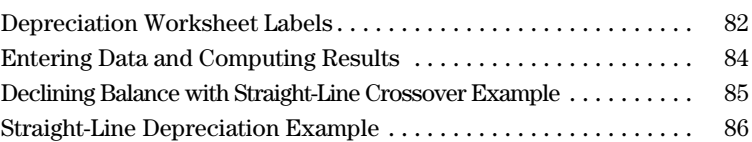

#### **6: Statistics Worksheet [87](#page-92-0)**

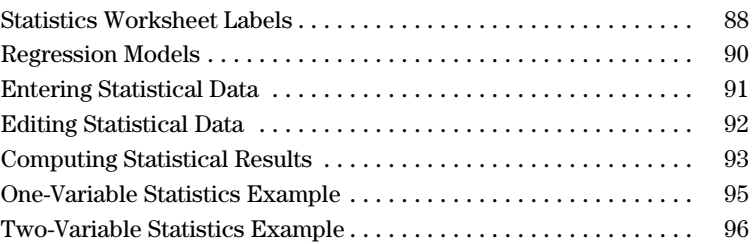

#### **7: Other Worksheets [99](#page-104-0)**

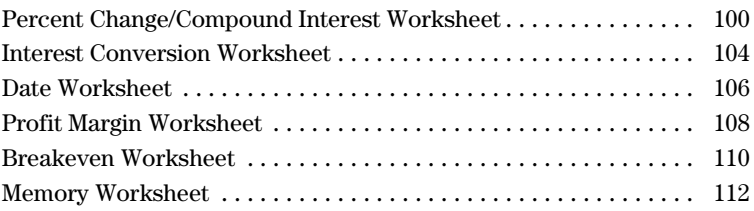

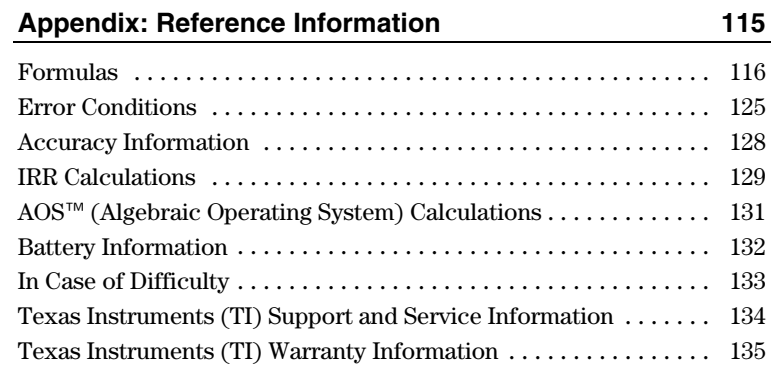

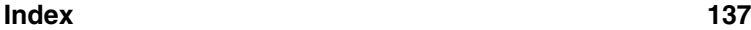

# **1**

## <span id="page-6-0"></span>**Overview of Calculator Operations**

This chapter contains information on:

- Basic calculator operation
- Clearing and correcting
- Math operations
- Memory
- Last Answer
- Worksheets

#### <span id="page-7-0"></span>**Turning the Calculator On**

Press  $\overline{ON/OFF}$  to turn the calculator on.

- If you turned the calculator off by pressing  $[ON/OFF]$ , the calculator returns to operation in the standard-calculator mode. A value of zero is displayed and the values in all of the worksheets are the same as you left them, as are the formats for numbers, angle units, dates, separators, and calculation method.
- If the APD™ feature turned the calculator off, the calculator, including the display and any error condition, returns exactly as you left it.

#### **Turning the Calculator Off**

When you press  $\overline{ON/OFF}$  to turn the calculator off:

- The displayed value is cleared.
- Any unfinished standard-calculator operation is canceled.
- Any worksheet calculation in progress is canceled.
- Any error condition is cleared.
- The Constant Memory™ feature retains all worksheet values and settings, including the contents of the 10 memories and all format settings.

#### **Automatic Power Down™ (APD™) Feature**

To prolong the life of the battery, the Automatic Power Down (APD) feature turns the calculator off automatically if you do not press any key for approximately 10 minutes.

#### <span id="page-8-0"></span>**Resetting the Calculator**

Resetting the calculator restores all default settings and clears all data. Because you can clear only selected portions of data, you should reserve the reset function for appropriate situations. You might choose to reset when you first purchase the calculator or when you start a new project.

#### **Effects of Resetting**

- Clears the display and any unfinished calculation.
- Clears all 10 memories.
- Clears all worksheet data and restores the default settings. (For information on specific worksheets, refer to the specific worksheet chapters.)
- Returns the calculator to the standard-calculator mode.

#### **Alternatives to Resetting**

Before resetting the calculator, consider the other methods for clearing described in this chapter. For example, if you need to clear only one worksheet, you can do so without resetting.

#### **Procedure: Resetting the Calculator**

If necessary, first press  $\sqrt{CE/C}$  to clear any error condition.

**A** Press [2nd] [Reset].

**RST ?** and the **ENTER** indicator are displayed.

**2** To reset the calculator, press **ENTER**. **RST** and **0.00** are displayed.

**Note:** To cancel the reset operation instead, press  $\boxed{2nd}$   $\boxed{QuT}$ . **0.00** is displayed.

The calculator is in standard-calculator mode.

#### <span id="page-9-0"></span>**Keys and 2nd Functions**

The primary function of each key is printed on the key. For example, press  $\boxed{ON/OFF}$  to turn the calculator on or off.

Some keys provide a secondary function. which is printed in yellow above the key. When you press  $[2nd]$ , the character, abbreviation, or word printed above a key becomes active for the next keystroke. For example, press  $[2nd]$   $[QU|T]$  to leave a worksheet and return to standard-calculator mode.

#### **The Display**

The display shows entries and results with up to 10 digits. The indicators along the top of the display provide information about the status of the calculator and tell you what keys are available at different times.

*ABC* represents the spaces where the three-letter abbreviations for the variable labels are displayed.

## <span id="page-10-0"></span>**Display Indicators**

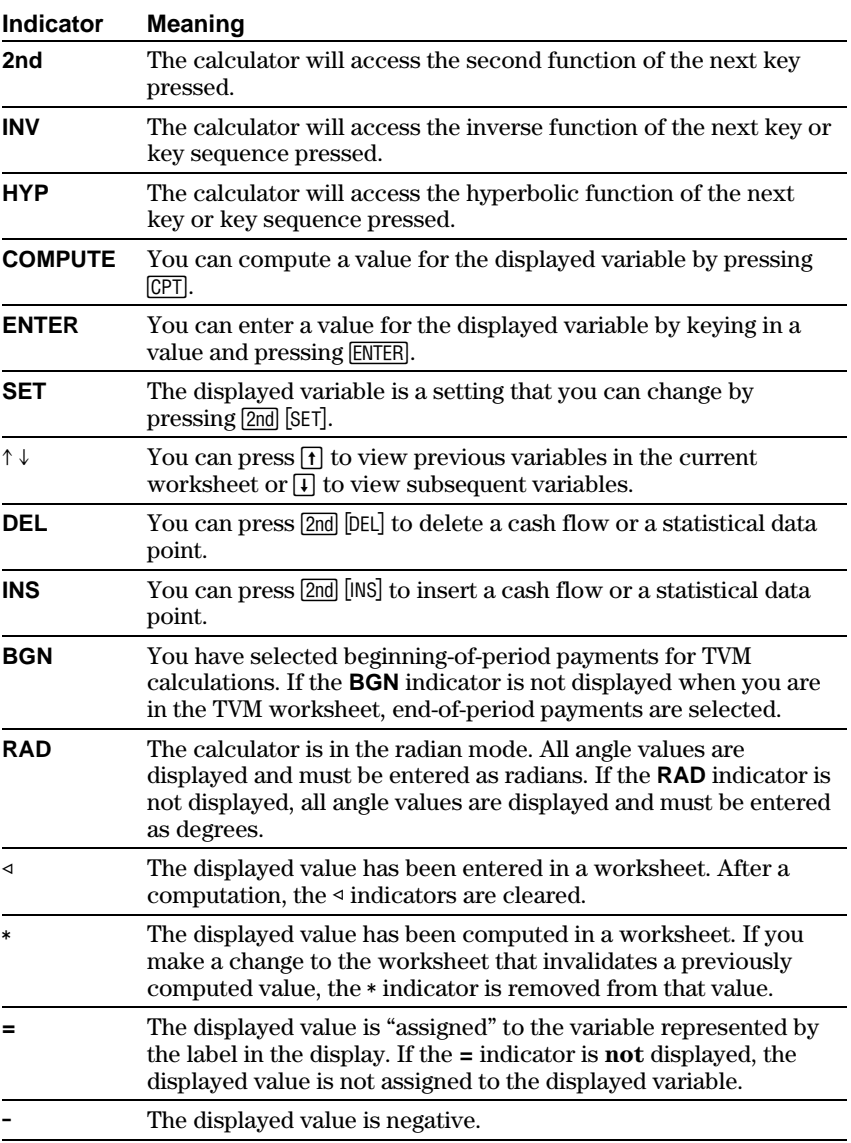

#### <span id="page-11-0"></span>**Setting Calculator Formats**

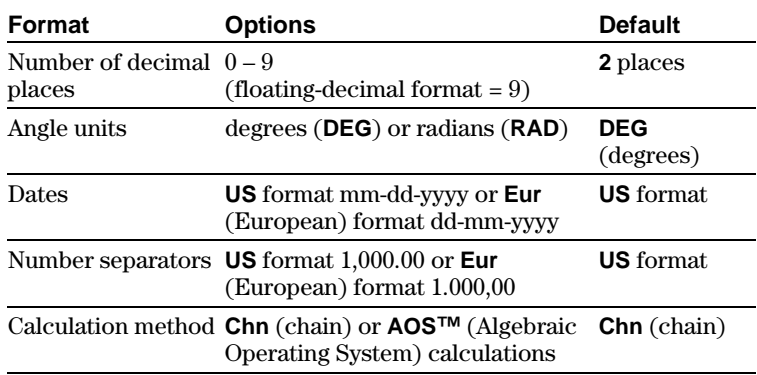

You can set formats for five aspects of the calculator.

The sections that follow give details about each format and instructions for changing the format.

#### **Number of Decimal Places**

The calculator internally stores numeric values to an accuracy of 13 digits. You can specify the number of decimal places to be displayed. The default is two decimal places, rounding if necessary.

The decimal format setting affects only the display; it does not round the internal value, except for amortization and depreciation results. To round the internal value, use the round function.

**Note:** Examples in this guidebook assume a setting of two decimal places. Other settings may show different results.

#### **Procedure: Changing the Number of Decimal Places**

**A** Press [2nd] [Format]. **DEC=** is displayed with the current decimal-place setting.

 $\bullet$  Enter the number of decimal places to be displayed (0) through  $9$ ) and press  $[ENTER]$ . To specify a floating-decimal format, enter 9.

**O** Choose one of the following to continue:

- $\blacktriangleright$  To continue setting formats, press  $\lceil \cdot \rceil$ .
- $\triangleright$  To return to the standard-calculator mode, press [2nd]  $[QU]$ .
- $\triangleright$  To access a worksheet, press the appropriate worksheet key or key sequence.

#### **Angle Unit Format**

You can enter and display angle values in either degrees or radians. You can specify which method you require.

The default setting for angle units is degrees. There is no display indicator for this setting. However, if you specify radians, the **RAD** indicator is displayed in the upper right-hand corner of the display.

#### **Procedure: Changing the Angle Unit Format**

**1** If necessary, press  $[2nd]$  [Format]  $\lceil \cdot \rceil$ .

The most recently selected angle-units format is displayed, either **DEG** or **RAD**.

**2** Press [2nd] [SET] repeatedly to set either **DEG** or **RAD**.

- $\blacktriangleright$  To continue setting formats, press  $\lceil \cdot \rceil$  or  $\lceil \cdot \rceil$ .
- $\triangleright$  To return to the standard-calculator mode, press [2nd]  $[QU]$ .
- $\triangleright$  To access a worksheet, press the appropriate worksheet key or key sequence.

#### **Date Format**

Both the Bond and Date worksheets use dates. You can select either the US or the European display format. The default setting for dates is the US format.

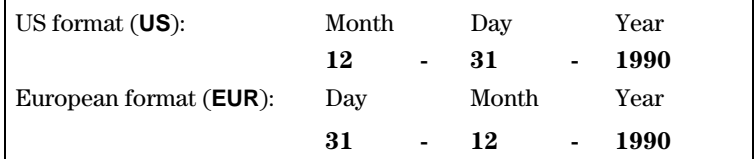

#### **Procedure: Changing the Date Format**

 $\bigoplus$  If necessary, press  $[2nd]$  [Format]  $\bigoplus$   $\bigoplus$ .

The most recently selected date format is displayed, either **US** or **EUR**.

**2** Press [2nd] [SET] repeatedly to select either US or EUR.

- $\blacktriangleright$  To continue setting formats, press  $\lceil \cdot \rceil$  or  $\lceil \cdot \rceil$ .
- $\triangleright$  To return to the standard-calculator mode, press  $[2nd]$   $[QUIT]$ .
- $\triangleright$  To access a worksheet, press the appropriate worksheet key or key sequence.

#### **Separator Format**

You can select either the US or the European format for the display of separators in numbers. The default setting for separators is the US format.

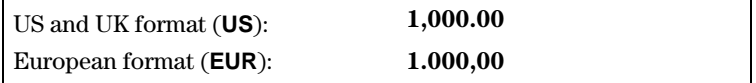

#### **Procedure: Changing the Separator Format**

**1** If necessary, press  $[2nd]$  [Format]  $\lceil \cdot \rceil$   $\lceil \cdot \rceil$   $\lceil \cdot \rceil$ .

The most recently selected separator format is displayed, either **US** or **EUR**.

**@** Press [2nd] [SET] repeatedly to select either **US** or **EUR**.

- $\blacktriangleright$  To continue setting formats, press  $\lceil \cdot \rceil$  or  $\lceil \cdot \rceil$ .
- $\triangleright$  To return to the standard-calculator mode, press  $\boxed{2nd}$   $\boxed{QUIT}$ .
- $\triangleright$  To access a worksheet, press the appropriate worksheet key or key sequence.

#### **Calculation Method**

You can select either the chain calculation method or the **AOS** (algebraic operating system) calculation method. The default setting for calculation method is chain (**Chn**).

When the calculation method is set to **Chn** (chain), the calculator solves problems in the order that you enter them. This calculation method is used in most financial calculators.

For example, in **Chn** when you enter  $3 \nvert \nvert 2 \nvert \nvert 4 \nvert \nvert 5$ , the answer is  $20(3 + 2 = 5, 5 * 4 = 20).$ 

When the calculation method is set to **AOS** (the algebraic operating system), the calculator solves problems according to the standard rules of algebraic hierarchy. In AOS, multiplication and division operations are completed before addition and subtraction operations.

This calculation method is used in most scientific calculators.

For example, in **AOS** when you enter  $3 \nvert \nvert 2 \nvert \nvert 4 \nvert \nvert 4$ , the answer is 11 ( $2 \times 4 = 8$ ;  $3 + 9 = 11$ ). The multiplication operation is completed before the addition operation.

#### **Procedure: Changing the Calculation Method**

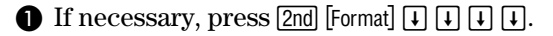

The most recently selected calculation method is displayed, either **Chn** (Chain) or **AOS** (Algebraic Operating System).

**2** Press [2nd] [SET] repeatedly to select either **Chn** or **AOS**.

- $\blacktriangleright$  To continue setting formats, press  $\lceil \cdot \rceil$  or  $\lceil \cdot \rceil$ .
- $\triangleright$  To return to the standard-calculator mode, press [2nd] [QUIT].
- $\triangleright$  To access a worksheet, press the appropriate worksheet key or key sequence.

### <span id="page-16-0"></span>**Clearing the Calculator**

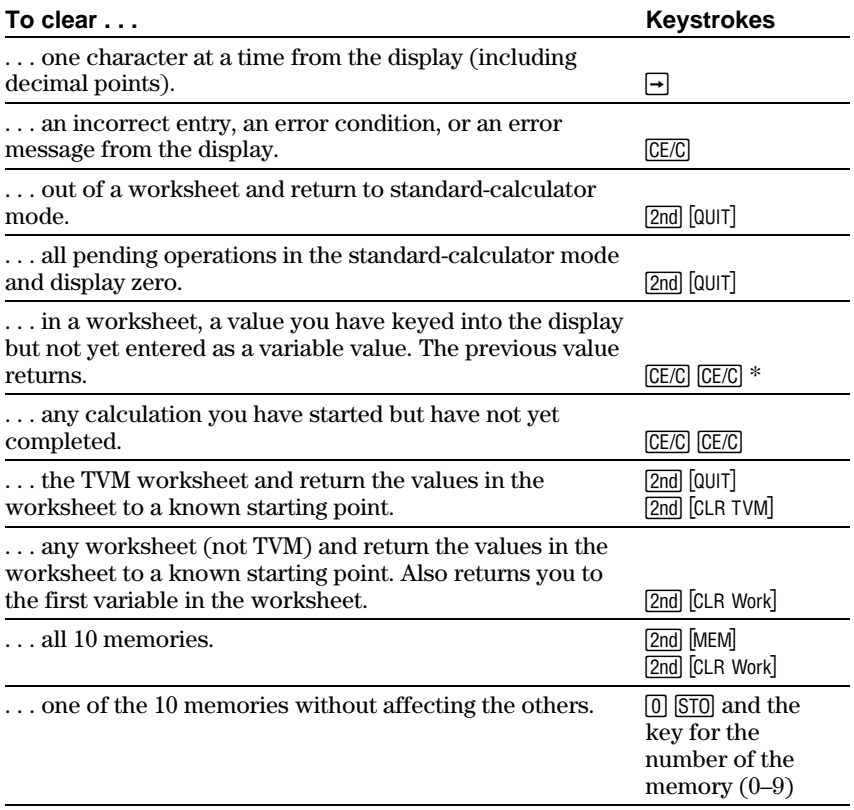

\* When you are in a worksheet, press **CE/C** repeatedly to return to standard-calculator mode.

#### <span id="page-17-0"></span>**Correcting Entry Errors**

If you enter an incorrect number but have not yet pressed an operation key (such as  $\overline{+}$ ) or  $\overline{x^2}$ ), you can correct the number without clearing the calculation.

- Remove the last digit or decimal point from a number you have keyed in by pressing the backspace key  $\rightarrow$  and then enter the correct digit.
- Erase the entire number by pressing  $\overline{CE/C}$  once, then key in the correct number and continue with your calculation.

**Note:** Pressing  $\boxed{CE/C}$  to correct a numeric entry immediately after you have pressed an operation key clears any calculation in progress.

#### **Example: Correcting an Entry Error**

Compute  $3 \times 1234.56$ , but accidentally enter .86 instead of .56. Use  $\rightarrow$  to correct the mistake, and then continue with your calculation.

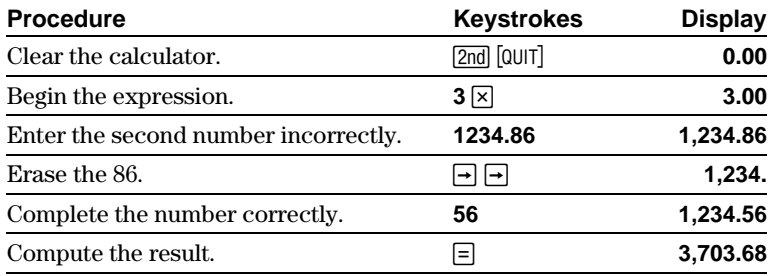

#### <span id="page-18-0"></span>**Math Operations**

When the calculation method is set to chain (**Chn**), mathematical expressions, such as  $3 + 2 \times 4$ , are evaluated in the order that you enter them. The  $\equiv$  key completes an operation and displays the result.

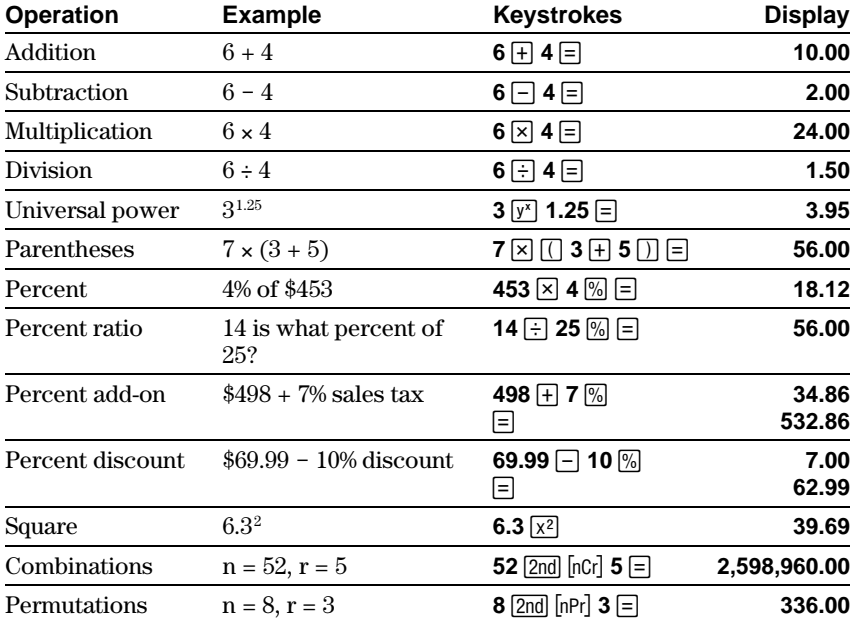

## **Math Operations (cont.)**

Some operations are performed immediately and do not require that you press  $\equiv$ .

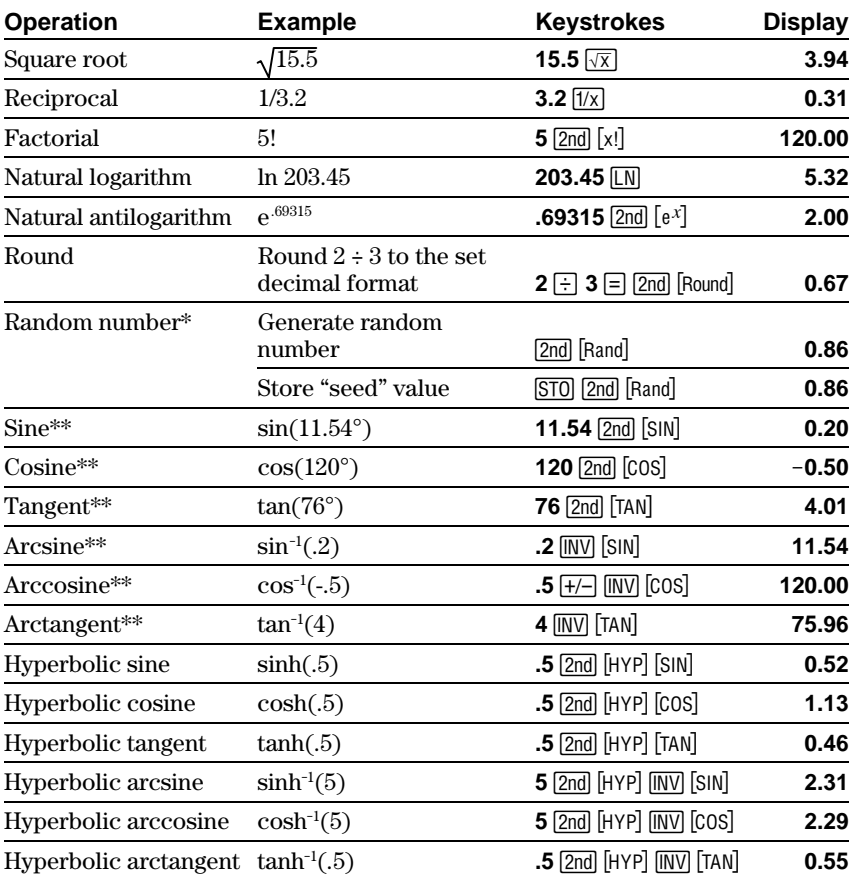

\* The random number generated when you press [2nd] [Rand] may not be the one shown here.

\*\* Angles are interpreted according to the current setting for angle units (degrees or radians). These examples show angles in degrees.

#### <span id="page-20-0"></span>**Universal Power**

 $[y^x]$  lets you raise a positive number to any power ( $2^5$  or  $2^{(1/3)}$ , for example). However, you can raise a negative number only to an integer power or the reciprocal of an odd number. In either case, the power can be either positive or negative.

#### **Parentheses**

Parentheses let you control the order in which a numeric expression is evaluated. The portion of an expression enclosed in parentheses is evaluated separately. Up to 15 levels of parentheses are available, with up to 8 pending operations.

If an expression would end in a series of closed parentheses you can omit pressing  $\Box$ . Press  $\equiv$  to close all of the parentheses automatically, evaluate the expression, and display the end result. To see intermediate results, press  $\Box$  repeatedly.

#### **Factorial**

To compute the factorial of a displayed number, press  $[2nd] [x]$ . The number must be a positive integer  $\leq 69$ .

#### **Random Numbers**

To generate a random real number between zero and one  $(0 < x < 1)$  from a uniform distribution, press [2nd] [Rand].

To repeat a sequence of random numbers, you must first store a "seed" value in the random number generator. To store a seed value, key in an integer greater than zero and press STO [2nd] [Rand]. This lets you recreate experiments by generating the same series of random numbers.

#### **Combinations**

[2nd] [nCr] computes the number of combinations of n items taken r at a time.

$$
nCr = \frac{n!}{(n-r)! \times r!}
$$

#### **Permutations**

[2nd] [nPr] computes the number of permutations of n items taken r at a time.

$$
n\Pr = \frac{n!}{(n-r)!}
$$

#### **Rounding**

The round function is useful when you need to perform a calculation using the displayed form of a number rather than the unrounded value that the calculator stores internally. The decimal format setting does not round the calculator's internally stored value, only the displayed value.

[2nd] [Round] lets you change the internal value to match its displayed form.

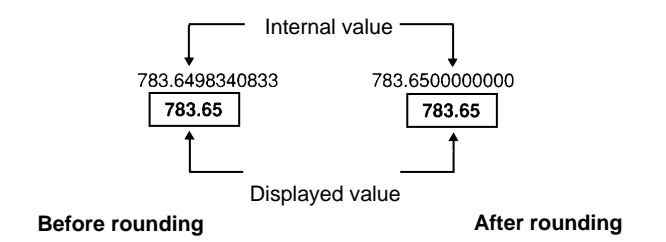

For example, in the Bond worksheet, you might want to round a computed selling price to the nearest penny (two decimal places) before continuing with your calculation.

#### **Scientific Notation**

If you compute a value that is larger or smaller than the calculator can display in standard decimal format, the value is displayed in scientific notation. A value in scientific notation is displayed as a base value (sometimes called a mantissa), followed by a blank space, followed by an exponent.

You cannot directly enter a number in scientific notation, but when the AOS calculation method is selected, you can use the  $[y^x]$  key to enter a number in scientific notation.

For example, for  $3 \times 10^3$ , key in  $3 \times 10^{17}$  3.

#### <span id="page-22-0"></span>**Memory Operations**

Your calculator always has 10 memories available.

- The memories can hold any numeric value within the range of the calculator.
- The memories are numbered **M0** through **M9**. This lets you access each memory using a single keystroke.

#### **Clearing Memory**

There are two ways to clear memory.

- Storing a zero in an individual memory clears the memory (shown in "Memory Examples" below).
- To clear all of the memories simultaneously, press [2nd] [MEM] [2nd] [CLR Work] to clear the Memory worksheet.

#### **Storing to Memory**

To store a displayed value to a memory  $(0 \text{ through } 9)$ , press  $\overline{STO}$ and a digit key 0 through 9.

- Any previous value in that memory is replaced by the new value.
- When you turn the calculator off, the Constant Memory feature retains all stored values.

#### **Recalling from Memory**

To recall a number stored in a memory to the display, press RCL and a digit key 0 through 9. The number is displayed, but also remains in memory.

#### **Memory Examples**

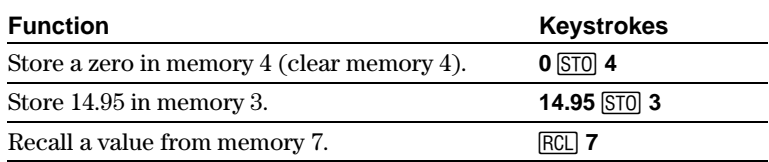

#### **Memory Arithmetic**

Memory arithmetic allows you to perform a calculation on a stored value and then store the result with a single operation.

- Memory arithmetic does not change the displayed value, only the value in the affected memory.
- Memory arithmetic does not complete any calculation in progress.

The table below shows the memory arithmetic functions available with the calculator. In each case, the result is stored in the specified memory.

**Function Keystrokes** Add the value in the display to the value in memory 9.  $\boxed{ST0} + 9$ Subtract the value in the display from the value in memory 3.  $ST0 \square 3$ Multiply the value in memory 0 by the value in the display.  $\boxed{\text{ST0}} \times \boxed{0}$ Divide the value in memory 5 by the value in the display.  $\boxed{510 \div 5}$ Raise the value in memory 4 to the power of the displayed value.  $\boxed{\text{ST0}}$   $\boxed{y^x}$  4

These examples assume that a value is already in the display.

#### <span id="page-24-0"></span>**Calculations Using Constants**

 $\lceil 2nd \rceil$  [K] stores a number and an operation for use in repetitive calculations.

After you store the constant, you can use it in subsequent calculations by entering a new value and pressing  $\equiv$ . The constant is cleared when you press any key other than a numeric entry key or  $\equiv$ .

Example: Multiply 3, 7, and 45 by 8.

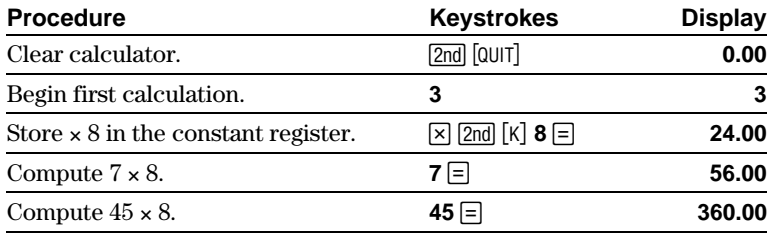

#### **Keystrokes for Constant Calculations**

The following table shows how to set the constant for addition, subtraction, multiplication, division, universal power, and percent. The constant value is denoted by *c*.

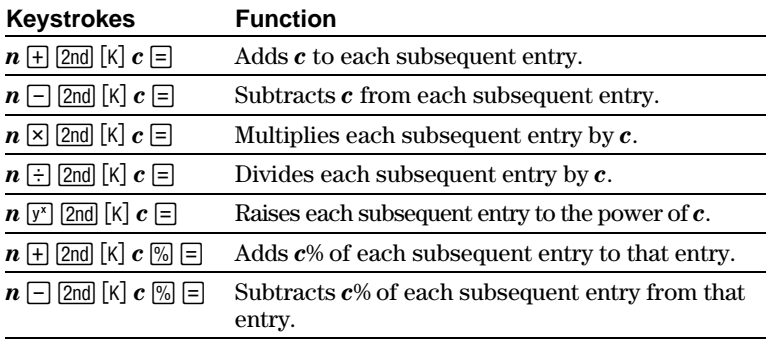

Repeat constant calculations with  $n \in \mathbb{R}$ .

#### <span id="page-25-0"></span>**Last Answer Feature**

To display the last answer, press [2nd] [ANS]. If your current equation calls for the last answer repeatedly, you can retrieve the value of **ANS** more than once.

You can use the last answer feature to copy a value:

- From one place to another within the same worksheet.
- From one worksheet to another
- From a worksheet to the standard-calculator mode.
- From the standard-calculator mode to a worksheet.

**ANS** is updated when:

- You enter a value by pressing  $[ENTER]$ .
- You compute a value by pressing  $\boxed{\text{CPT}}$ .
- You press  $\equiv$  to complete a calculation.
- The calculator automatically computes a value.

#### **Example: Last Answer**

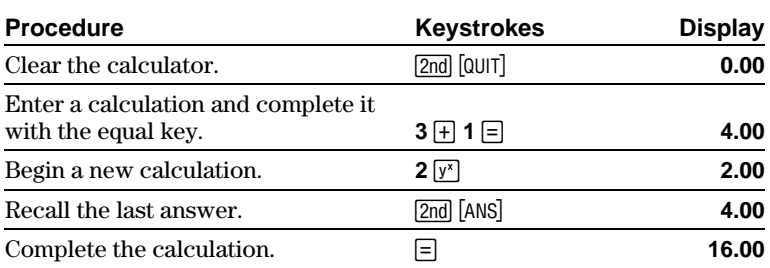

#### <span id="page-26-0"></span>**What Is a Worksheet?**

Each worksheet is designed as a framework for a set of variables. The formulas that define the relationships between the variables, though not visible, are built into each worksheet.

- Each worksheet is designed to solve specific types of problems such as time-value-of money, cash-flow, bond, or depreciation problems.
- You access the Time-Value-of-Money (TVM) worksheet variables with the five TVM keys on the third row of the keyboard  $(N, N, \overline{P}V, \overline{P}W, \overline{P}W, \overline{F}V)$ .
- All other worksheets are prompted. For example, the 2nd [Amort] key sequence lets you access the variables in the prompted worksheet to amortization calculations.
- You select settings for some variables, assign known values to other variables, and compute values for the unknown variables.
- Variable labels are displayed one at a time, along with any value previously assigned to the variable.
- By changing the values of the variables, you can quickly perform "what if" calculations.
- Generally, each worksheet is independent of the others; operations you perform in one worksheet do not affect variables in other worksheets.
- All current worksheet data is retained when you stop using a worksheet, even if you turn off the calculator.

#### <span id="page-27-0"></span>**Types of Worksheets**

The calculator has two modes.

- In the standard-calculator mode, you can perform standard math operations and compute TVM values (**N**, **I/V**, **PV**, **PMT**, **FV**).
- In the prompted worksheet modes, you are guided through specialized tasks such as amortization calculations and cash-flow analyses.

#### **Worksheet Variables**

#### **TVM Variables**

You access the five time-value-of-money variables with the five TVM keys on the third row of the keyboard. You can access other parts of the TVM worksheet and other TVM functions by pressing the [2nd] key.

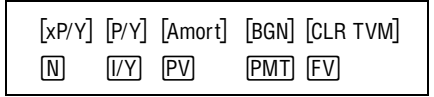

You can enter values using the five basic TVM keys at any time, even when you are in another worksheet. However, to compute TVM values or clear the TVM worksheet, you must be in the standard-calculator mode. To return to the standard-calculator mode, press [2nd] [QUIT].

#### **Prompted-worksheet Variables**

To access the column of variables within a prompted worksheet (or portion of a prompted worksheet), press the appropriate worksheet key or key sequence.

For example, to access the amortization variables **P1**, **P2**, **BAL**, **PRN**, and **INT** (first payment in a range, last payment in a range, remaining balance, principal, and interest), press  $\sqrt{2nd}$  [Amort]. This is the prompted worksheet for amortization calculations.

Press  $\Box$  and  $\Box$  to move to the next or previous variable in a prompted worksheet. Different variable labels and values are displayed. Indicators in the display prompt you to select settings, enter values, or compute results.

To return to standard-calculator mode, press [2nd] [QUIT].

There are five types of worksheet variables:

- Enter-only
- Compute-only
- Automatic-compute
- Enter-or-compute
- Settings

#### **Enter-Only Variables**

You cannot compute a value for enter-only variables. Values may be limited to a specified range. An enter-only variable can be:

- Entered directly from the keyboard.
- The result of a math calculation.
- Recalled from memory.
- Obtained from another worksheet using the last answer feature.

When you access an enter-only variable, the variable label and the **ENTER** indicator are displayed. The **ENTER** indicator also reminds you that once you have keyed a value into the display, you must press  $[ENTER]$  to assign that value to the variable. An  $=$ sign is displayed between the label and the value when the value has been assigned to the variable.

#### **Compute-Only Variables**

For compute-only variables, you compute values by displaying the appropriate label and pressing CPT; you cannot enter a value for this type of variable.

When you access a compute-only variable, the variable label and the **COMPUTE** indicator are displayed. This indicator reminds you to press  $\overline{CPT}$  to compute a value for the displayed variable. An = sign is displayed between the label and the value when the value has been assigned to the variable.

#### **Automatic-Compute Variables**

For automatic-compute variables, you do not have to press  $\sqrt{\text{CPT}}$ ; a value is automatically computed and displayed when you access the variable by pressing  $\lceil \cdot \rceil$  or  $\lceil \cdot \rceil$ . After a value is automatically computed, an = sign is displayed between the label and the value.

#### **Enter-or-Compute Variables in the TVM Worksheet**

The five variables in the TVM worksheet (**N**, **I/Y**, **PV**, **PMT**, and **FV**) are enter-or-compute variables. It is not necessary to be in the standard-calculator mode when you enter values for these variables. However, you must be in the standard-calculator mode to compute values for these variables.

- To enter a TVM value, key a value into the display and press the appropriate variable key.
- To compute a TVM value, press  $[CPT]$  and the appropriate variable key.

#### **Enter-or-Compute Variables in Prompted Worksheets**

Some prompted worksheets contain variables that you can either enter or compute. When you access an enter-or-compute variable, the variable label is displayed along with both the **ENTER** and **COMPUTE** indicators.

- The **ENTER** indicator reminds you that if you key in a value for the variable, you must press **ENTER** to assign the value to the variable.
- The **COMPUTE** indicator reminds you that if you want to compute a value for the variable, you must press  $[CPT]$ .

After you press  $[ENTER]$  or  $[CPT]$ , an = sign is displayed between the label and the value.

#### **Selecting Worksheet Settings**

Most prompted worksheets have variables with two or more options (settings). When you access a setting, the variable label and the **SET** indicator are displayed. The label that is displayed indicates the current setting.

Press [2nd] [SET] repeatedly to cycle through the options to the one you want.

#### **Indicators**

When you enter a value for a variable, the calculator displays  $\triangleleft$ . When you compute a value for a variable, the calculator displays . If you make a change to a worksheet that invalidates previously entered or computed values, the  $\triangleleft$  and  $\triangleleft$  indicators are removed.

### <span id="page-31-0"></span>**Clearing Worksheets and Setting Defaults**

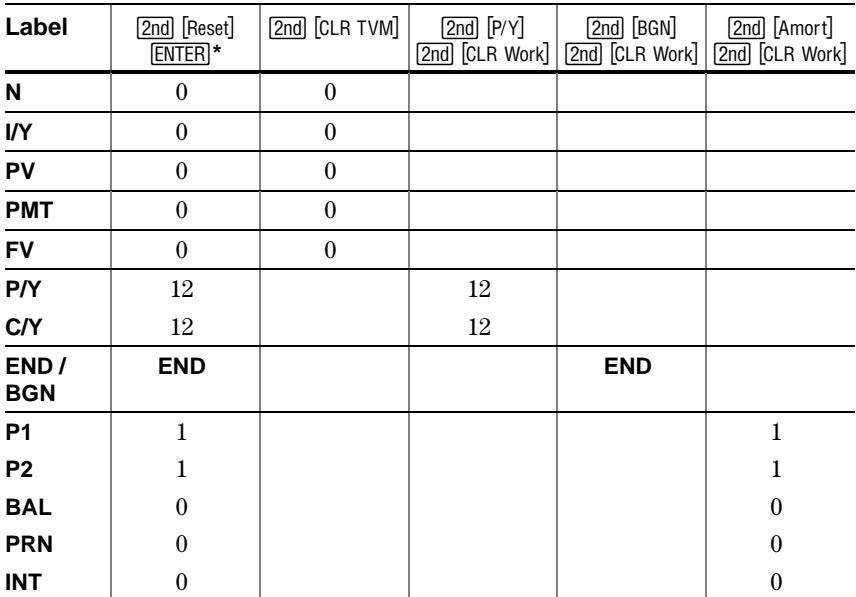

Note: [2nd] [Reset] [ENTER] also sets the calculator formats (2 decimal places, DEG, US dates, US number separators, CHN calculations).

# <span id="page-32-0"></span>**2 Time-Value-of-Money and Amortization Worksheets**

The Time-Value-of-Money and Amortization worksheets are useful in applications where the cash flows are equal, evenly spaced, and either all inflows or all outflows. They help you solve problems involving annuities, loans, mortgages, leases, and savings. You can also generate an amortization schedule.

Press  $\Box$  and  $\Box$  to move through each set of variables.

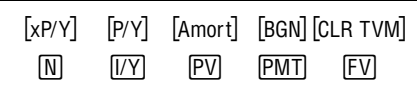

#### <span id="page-33-0"></span>**TVM and Amortization Worksheet Labels**

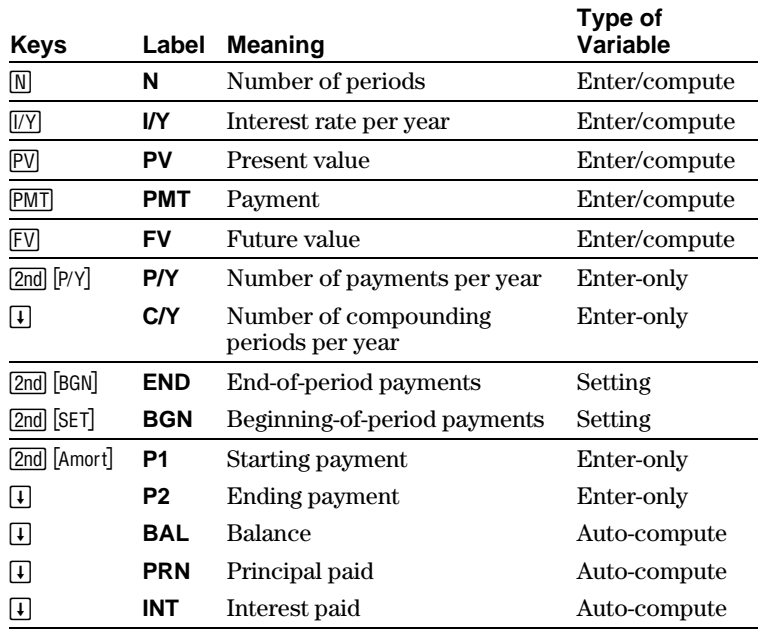

#### **Notes about the TVM and Amortization Worksheets**

- ♦ &}! sets **N=0**, **I/Y=0**, **PV=0**, **PMT=0**, **FV=0**; **P/Y=12**, **C/Y=12**; **END** (not **BGN**); **P1=1**, **P2=1**; **BAL=0**, **PRN=0**, **INT=0**.
- ◆  $\boxed{2nd}$  [CLR TVM] sets **N**, I/Y, PV, PMT, and FV to zero; does not affect **P/Y**, **C/Y**, or the **BGN/END** setting.
- $\bullet$   $[2nd]$   $[P/Y]$   $[2nd]$   $[CLR$  Work] sets  $P/Y=12$  and  $C/Y=12$ .
- $\triangle$  [2nd] [BGN] [2nd] [CLR Work] sets **END** (not **BGN**).
- ◆  $\boxed{2nd}$   $\boxed{Amort}$   $\boxed{2nd}$   $\boxed{CLR Work}$  sets **P1=1**, **P2=1**, **BAL=0**, **PRN=0**, and **INT=0**.
- ♦ When solving a problem using only four of the five TVM variables, make sure the unused variable is zero.

#### **Notes about TVM and Amortization Worksheets (cont.)**

- ♦ Enter values for **PV**, **PMT**, and **FV** as negative if they are outflows (cash paid out) or as positive if they are inflows (cash received). To enter a negative value, press  $\boxed{+}$  after entering the number.
- ♦ Enter **I/Y** as the nominal interest rate. The TVM worksheet automatically converts **I/Y** to a "per period" rate based on the values for **P/Y** and **C/Y**.
- ♦ When you enter a value for **P/Y**, the same value is automatically entered for **C/Y**. (You can change **C/Y**.)
- ♦ The **END**/**BGN** setting lets you specify whether the transaction is an ordinary annuity or an annuity due.
	- $\blacktriangleright$  In ordinary annuities, the payments occur at the end of each payment period. Most loans are in this category. For ordinary annuities, select **END**.
	- $\blacktriangleright$  In annuities due, payments occur at the beginning of each payment period. Most leases are in this category. For annuities due, select **BGN**.
- ◆ Pressing  $\boxed{CPT}$  when **P1** or **P2** is displayed updates **P1** and **P2** to represent the next range of payments.
- ♦ A computed value for **BAL** after a specified number of payments may be slightly different than a computed value for **FV** after the same number of payments.
	- < When solving for **BAL**, **PRN**, and **INT**, the calculator uses the **PMT** value rounded to the number of decimal places specified by the decimal format.
	- ► When solving for **FV**, the calculator uses the unrounded value for **PMT**.

#### **Entering, Recalling, and Computing TVM Values**

You enter a TVM value by keying in a value and pressing the appropriate TVM key  $(\overline{N}, \overline{IVY}, \overline{PV}, \overline{PNT}, \overline{or} \overline{FV})$ . The value is stored in the TVM variable (**N**, **I/Y**, **PV**, **PMT**, or **FV**).

You recall a TVM value to the display by pressing **RCL** and the TVM key.

When you enter or recall a value for any of the five TVM variables (**N**, **I/Y**, **PV**, **PMT**, or **FV**), you can be in either standard calculator mode or a worksheet mode. The display responds differently according to the mode you are in.

- In standard calculator mode (accessed by pressing  $[2nd]$  $[QUIT]$ , the variable label, the  $=$  sign, and the value you entered or recalled are displayed.
- In worksheet mode, only the value you entered or recalled is displayed. Any label previously in the display remains.

To compute a TVM value, press  $\overline{CPT}$  and the appropriate TVM key. When you compute a TVM value, you must be in standard calculator mode. Press [2nd] [QUIT] to return to standard calculator mode.

#### **Entering a Value for N Using [xP/Y]**

You can use  $\boxed{2nd}$  [xP/Y] to enter a value for **N**. Pressing  $\boxed{2nd}$  [xP/Y] automatically multiplies a displayed number by the value stored in the **P/Y** variable (number of payments per year).

By entering the number of years (for example, 30) and pressing  $[2nd]$   $[xP/Y]$ , you can compute the number of payments required to pay off an annuity. Press  $\overline{N}$  to enter that value as the number of payments in a TVM calculation.
#### **Compound Interest**

Many lending institutions add the interest you earn to the principal. The interest you earn from the previous compounding period becomes part of the principal for the next compounding period. Compound interest enables you to earn a greater amount of interest on your initial investment.

In order to earn compound interest, the interest must remain with the principal. For example, if you invest \$100 at an annual interest rate of 10% compounded annually, you earn \$10 interest after one year. At the end of the second year, the interest is calculated on \$110 (\$100 principal plus \$10 accumulated interest), so you earn \$11 in the second year. As additional interest accumulates, your interest earnings increase each year.

## **Time-Line Diagrams**

A time-line diagram can help you visualize cash flows by showing the amounts paid or received (cash outflows or cash inflows) at various points in time.

- Cash flows received are shown with arrows pointing up, as with the loan amount at the left.
- Cash flows invested have arrows pointing down, as with the 35 regular payments and the balloon payment at the right.

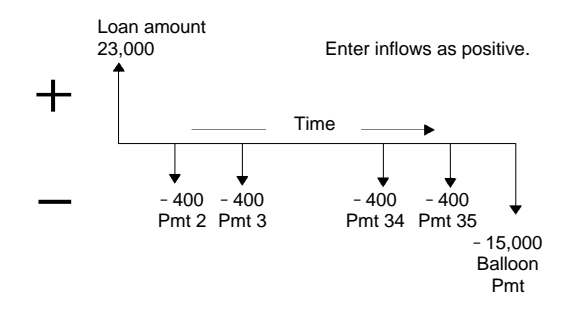

#### **Entering Inflows and Outflows**

The calculator follows the established convention of treating inflows of cash (cash received) as positive and outflows of cash (cash paid out) as negative.

- You must enter inflows as positive values and outflows as negative values.
- The calculator displays computed inflows as positive values and computed outflows as negative values.

## **Procedure: Using the TVM Worksheet**

The worksheet stores the values and settings you enter until you clear the worksheet or change the values or settings. Therefore, you may not need to do all the steps in the procedure every time you work a TVM problem.

- **A** Press [2nd] [Reset] [ENTER] to reset all variables to their defaults (**N=0**, **I/Y=0**, **PV=0**, **PMT=0**, **FV=0**; **P/Y=12**, **C/Y=12**; **END**; **P1=1**, **P2=1**; **BAL=0**, **PRN=0**, **INT=0**).
- **2** If **P/Y** (payments per year) should not be 12, press  $\boxed{2nd}$   $\boxed{P/Y}$ , key in the number of payments per year, and press **ENTER**.

**O** Press  $\overline{A}$ . C/Y= (compounding periods per year) and its current value are displayed. When you enter a value for **P/Y**, the same value is automatically entered for **C/Y**. If the compounding periods per year is different than the payments per year, key in the value and press **ENTER**.

D If you want beginning-of-period payments (**END** is the default setting),  $press$  [2nd] [BGN] [2nd] [SET].

If beginning-of-period payments are selected, the **BGN** indicator is displayed; no indicator is displayed for end-ofperiod payments.

**O** Press [2nd] [QUIT] to return to standard calculator mode.

- **G** Enter values for the four known variables. Key in each value and press the appropriate key  $(\overline{N}, \overline{[IV]}, \overline{[PV]}, \overline{[PMT]}, \text{or } \overline{[IV]})$ . The value of the unknown variable is 0.
- **O** Press CPT and the key for the unknown variable to compute its value.

## **Procedure: Generating an Amortization Schedule**

The worksheet for amortization calculations uses the values you entered and computed in the TVM worksheet to compute amortization data. The procedures on these pages give you two ways to generate an amortization schedule.

- **A** Press [2nd] [Reset] [ENTER] to reset all variables to their defaults (**N=0**, **I/Y=0**, **PV=0**, **PMT=0**, **FV=0**; **P/Y=12**, **C/Y=12**; **END**; **P1=1**, **P2=1**; **BAL=0**, **PRN=0**, **INT=0**).
- $\bullet$  Press [2nd] [Amort].

**P1=** and its current value are displayed.

- **O** Specify the range of payments.
	- ► To enter a value for **P1** (the first payment in the range), key in a value and press **ENTER**.
	- ► To enter a value for **P2** (the last payment in the range),  $pres \overline{\downarrow}$ , enter a value, and press  $[ENTER]$ .
- $\bullet$  Press  $\Box$  repeatedly to display the automatically computed values:
	- ► **BAL** the remaining balance after payment **P2**
	- $\blacktriangleright$  **PRN** the principal
	- $\blacksquare$  **INT** the interest paid over the specified range
- $\bullet$  Press [2nd] [Amort] or, if **INT** is displayed, press  $\uparrow$  to display **P1** again.
- **•** Repeat steps 2 and 3 for each range of payments to generate an amortization schedule.

## **Procedure: Automatically Generating a Schedule**

After you enter the initial values for **P1** and **P2**, as described above, you can automatically compute an amortization schedule.

- **A** Press  $\boxed{2nd}$  [Amort] or, if **INT** is displayed, press  $\boxed{1}$  to display **P1=** and its current value.
- **2** Press CPT. This automatically updates both **P1** and **P2** to represent the next range of payments.

The calculator computes the next range of payments using the same number of periods as in the previous range of payments. For example, if the previous range was 1 through 12 (12 payments), pressing  $\boxed{CPT}$  updates the range to 13 through 24 (12 payments).

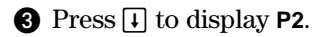

- $\blacktriangleright$  If you pressed  $\boxed{CPT}$  when **P1** was displayed, a new value for **P2** is automatically displayed. (You can still enter a new value for **P2**, if necessary.)
- $\blacktriangleright$  If you did not press  $\boxed{CPT}$  when **P1** was displayed, you can press  $\overline{CPT}$  when **P2** is displayed to enter values for both **P1** and **P2** for the next range of payments.
- $\bullet$  Press  $\Box$  as needed to display the automatically computed values for **BAL**, **PRN**, and **INT** for the next range of payments.
- E Repeat steps 1 through 4 until the schedule is complete.

#### **Example: Interest Rate**

You have a 30-year mortgage for \$75,000 and make payments each month of \$576.69. What is the interest rate of your mortgage?

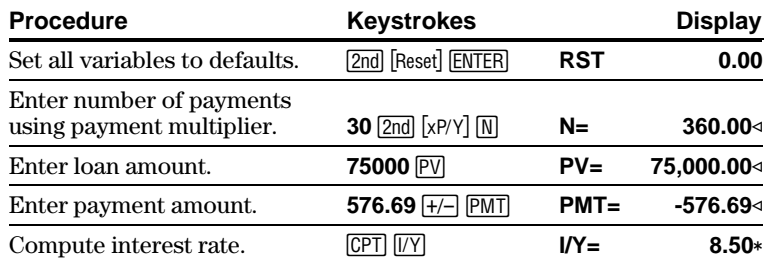

The interest rate is 8.5% per year.

## **Basic Loan Calculations—Payments**

#### **Example: Monthly Payment**

You are considering a 30-year mortgage at 8.5% for \$75,000.

How much would the monthly payment be?

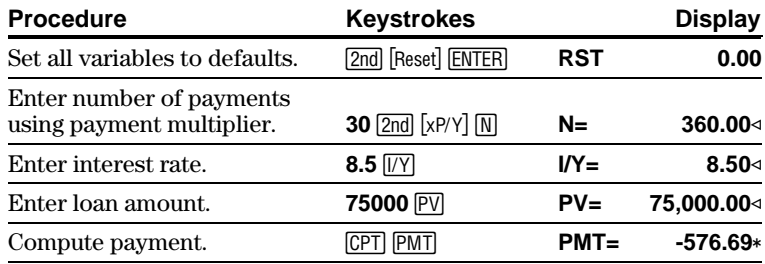

The monthly payment would be \$576.69.

#### **Example: Quarterly Payment**

(continued from previous example)

Your mortgage company also offers an option for a quarterly mortgage with quarterly compounding.

How much would your quarterly payment be? (You do not need to enter the loan amount or the interest rate. The compounding periods is automatically reset to equal the payments periods.)

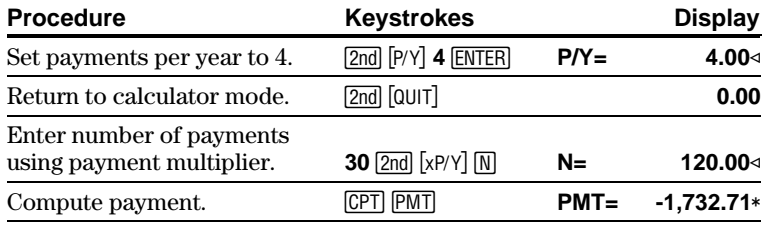

The quarterly payment would be \$1,732.71.

#### **Example: Future Value of Savings**

You have opened a savings account with \$5,000. The bank pays 5%, compounded at the end of each year. What is the future value of the account after 20 years?

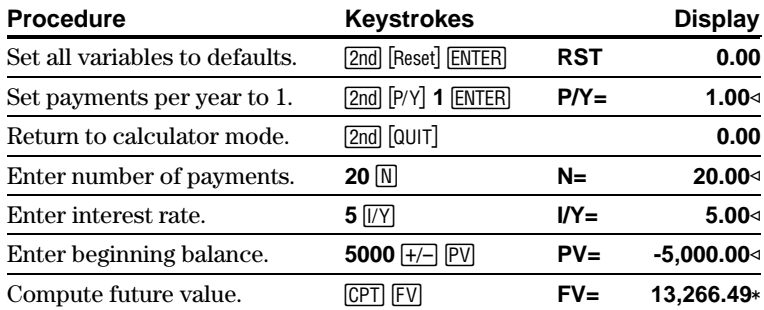

The future value is \$13,266.49.

#### **Example: Future Value of Savings**

You are opening a savings account that you want to be worth \$10,000 in 20 years. The bank pays 5%, compounded at the end of each year. How much do you need to deposit now?

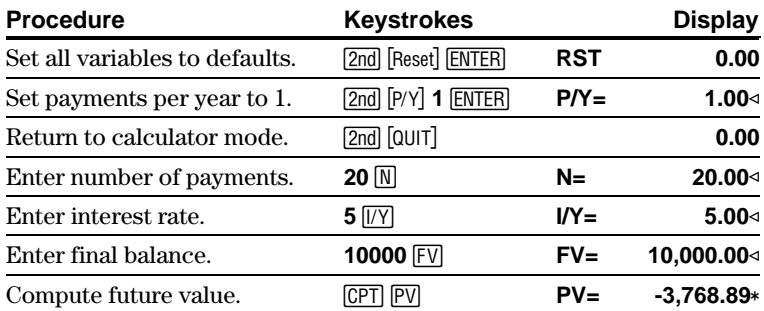

The present value is \$3,768.89. This is the amount you need to deposit.

### **Example: Present Value of Cost Savings**

The Furros Company purchased a machine that provides annual savings of \$20,000 per year for the next 10 years. Using an annual discount rate of 10%, compute the present value of the savings using an ordinary annuity and an annuity due.

• For a present value ordinary annuity:

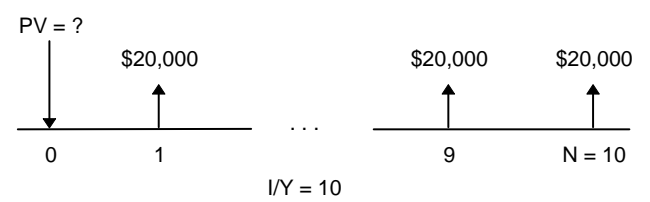

• For a present value annuity due for a leasing agreement:

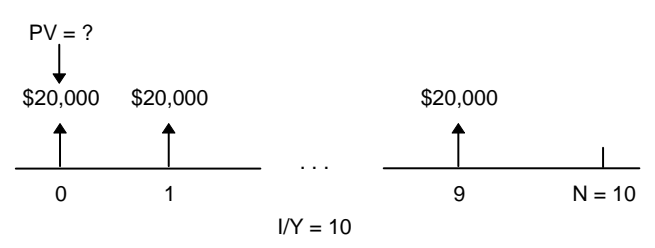

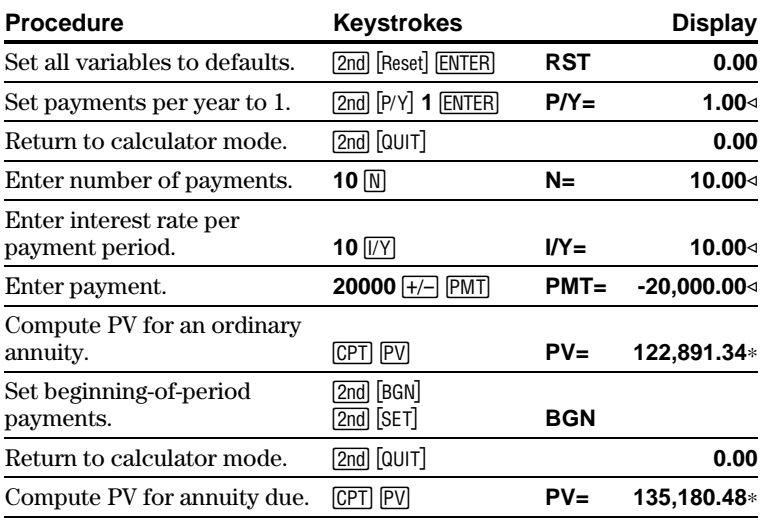

#### **Example: Present Value of Cost Savings (cont.)**

The present value is \$122,891.34 with an ordinary annuity and \$135,180.48 with an annuity due.

A perpetual annuity consists of equal payments that continue indefinitely. An example of a perpetual annuity is a preferred stock that yields a constant dollar dividend.

These time-line diagrams represent a perpetual annuity as an ordinary annuity and as an annuity due.

• For a perpetual ordinary annuity:

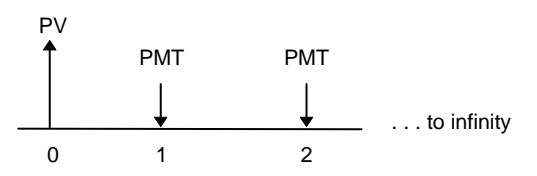

• For a perpetual annuity due:

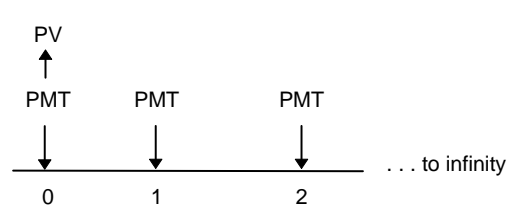

Because the term  $(1 + I/Y / 100)^{-N}$  in the present value annuity equations approaches zero as N becomes larger, you can use the following equations to solve for the present value of a perpetual annuity.

• For a perpetual ordinary annuity:

$$
PV = \frac{PMT}{(lY/100)}
$$

• For a perpetual annuity due:

$$
PV = PMT + \frac{PMT}{(IV7/100)}
$$

### **Example: Present Value of Perpetual Annuities**

The Land of OZ has issued perpetual bonds for replacing bricks in their highway system. The bonds pay \$110 per \$1000 bond. You plan to purchase the bonds if you can earn 15% annually. What price should you pay for the bonds?

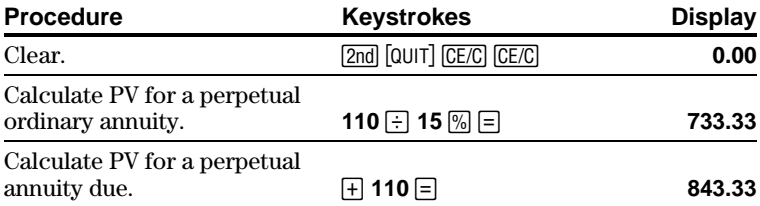

You should pay \$733.33 for a perpetual ordinary annuity and \$843.33 for a perpetual annuity due.

## **Variable Cash Flows**

In annuities, all payments are equal. In variable cash flows, however, the payments are unequal. You can solve for the present value of variable cash flows by treating the cash flows as a series of compound interest payments.

The present value of variable cash flows is the value of cash flows occurring at the end of each payment period discounted back to the beginning of the first cash flow period (time zero).

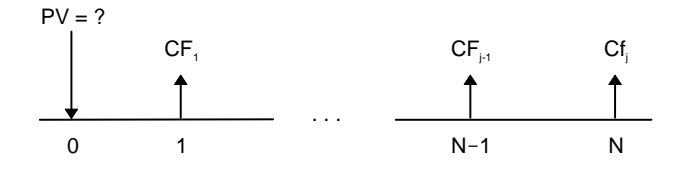

#### **Example: Present Value of Annual Savings**

The ABC Company is purchasing a machine that will save the following end-of-year amounts.

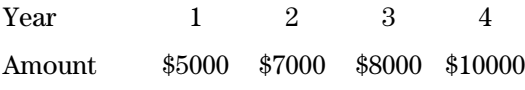

Assuming a discount rate of 10%, does the present value of the cash flows exceed the original cost of \$23,000?

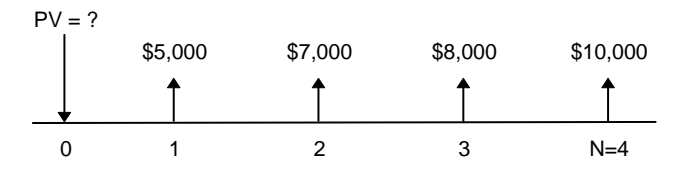

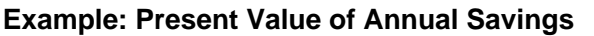

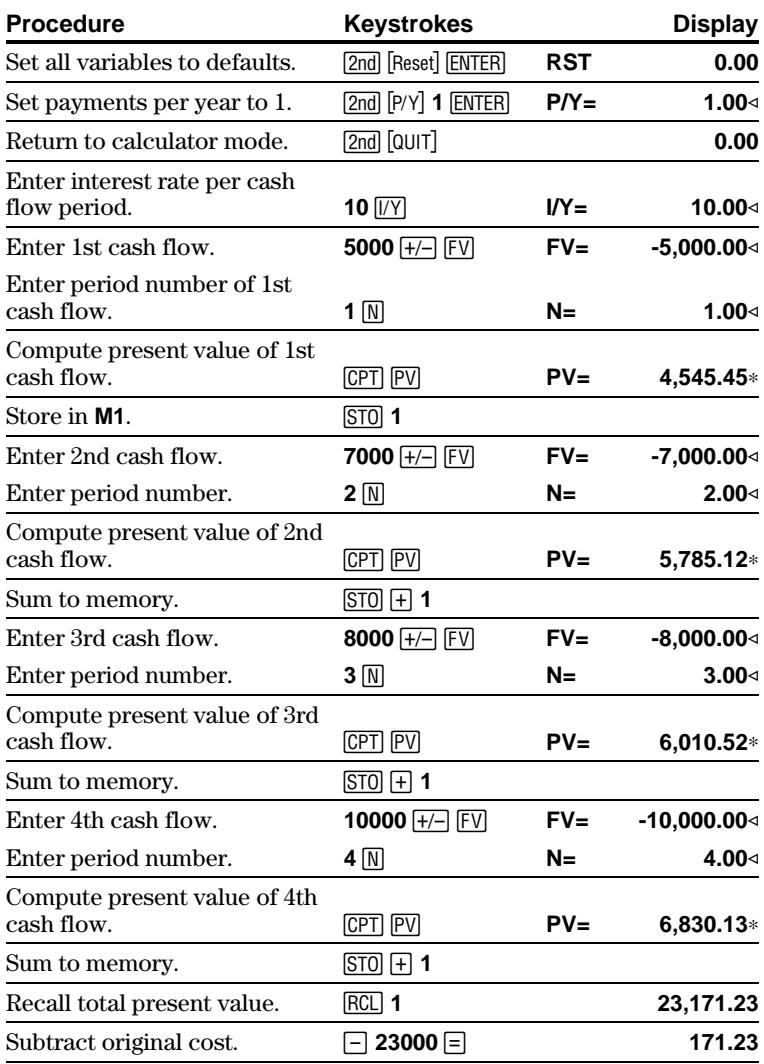

The present value of the cash flows is \$23,171.23, which exceeds the machine's cost by \$171.23. This is a profitable investment for the company.

## **Lease-or-Buy Decision**

Your business is considering getting a new computer server. If you lease, you would pay \$36,000 per year for five years at the first of each year. You could buy it for \$125,000. The server is expected to save the company \$46,000 per year. It will have no resale value at the end of the five years. The company can borrow at 15% annual interest. You require a 20% annual return on projects and investments of this kind. Ignoring tax effects, should you acquire it, and if so, should you lease or purchase it?

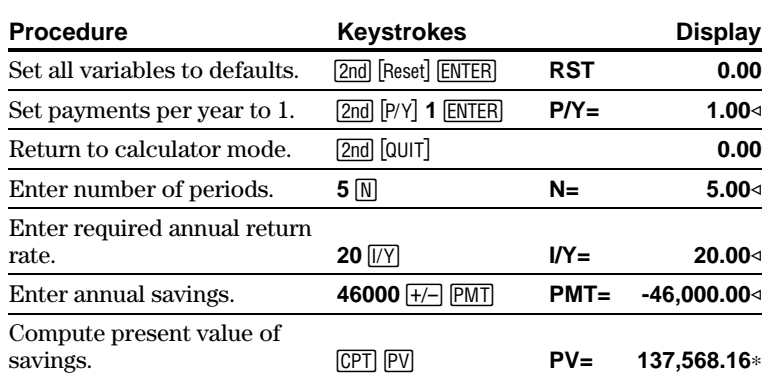

#### **Example: Present Value of Cost Savings**

The present value of the annual savings exceeds the purchase price (i.e., the investment will exceed your annual required return rate). Acquiring the server is a good financial move. Should you lease or buy it?

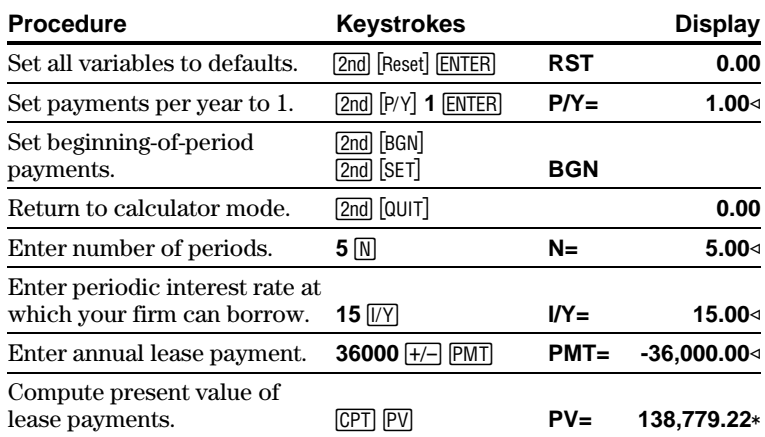

#### **Example: Present Value of Lease Payments**

The present value of the lease payments is greater than the purchase price of \$125,000, so it would be best to buy the server outright.

## **Present Value of Lease with Residual Value**

The Peach Bright Company wants to purchase a machine that it is currently leasing from your company. You offer to sell it for the present value of the lease discounted at an annual interest rate of 22% compounded monthly. The machine has a residual value of \$6500, and 46 monthly payments of \$1200 remain on the lease. If the payments are due at the beginning of each month, how much should you charge for the machine?

The total value of the machine is the present value of the residual value plus the present value of the lease payments.

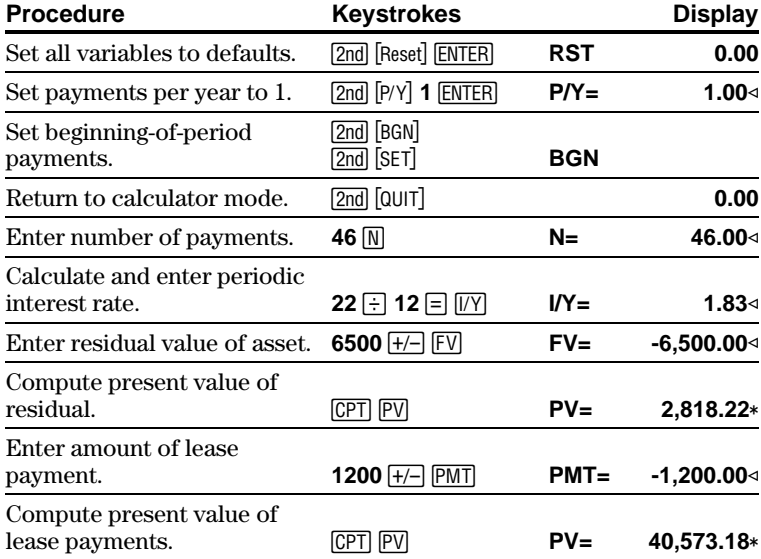

Peach Bright should pay your company \$40,573.18 for the machine.

## **Monthly Payments**

You are planning to purchase a new small desk and chair set that is sale priced at \$525. You can finance your purchase at 20% APR, compounded monthly, for two years. How much is the monthly payment?

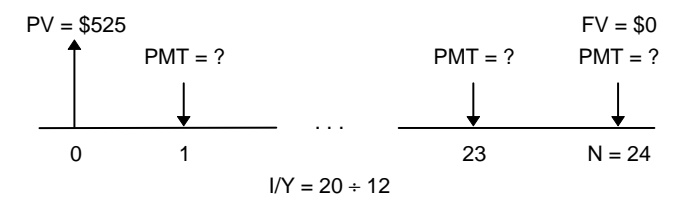

#### **Example: Monthly Payments**

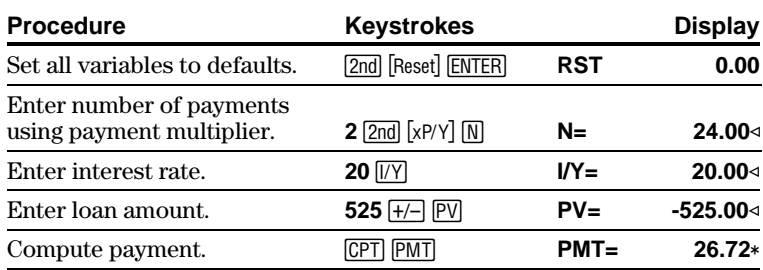

Your monthly payment is \$26.72.

## **Yield to Maturity on Bond Purchased on Interest Date**

A 9% \$1,000 semiannual commercial bond has 13 remaining coupon payments. You can purchase the bond for \$852.50 (ignoring commissions). At this price, what is your yield to maturity and the annual effective rate?

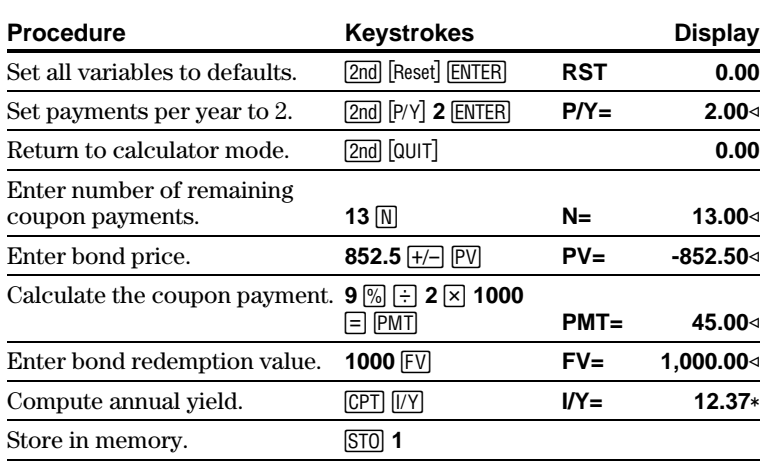

#### **Example: Yield to Maturity**

#### **Example: Effective Annual Interest**

(continued from previous example)

Use the Interest Conversion worksheet (Chapter 7) to calculate the effective annual interest rate.

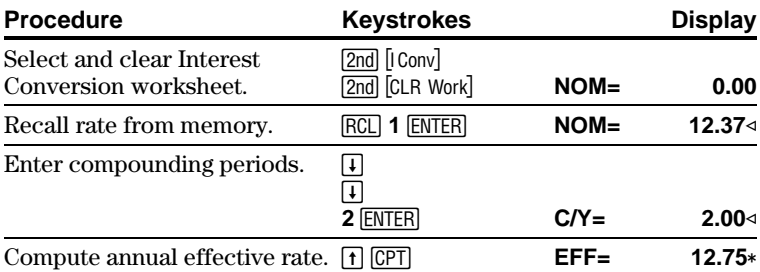

The annual yield to maturity is 12.37% with semiannual compounding. The equivalent annual effective rate is 12.75%.

## **Saving for the Future by Making Monthly Deposits**

Accounts with payments made at the beginning of the period are referred to as "annuity due" accounts. Interest on annuity due accounts starts accumulating earlier and produces slightly higher yields.

An individual has decided to invest \$200 at the beginning of each month in a retirement plan. What will the account balance be at the end of 20 years if the fund earns an annual interest of 7.5 % compounded monthly, assuming beginning-of-period payments?

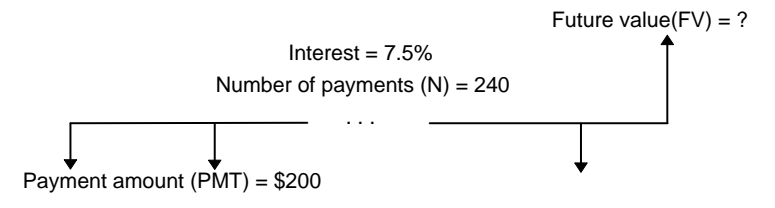

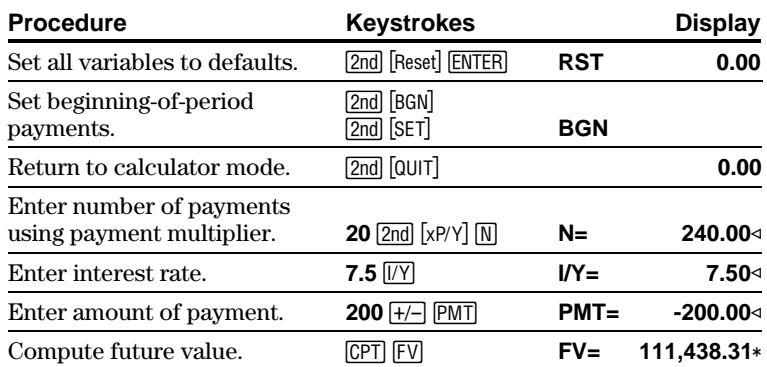

#### **Example: Regular Deposits (Annuity Due)**

Depositing \$200 at the beginning of each month for 20 years results in a future amount of \$111,438.31.

## **Amount to Borrow and Down Payment**

You want to buy a car that sells for \$5,100. The finance company charges 13.51% APR, compounded monthly, on a 48-month loan. If you can afford a monthly payment of \$125, how much can you borrow? How much do you need for the down payment?

#### **Example: Loan Amount and Down Payment**

Calculate the loan amount. Then subtract it from the cost of the car to find the down payment.

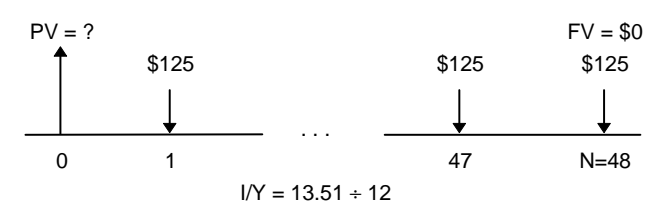

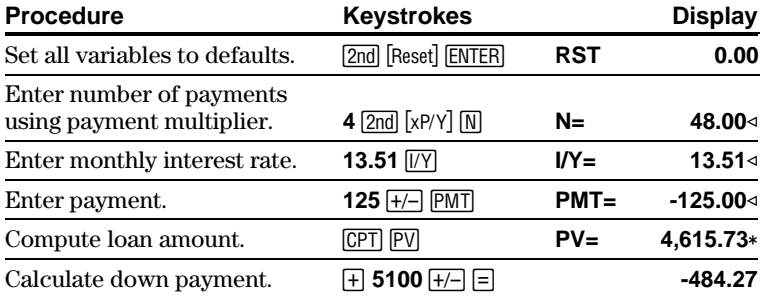

To buy the car, you can borrow \$4,615.73 and make a down payment of \$484.27.

## **Regular Deposits for a Specified Future Amount**

You plan to open a savings account and deposit the same amount of money at the beginning of each month. In 10 years, you want to have \$25,000 in the account. How much should you deposit if the annual interest rate is 7% with quarterly compounding?

**C/Y** (compounding periods per year) is automatically set to equal **P/Y** (payments per year), so you need to set **C/Y**.

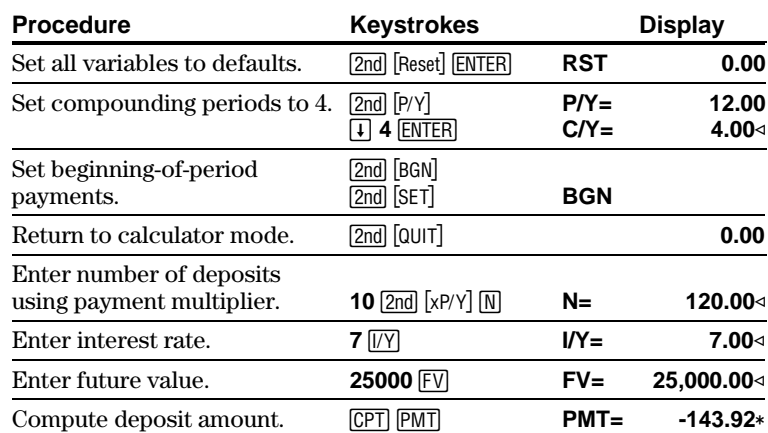

#### **Example: Monthly Deposits Compounded Quarterly**

You need to make monthly deposits of \$143.92.

## **Time Value of Money/Amortization Schedule**

This two-part example shows you how to use the TVM and Amortization worksheets to compute the monthly payment on a 30-year loan and then generate an amortization schedule for the first three years of the loan.

#### **Example: Mortgage Payment**

Using the TVM worksheet, determine the monthly payment on a 30-year mortgage with a loan amount of \$120,000 and an annual percentage rate of 9.125%.

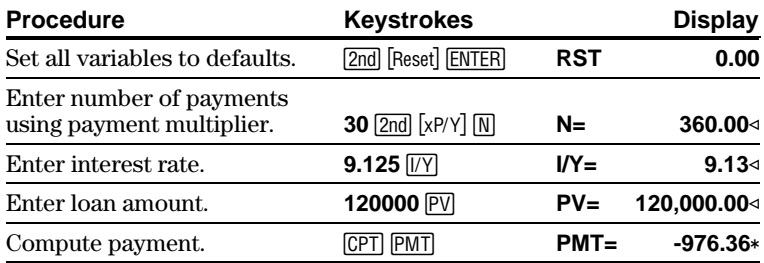

Notice that the interest rate displays as 9.13, even though you entered 9.125. The calculator uses 9.125 for **I/Y** to make the calculation. To see the stored value of **I/Y** displayed with three digits, press [2nd] [Format] **3** [ENTER] [2nd] [QUIT] [RCL] **I/Y**.

The computed monthly payment is \$976.36. Because **PMT** is money paid out, it is displayed as a negative number.

#### **Example: Loan Amortization**

(continued from previous example)

Use the Amortization worksheet to generate an amortization schedule for the first three years of the loan. Assume that the first payment is in April; therefore, the first year has 9 payment periods. There are 12 payment periods per year thereafter.

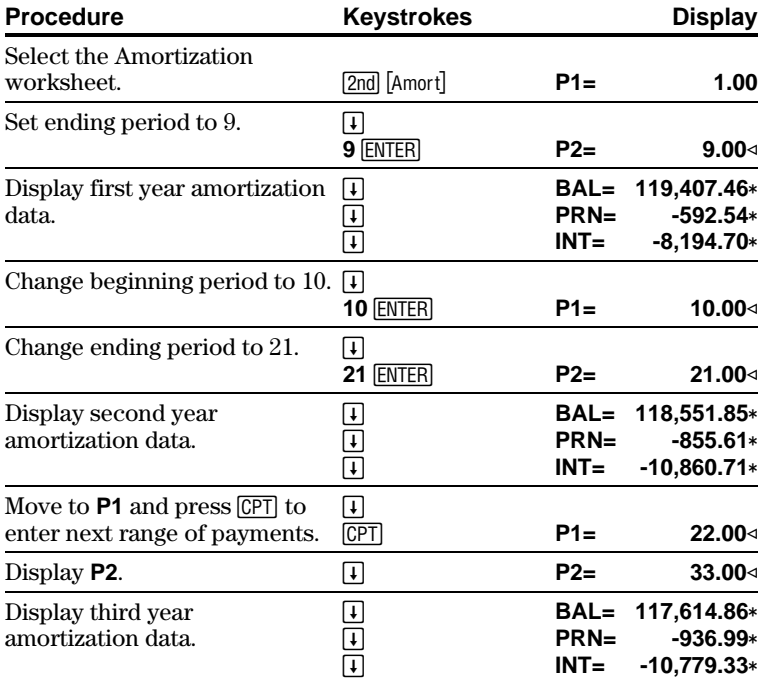

Note that the principal and interest are displayed as negative because they are outflows.

## **Interest and Loan Balance after Specified Payment**

To evaluate the financial advisability of financing all or some of the sale price of a property, a seller must know the amount of interest that will be received and the remaining balance at the end of the term (balloon payment).

A seller is asked to finance \$82,000 at 10% annual interest, amortized over a 30-year term but with a balloon payment due after five years.

The seller wants to know:

- The amount of the monthly payment.
- The amount of interest he will receive.
- The amount of the balloon payment.

#### **Example: Compute Monthly Payment**

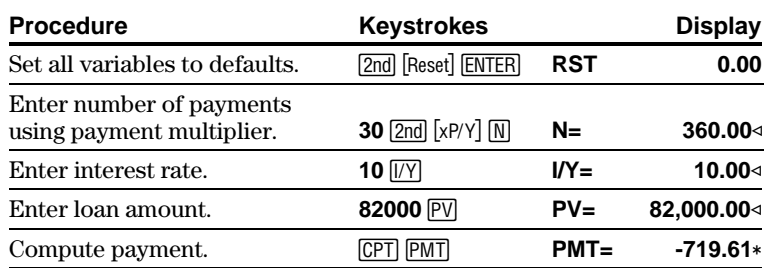

#### **Example: Compute Amortization Schedule**

(continued from previous example)

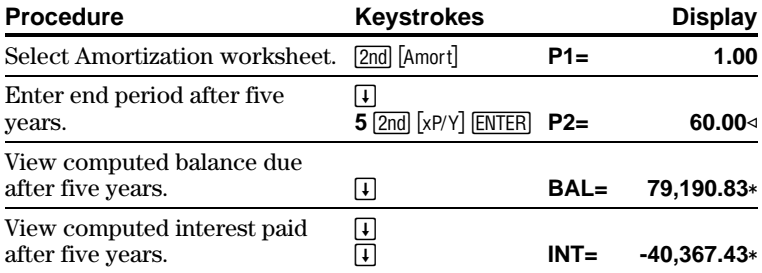

If the seller financed the sale, he would receive:

- \$719.61 each month for five years.
- \$40,367.43 in interest over the five-year term.
- \$79,190.83 as the balloon payment.

## **Canadian Mortgages**

Canadian mortgages typically require the borrower to make monthly payments, although interest is compounded semiannually. Additionally, mortgages are usually refinanced at the end of a fixed period of time, such as five years.

A home buyer borrows \$60,000 for 20 years at an annual interest rate of 13 % compounded semiannually. How much are the monthly payments and the amount necessary to pay off the mortgage after five years?

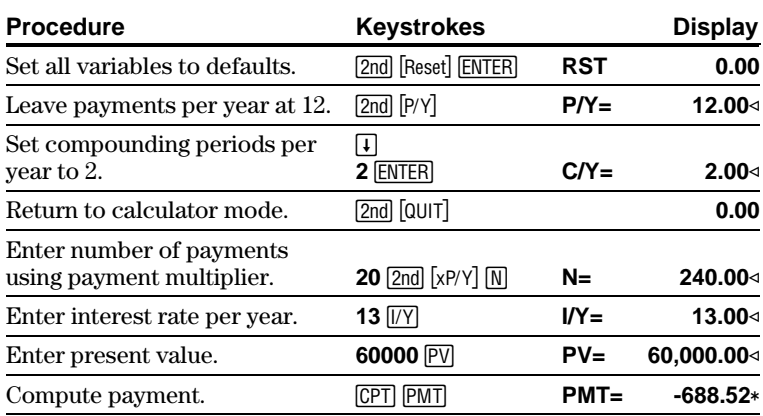

#### **Example: Payment**

#### **Example: Amortization Schedule**

(continued from previous example)

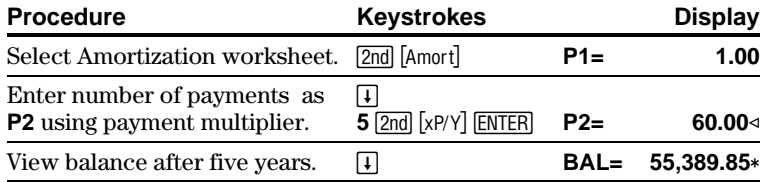

The monthly payment is \$688.52, and \$55,389.85 is required to pay off the mortgage after five years.

# **3**

## **Cash Flow Worksheet**

Three keys are used for performing cash-flow calculations.

- ' lets you enter cash flow data.
- (NPV) lets you compute net present value.
- ) lets you compute internal rate of return.

Press  $\Box$  and  $\Box$  to move through each set of variables.

## **Cash Flow Worksheet Labels**

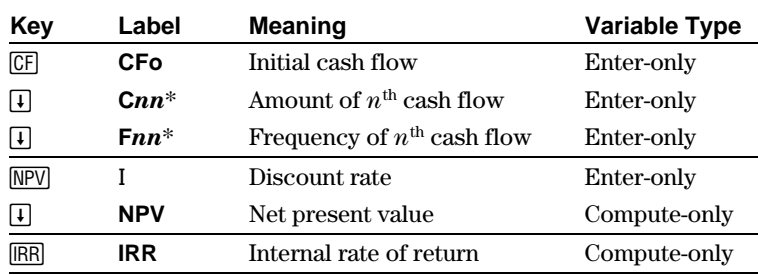

**nn** represents the number of the cash flow (**C01–C24**) or the number of the corresponding frequency (**F01**–**F24**).

#### **Notes about the Cash Flow Worksheet**

- ♦ '&z sets all variable values to zero.
- $\triangle$  [2nd] [Reset] [ENTER] sets all variable values to zero.
- $\blacklozenge$  To enter cash-flow values and frequencies, press  $\mathbb{C}$ F. You can enter the initial cash flow (**CFo**) plus up to 24 cash flows, each of which can be a unique value. Enter inflows (cash received) as positive and outflows (cash paid out) as negative. Use  $\boxed{+}$  to enter a negative value.
- ♦ The **INS** and **DEL** indicators in the display let you know that you can use [2nd] [INS] and [2nd] [DEL] to insert or delete cash flows.

## **Interpreting the Results of IRR Calculations**

When you compute a value for **IRR** (internal rate of return), the calculator displays either a solution or an error message.

When a solution is displayed, there are two possibilities.

- The displayed solution is the only solution.
- There may be additional solutions. This occurs when there are two or more sign changes in the cash flow sequence.

When an error message is displayed, there are two possibilities.

- No solution for **IRR** exists (**Error 5**). This occurs when there are no sign changes in the cash flow sequence.
- The calculator is unable to determine a value for **IRR** within a maximum number of iterations (**Error 7**).

For a detailed description of sign changes as they relate to **IRR**, refer to "IRR Calculations" in the Appendix.

#### **Uneven Cash Flows**

The Cash Flow worksheet lets you analyze the value of money over equal time periods. It allows you to enter uneven values, each of which can be either an inflow (cash received) or an outflow (cash paid out).

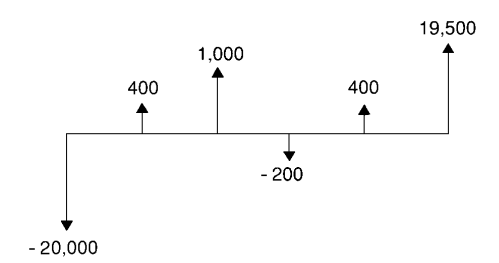

Similar to an annuity's present value (**PV**) in the TVM worksheet, a typical cash-flow problem usually has an initial cash flow (labeled **CFo**). This is always a known, entered value.

#### **Grouped Cash Flows**

In some cash-flow problems, every cash flow may be a unique value. In other cash-flow problems, there may be consecutive cash flows of equal value.

You must enter unequal cash flows separately, but you can save time and space by using the **F***nn* variable to enter groups of consecutive cash flows of equal value.

## **Entering Cash Flows**

You can enter the initial cash flow and up to 24 additional cash flows, each of which can be a unique value. Enter inflows as positive and outflows as negative. If you have consecutive cash flows of equal value, you can enter the cash-flow value and then a frequency of up to 9,999 for the number of times the value occurs.

#### **Procedure: Entering Cash Flows**

**O** Press  $\overline{CF}$  to select the cash flow entry portion of the Cash Flow worksheet.

**CFo=** and its current value are displayed.

 $\bullet$  If necessary, press  $[2nd]$   $[CLR$  Work] to clear the worksheet.

Example Key in a value for **CFo** (initial cash flow) and press **ENTER**.

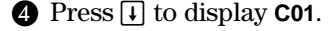

Key in a value for the first cash flow or group of cash flows and press **ENTER**. Enter an inflow (cash received) as a positive number; enter an outflow (cash paid out) as a negative number.

 $\bigcirc$  Press  $\bigcirc$  to display **F01**.

If there are multiple, consecutive, equal occurrences of the cash flow you entered, key in the number of occurrences (frequency) and press **ENTER**. The default value is **1**.

 $\bigcirc$  Press  $\bigcirc$  to display the next available cash flow.

Key in the value of the cash flow(s) and press  $[ENTER]$ .

**O** Press  $\lceil \cdot \rceil$ .

If there are multiple, consecutive, equal occurrences of the cash flow you entered, key in a value for the frequency and press **ENTER**.

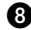

 $\bullet$  Repeat steps 6 and 7 until all cash flows and frequencies are entered.

When you have entered all the cash-flow data, you can press  $\lbrack \cdot \rbrack$  or  $\lbrack \cdot \rbrack$  to review the entries.

## **Deleting Cash Flows**

When you delete a cash flow, the calculator decreases the numbers of subsequent cash flows .

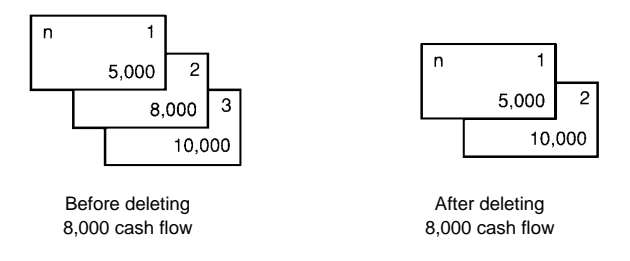

## **Procedure: Deleting a Cash Flow**

The **DEL** indicator lets you know when you can delete a cash flow.

 $\bigodot$  Press  $\lceil \cdot \rceil$  or  $\lceil \cdot \rceil$  until the cash flow you want to delete is displayed.

 $\bullet$  Press  $[2nd]$  [DEL].

The cash flow you specified (and its frequency) is deleted. The calculator decreases the numbers of subsequent cash flows so that there is no gap.

## **Inserting Cash Flows**

When you insert a cash flow, the calculator increases the numbers of the current and subsequent cash flows.

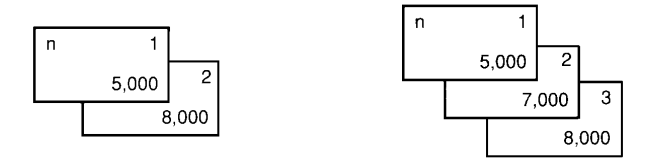

When inserting cash flows, remember that the most cash flows you can enter is 24.

#### **Procedure: Inserting a Cash Flow**

The **INS** indicator lets you know when you can insert a cash flow.

 $\bullet$  Press  $\Box$  or  $\Box$  until the display shows the current cash flow where you want to insert the new cash flow.

For example, if you want to insert a new second cash flow, display **C02**.

 $\bullet$  Press  $[2nd]$  [INS].

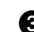

Example Xey in the value of the new cash flow and press ENTER.

The new cash flow is entered "before" the current cash flow. The calculator increases the numbers of the current and subsequent cash flows. For example, **C02** becomes **C03**.

 $\bullet$  If necessary, press  $\mathcal{F}$ , enter a value for the frequency, and press **ENTER**.

## **Computing NPV and IRR**

**IRR** (internal rate of return) is the interest rate at which the net present value of the cash flows is equal to zero. **NPV** (net present value) is the sum of the present values for the cash inflows (cash received) and outflows (cash paid out).

A positive value for **NPV** indicates a profitable investment.

#### **Procedure: Computing Net Present Value**

 $\bigcirc$  Press  $\mathbb{NPV}$ .

**Z=** and its current value are displayed.

- **2** Key in a value for I (discount rate) and press **ENTER**.
- $\bigcirc$  Press  $\bigcirc$  to display the **NPV** variable label.
- **O** Press  $\overline{CPT}$  to compute the net present value of the series of cash flows.

The calculator computes and displays the value.

#### **Procedure: Computing Internal Rate of Return**

 $\bigcirc$  Press  $[IRR]$ .

**IRR=** and its current value are displayed.

**Q** Press  $\overline{CPT}$  to compute the internal rate of return. The calculator computes and displays the value.
#### **Uneven Cash Flows**

A company plans to pay \$7,000 for a new machine. The company would like a 20% annual return on its investment. Over the next six years, the company expects to receive the annual cash flows shown below.

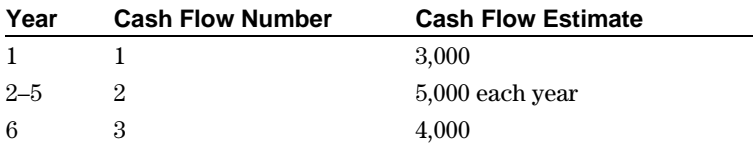

The following time line shows that these cash flows are a combination of equal and unequal values. Because the initial cash flow (**CFo**) is an outflow, it is a negative value.

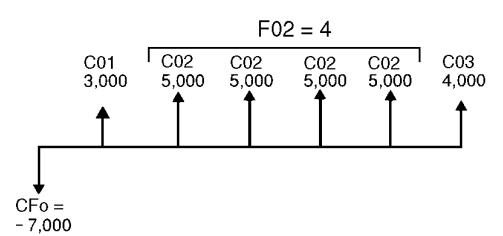

On the next few pages, you will enter cash flow data, edit the data when a change is necessary, and compute the net present value and internal rate of return.

#### **Example: Entering Cash Flow Data**

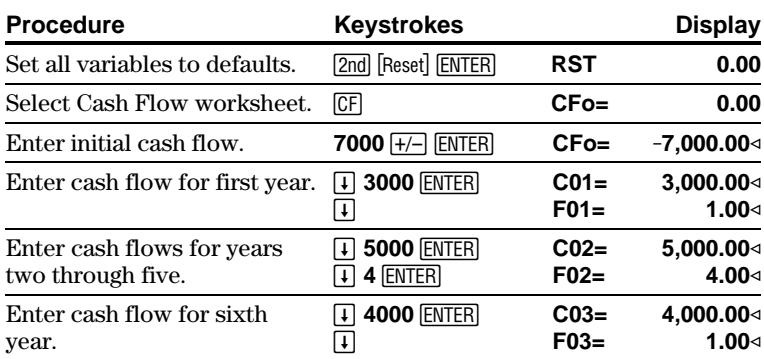

#### **Example: Editing Cash Flow Data**

(continued from previous example)

After entering the data, you learn that the cash flow projections you were given were incorrect. The \$4,000 cash-flow value should occur in the second year instead of the sixth. Otherwise, the entries are correct.

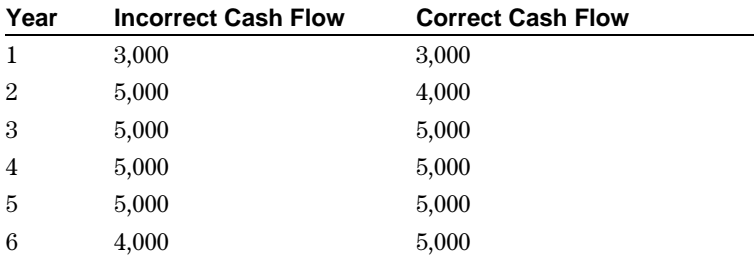

Edit the existing data in the Cash Flow worksheet by deleting the \$4,000 value for year 6 and inserting it for year 2.

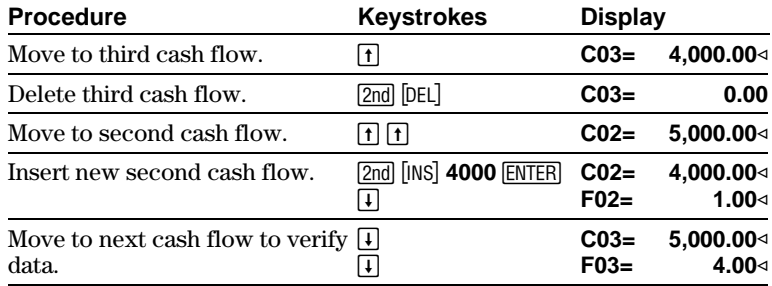

#### **Example: Computing Net Present Value**

(continued from previous example)

Compute the net present value (**NPV**) using an interest rate per period (**[**) of 20%.

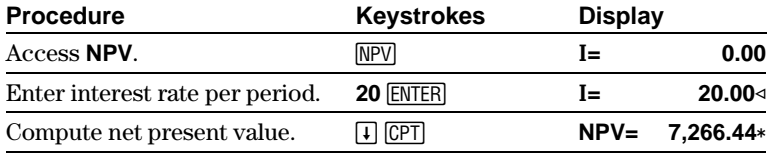

#### **Example: Computing Internal Rate of Return**

(continued from previous example)

Compute the internal rate of return (**IRR**).

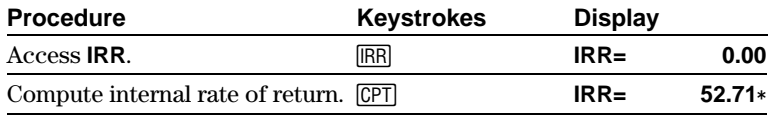

The internal rate of return is 52.71%.

#### **Value of a Lease with Uneven Payments**

A lease with an uneven payment schedule usually accommodates seasonal or other anticipated fluctuations in the lessee's cash position.

Suppose a 36-month lease has the following payment schedule, with beginning-of-period payments.

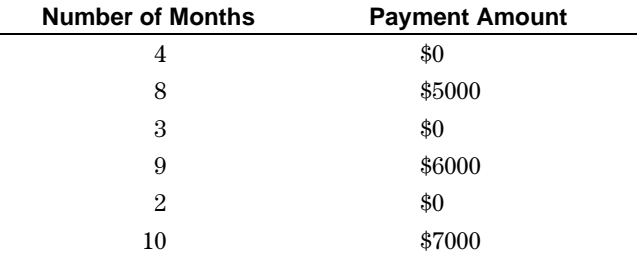

If the required earnings rate is 10% annually with monthly compounding:

- What is the present value of these lease payments?
- What even payment amount at the beginning of each month would result in the same present value?

Because the cash flows are uneven, use the Cash Flow worksheet to determine the net present value (**NPV**) of the lease.

#### **Example: Compute Net Present Value of Cash Flows**

The cash flows for the first four months are stated as a group of four \$0 cash flows. Because the lease specifies beginning-ofperiod payments, you must treat the first cash flow in this group as the initial investment (**CFo**) and enter the remaining three cash flows on the cash flow screens (**C01** and **F01**).

**Note:** The BGN/END setting in the TVM worksheet does not affect the Cash Flow worksheet.

Net present value  $(NPV) = ?$ 

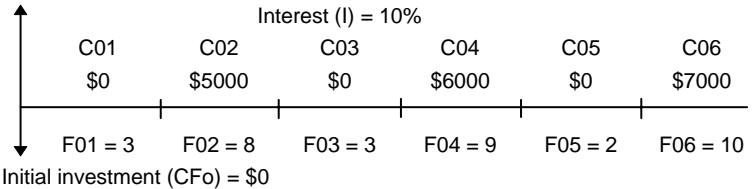

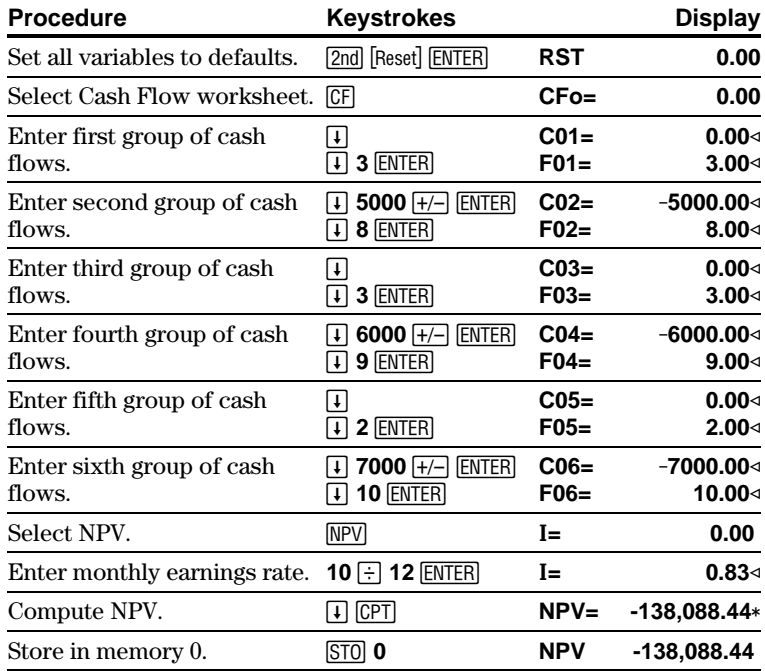

#### **Example: Compute Equivalent Monthly Payments**

(continued from previous example)

Use the net present value (**NPV**) from the Cash Flow worksheet as the present value (**PV**) in the TVM worksheet to compute the equivalent even monthly payment that is equivalent to the uneven cash flows.

Present value (PV) = NPV from Cash Flow worksheet

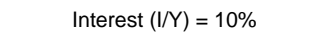

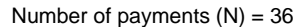

Payment amount  $(PMT) = ?$ 

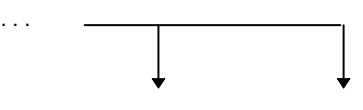

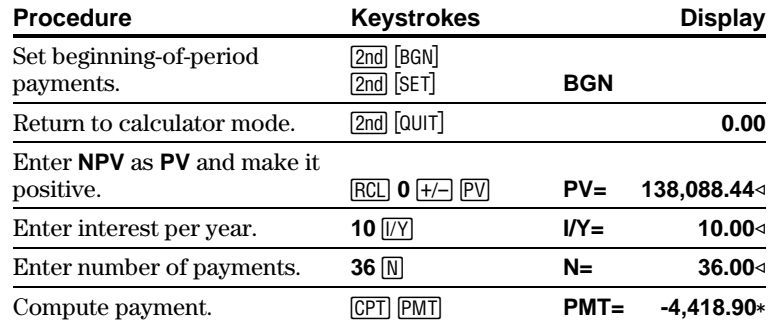

At the required earnings rate of 10%, the present value of the lease payments is \$138,088.44. An even monthly payment of \$4,418.90 would result in the same present value.

## **4 Bond Worksheet**

To access the Bond worksheet, press [2nd] [Bond].

Press  $\Box$  and  $\Box$  to move through each set of variables.

#### **Bond Worksheet Labels**

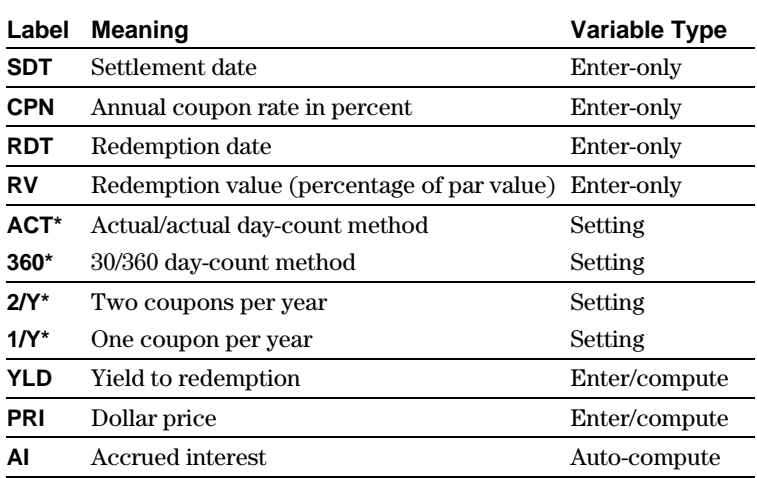

Press [2nd] [SET] repeatedly to view the options for day-count method or coupons per year.

#### **Notes about the Bond Worksheet**

- ◆  $2nd$  [Bond]  $2nd$  [CLR Work] sets **RV=100**, **CPN=0**, **YLD=0**, and **PRI=0**. (**SDT**, **RDT**, day-count method, and coupon frequency are not affected.)
- ♦ &}! sets **RV=100**, **CPN=0**, **YLD=0**, and **PRI=0**; **SDT** and **RDT** to 12-31-1990; day-count method to **ACT**; coupon frequency to **2/Y**.
- ♦ If you have not entered the necessary values, an error occurs when you press  $\Pi$  or  $\Pi$  to move through the worksheet.
- ♦ You can enter dates in US format (MM.DDYY) or European format (DD.MMYY). Dates are displayed with hyphens, either MM-DD-YYYY (US format) or DD-MM-YYYY (European format).
- ♦ You can enter dates from January 1, 1950, through December 31, 2049.
- ♦ When you enter a value for **CPN**, remember that it is the annual coupon rate as a percent—not the dollar amount of the coupon payment.

#### **Notes about the Bond Worksheet (cont.)**

- ♦ Enter a date for **RDT** (redemption date) in the date format you selected (U.S. or European). The calculator assumes that the redemption date (**RDT**) coincides with a coupon date.
	- $\blacktriangleright$  For "to maturity" calculations, enter the maturity date for **RDT**.
	- < For "to call" calculations, enter the call date for **RDT**.
- ♦ Redemption value (**RV**) is a percentage of the bond's par value.
	- ► For "to maturity" analysis, enter 100 for **RV**.
	- < For "to call" analysis, enter the call price for **RV**.
- ♦ When either **ACT** or **360** is displayed, you can set the daycount method by pressing  $\boxed{2nd}$   $\boxed{SET}$  repeatedly to select either **ACT** (actual/actual) or **360** (30/360).
- $\blacklozenge$  When either **1/Y** or **2/Y** is displayed, you can press [2nd] [SET] repeatedly to set coupon frequency as **2/Y** (two coupon payments per year) or **1/Y** (one coupon payment per year).
- ♦ To compute a value for **YLD**, enter a value for **PRI**.
- ♦ To compute a value for **PRI**, enter a value for **YLD**.
- ♦ A value for **AI** is computed automatically in terms of dollars per \$100 of par value.

#### **Terminology**

The following terminology applies to the Bond worksheet.

**Call Date** — A bond that can be retired by the issuing agency before the bond's maturity date is a callable bond. The call date for such a bond is printed in the bond contract.

**Coupon Payment** — The periodic payment made to the owner of the bond as interest.

**Coupon Rate** — The annual interest rate printed on the bond.

**Dollar Price** — Price of the security expressed in terms of dollars per \$100 of par value.

**Par Value (or face value)** — The value printed on the bond.

**Premium Bond** — A bond that sells for an amount greater than the par value sells at a premium.

**Discount Bond** — A bond selling for less than the par value sells at a discount.

**Redemption Date** — The date on which the issuing agency retires the bond. This date may be the date of maturity or, for a callable bond, a call date.

**Redemption Value** — The amount paid to the owner of the bond when it is retired. If the bond is redeemed at the maturity date, the redemption value is the par value printed on the bond. If the bond is redeemed at a call date, the redemption value is the bond's par value plus any call premium. The calculator treats the redemption value in terms of dollars per \$100 of par value.

**Settlement Date** — The date on which a bond is exchanged for funds.

**Yield to Maturity** — The rate of return to the investor earned from payments of principal and interest, with interest compounded semiannually at the stated yield rate. The yield to maturity takes into account the amount of premium or discount, if any, and the time value of the investment.

#### **Entering Bond Data and Computing Results**

Before computing values for price or yield and accrued interest, enter the four known values (settlement date, coupon rate, redemption date, and redemption value). If necessary, change the day-count method and coupon frequency settings. The worksheet stores values and settings until you clear the worksheet or change the values and settings.

#### **Procedure: Entering Bond Data**

First enter the known values:

 $\bigcap$  Press [2nd] [Bond].

**SDT** is displayed, along with the previous date.

- **2** Press [2nd] [CLR Work] to clear the worksheet.
- Example Key in a value for **SDT** (settlement date) and press **ENTER**.
- **O** Press  $\Box$  repeatedly and enter values for **CPN** (coupon rate), **RDT** (redemption date), and **RV** (redemption value) just as you did for **SDT**.

#### **Procedure: Selecting Bond Settings**

After entering the known values, select the settings:

- **O** Press  $\lceil \cdot \rceil$  until **ACT** or **360** is displayed to select the day-count method.
	- ► To select the actual/actual day-count method, press [2nd] [SET] repeatedly until **ACT** is displayed.
	- $\triangleright$  To select the 30/360 day-count method, press [2nd] [SET] repeatedly until **360** is displayed.
- **2** Press  $\lceil \cdot \rceil$  until 2/Y or 1/Y is displayed to select coupon frequency.
	- $\triangleright$  To select two coupons per year, press [2nd] [SET] repeatedly until **2/Y** is displayed.
	- $\triangleright$  To select one coupon per year, press [2nd] [SET] repeatedly until **1/Y** is displayed.

#### **Procedure: Computing Bond Price (PRI)**

- **A** Press  $\Box$  until **YLD** is displayed.
- **2** Key in a value for **YLD** and press **ENTER**.
- $\bigodot$  Press  $\overline{F}$  to display **PRI**, and then press  $\overline{CPT}$ .

A value for **PRI** is computed and displayed.

#### **Procedure: Computing Bond Yield (YLD)**

 $\bullet$  Press  $\left| \cdot \right|$  until PRI is displayed.

**2** Key in a value for **PRI** and press **ENTER**.

 $\bullet$  Press  $\overline{F}$  to display **YLD**, and then press  $\overline{CPT}$ .

A value for **YLD** is computed and displayed.

#### **Computing Accrued Interest (AI)**

A value for **AI** (accrued interest) is computed and displayed automatically when you access the variable. **AI** is computed in terms of dollars per \$100 of par value.

Press  $\Box$  repeatedly until **AI** and its value are displayed.

#### **Bond Price and Accrued Interest Example**

You want to purchase a semiannual corporate bond that matures on 12/31/97 to settle on 6/12/96. The bond is based on the 30/360 day-count method with a coupon rate of 7%. It will be redeemed at 100% of its par value. For an 8% yield to maturity, compute the bond's price and the accrued interest.

#### **Example: Entering Bond Data**

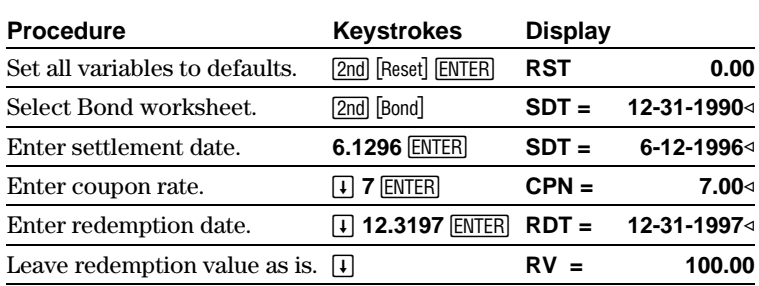

#### **Example: Computing Bond Price and Accrued Interest**

(continued from previous example)

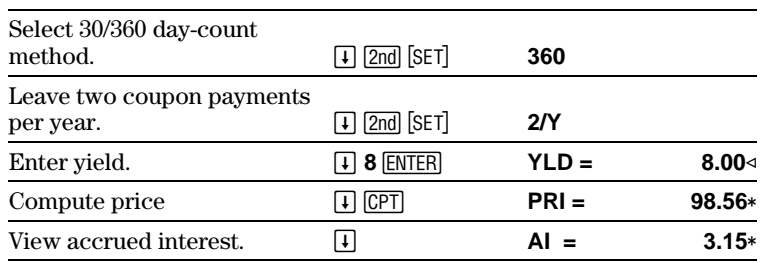

For an 8% yield to maturity, the price of the bond is \$98.56 per 100 and the accrued interest is \$3.15 per 100.

# **5**

### **Depreciation Worksheet**

To access the Depreciation worksheet, press [2nd] [Depr]. Then choose a depreciation method, enter the known values, and compute the unknown values.

To choose a depreciation method, press [2nd] [SET] repeatedly until the desired method is displayed.

Press  $\lceil \cdot \rceil$  and  $\lceil \cdot \rceil$  to move through each set of variables.

#### **Depreciation Worksheet Labels**

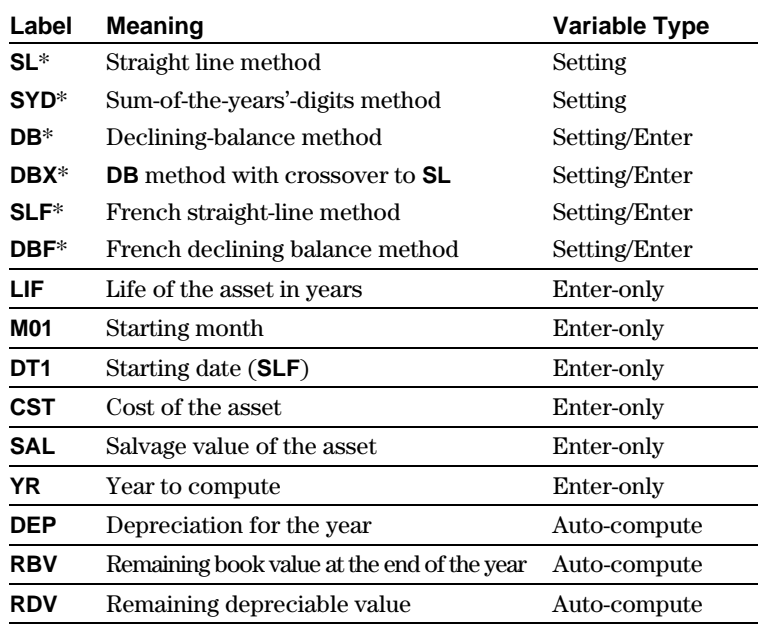

Press  $\sqrt{2nd}$  [SET] repeatedly to view all of the options for depreciation method.

#### **Notes about the Depreciation Worksheet**

- ◆  $\boxed{2nd}$   $\boxed{Depr}$   $\boxed{2nd}$   $\boxed{CLR Work}$  sets LIF=1, M01=1, YR=1; CST=0, SAL=0. The depreciation method is not affected.
- [2nd] [Reset] [ENTER] sets the depreciation method to **SL**; declining-balance percent (for **DB** and **DBX** only) to **200**; **LIF=1**, **M01=1**, **YR=1**; **CST=0**, **SAL=0**.
- ♦ **SLF** (straight-line, French method) and **DBF** (decliningbalance, French method) are European depreciation methods. They are only available if you have selected the European format for entering dates or entering separators in numbers. **DT1** (initial date) is available only for **SLF**.
- ♦ **DEP**, **RBV**, and **RDV** are computed a year at a time. Results are rounded to the number of decimal places specified by the display format.

#### **Notes about the Depreciation Worksheet (cont.)**

- ♦ Values for **DEP**, **RBV**, and **RDV** are computed and displayed automatically when you press  $\lceil \cdot \rceil$  to display each variable.
- ♦ If you choose **DB** or **DBX** as the depreciation method, enter a value for declining-balance percent when you display the **DB** or **DBX** label. The value you enter must be a positive number. (The default value is 200.)
- ♦ The value you enter for **LIF** must be:
	- ► If SL or SLF is selected, a positive real number.
	- < If **SYD**, **DB**, **DBX**, or **DBF** is selected, a positive integer.
- ♦ The value you enter for **M01** has two parts. The integer portion represents the month that the asset is placed into service. The decimal portion represents the fraction of the initial month in which the asset begins to depreciate. For example, entering 1.5 specifies that the asset begins to depreciate in the middle of the first month. Entering 4.25 specifies that the asset begins to depreciate a quarter of the way through the fourth month.
- ♦ When computing depreciation, the value you enter for **YR** must be a positive integer.
- $\blacklozenge$  From RDV, you can press  $\lvert \cdot \rvert$  to return to **YR**. To represent the next depreciation year, press  $\overline{CPT}$  to increment the value for **YR** by one.
- $\blacklozenge$  Repeatedly returning to **YR**, pressing  $\boxed{CPT}$  to increment the value for **YR**, and computing values for **DEP**, **RBV**, and **RDV** computes a depreciation schedule. The schedule is complete when **RDV** equals zero.

#### **Entering Data and Computing Results**

Because the worksheet stores previous values and settings until you change them or clear the worksheet, you may not need to do all the steps every time you work a depreciation problem.

#### **Procedure: Selecting a Depreciation Method**

**A** Press [2nd] [Depr] to select the Depreciation worksheet.

The label for the current depreciation method is displayed.

**2** Press [2nd] [CLR Work] to clear the worksheet.

**C** Press [2nd] [SET] repeatedly until the depreciation method you want is displayed (**SL**, **SLF**, **SYD**, **DB**, **DBX**, or **DBF**).

D If you select **DB** or **DBX**, key in a value for the decliningbalance percent. The default value is 200.

#### **Procedure: Entering Depreciation Data**

 $\bigcirc$  Press  $\bigcirc$  to display **LIF**.

**2** Key in a value for **LIF** and press **ENTER**.

C Repeat for **M01**, **DT1** (if **SLF**), **CST**, **SAL**, and **YR**.

To use **SLF** or **DBF**, do not forget to set either the European date format or the European format for separators ([2nd] [Format]).

#### **Computing Results**

After entering the data, press  $\Box$  repeatedly to automatically compute and display values for **DEP**, **RBV**, and **RDV**.

The  $*$  symbol in the display lets you know that each value has been computed.

#### **Procedure: Generating a Depreciation Schedule**

To generate a depreciation schedule and compute values for other years:

**O** Press  $\Box$  to display the **YR** variable, and then press  $\Box$  to increment the value by one.

 $\bullet$  Press  $\uparrow$  repeatedly to automatically compute and display new values for **DEP**, **RBV**, and **RDV**.

#### **Declining Balance with Straight-Line Crossover Example**

In mid-May, a company begins to depreciate a machine with a seven-year life and no salvage value. The machine cost is \$100,000. Use the declining-balance with straight-line crossover method to compute the depreciation expense, remaining book value, and remaining depreciable value for the first two years. The declining-balance percent is 200.

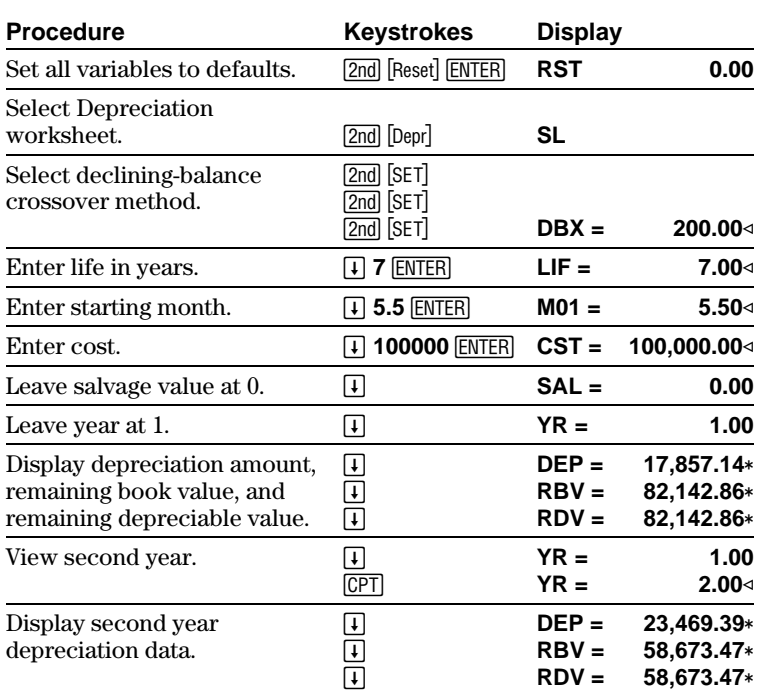

#### **Example: Declining-Balance Data**

For the first year, the depreciation amount is \$17,857.14, the remaining book value is \$82,142.86, and the remaining depreciable value is \$82,142.86.

For the second year, the depreciation amount is \$23,469.39, the remaining book value is \$58,673.47, and the remaining depreciable value is \$58,673.47.

#### **Straight-Line Depreciation Example**

In mid-March, a company begins depreciation of a commercial building with a 31½ year life and no salvage value. The building cost \$1,000,000. Use the straight-line depreciation method to compute the depreciation expense, remaining book value, and remaining depreciable value for the first two years.

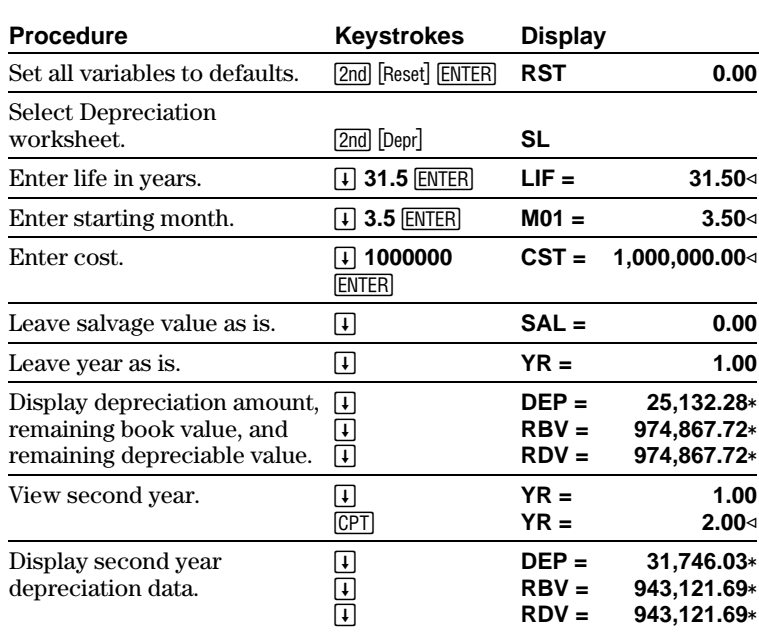

#### **Example: Entering Straight-Line Depreciation Data**

For the first year, the depreciation amount is \$25,132.28, the remaining book value is \$974,867.72, and the remaining depreciable value is \$974,867.72.

For the second year, the depreciation amount is \$31,746.03, the remaining book value is \$943,121.69, and the remaining depreciable value is \$943,121.69.

### **6 Statistics Worksheet**

Two keys are used for performing statistics calculations.

- [2nd] [Data] lets you enter statistical data.
- [2nd] [Stat] lets you choose a statistics calculation method and compute results.
- Press  $\Box$  and  $\Box$  to move through each set of variables.

#### **Statistics Worksheet Labels**

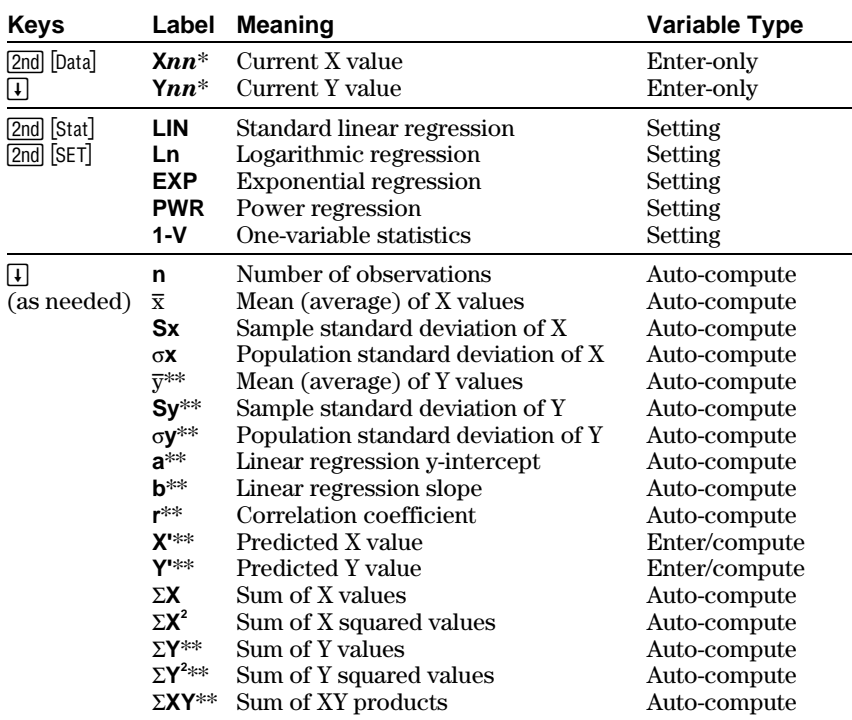

\* *nn* indicates the number of the current **X** or **Y** value.

\*\* Not displayed for one-variable statistics.

#### **Notes about the Statistics Worksheet**

[2nd] [Data] [2nd] [CLR Work] sets all **X** and **Y** values and all values in the Stat portion of the worksheet to zero, but does not affect the statistics calculation method.

[2nd] [Stat] [2nd] [CLR Work] sets the statistics calculation method to **LIN** and all values to zero.

[2nd] [Reset] [ENTER] sets the statistics calculation method to **LIN** and **X**, **Y**, and all other values to zero.

You can enter up to 50  $(x, y)$  data points.

If you have not entered any data points, an error will occur when you press  $\mathcal{F}$  or  $\mathcal{F}$  to move through the portion of the worksheet that displays results.

When you are entering data for one-variable statistics, **X***nn* represents the value and **Y***nn* specifies the number of occurrences (frequency). When you enter a value for **X***nn*, the value for **Y***nn* defaults to 1.

To analyze one-variable statistics, select **1-V**. Only values for **n**,  $\bar{x}$ , **Sx**,  $\sigma$ **X**,  $\Sigma$ **X**, and  $\Sigma$ **X**<sup>2</sup> are computed and displayed for onevariable statistics.

When analyzing two-variable statistics, you have four regression methods to choose from:

- $\mathsf{LIN} \longrightarrow$  Standard linear regression analysis
- **Ln** Logarithmic regression analysis
- **EXP** Exponential regression analysis
- **PWR** Power regression analysis

Except for **X'** and **Y'**, the values for the statistics variables are automatically computed and displayed when you access them.

You can use the **X'** and **Y'** variables for regression predictions. You can enter a value for **X'** to compute **Y'**, or enter a value for **Y'** to compute **X'**.

#### **Regression Models**

For two-variable data, the Statistics worksheet has four regression models for curve fitting and forecasting.

The **X** value is interpreted as the independent variable and the **Y** value as the dependent variable.

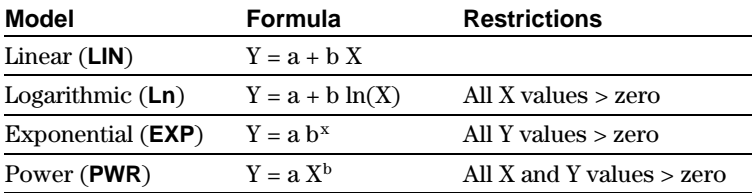

The statistical results are computed using transformed values:

- The linear model uses X and Y.
- The logarithmic model uses  $ln(X)$  and Y.
- The exponential model uses  $X$  and  $ln(Y)$ .
- The power model uses  $ln(X)$  and  $ln(Y)$ .

The calculator determines the values for **a** and **b** that create the line or curve that best fits the data.

#### **Correlation Coefficient**

The calculator also determines **r** (the correlation coefficient) which measures the goodness of fit of the equation with the data.

In general, the closer **r** is to 1 or -1, the better the fit; the closer **r** is to zero, the worse the fit.

#### **Entering Statistical Data**

[2nd] [Data] lets you enter and display up to 50 data points. The Statistics worksheet stores the values you enter until you clear the worksheet or change the values. Therefore, you may not need to do all the steps each time you perform a Statistics calculation.

#### **Procedure: Entering Data Points**

**A** Press [2nd] [Data] to select the data-entry portion of the Statistics worksheet.

**X01** is displayed, along with any previous value.

**2** Press [2nd] [CLR Work] to clear the worksheet.

**C** Key in a value for **X01** and press **ENTER**.

- < If you are entering one-variable data, **X01** is the first data point.
- < If you are entering two-variable data, **X01** is the first **X** value.
- **O** Press  $\Box$  to display the **Y01** variable. Key in a value for **Y01** and press **ENTER**.
	- < If you are entering one-variable data, you can enter the number of times the **X** value occurs (frequency). The default value is 1.
	- < If you are entering two-variable data, enter the first **Y** value.
- $\bullet$  Press  $\lceil \cdot \rceil$  to display the next **X** variable.
- **G** Repeat steps 3 through 5 until all of the data points are entered.

#### **Displaying Data Points**

As with other worksheets, you can move up and down through the data-entry portion of the Statistics worksheet by pressing  $\Pi$ or  $\lceil \uparrow \rceil$ .

#### **Editing Statistical Data**

Pressing [2nd] [Data] also lets you insert or delete data points. You may not need to do all the steps each time you perform a Statistics calculation.

#### **Procedure: Deleting a Data Point**

When the **DEL** indicator is displayed, you can delete a data point.

**O** Press  $\lceil \cdot \rceil$  or  $\lceil \cdot \rceil$  until the data point you want to delete is displayed.

 $\bullet$  Press  $\boxed{2nd}$   $\boxed{DEL}$ .

The data point you specified (both **X** and **Y**) is deleted. The calculator decreases the numbers of subsequent data points so that there is no gap.

#### **Procedure: Inserting a Data Point**

When the **INS** indicator is displayed, you can insert a data point.

**O** Press  $\begin{bmatrix} 1 \end{bmatrix}$  or  $\begin{bmatrix} 1 \end{bmatrix}$  until the display shows the current **X** variable of the data point where you want to insert the new data.

For example, if you want to insert a new second data point, display **X02**.

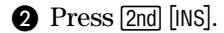

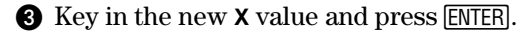

The new **X** value is entered "above" the current data point. The calculator increases the numbers of the current and subsequent data points. For example, **X02** becomes **X03**.

 $\bullet$  If necessary, press  $\mathcal{F}$ , and then key in a value for the **Y** variable and press **ENTER**.

#### **Procedure: Selecting a Statistics Calculation Method**

**A** Press [2nd] [Stat] to select the statistical calculation portion of the Statistics worksheet.

The most recently selected statistics calculation method is displayed (**LIN**, **Ln**, **EXP**, **PWR**, or **1-V**).

 $\bullet$  Press  $\overline{2nd}$  [SET] repeatedly until the statistics calculation method you want is displayed.

If you are analyzing one-variable data, select **1-V**.

 $\bigcirc$  Press  $\bigcirc$  to begin computing results.

#### **Computing Results**

To compute results based on the current data set, press  $\Box$ repeatedly after you have selected the statistics calculation method.

The results of the statistical calculations (except for **X'** and **Y'**) are computed and displayed automatically when you access them.

For one-variable statistics, only values for  $n, \bar{x}$ ,  $Sx$ ,  $\sigma x$ ,  $\Sigma X$ , and  $\Sigma$ **X**<sup>2</sup> are computed and displayed.

#### **Procedure: Computing Y'**

- $\bullet$  If necessary, press  $[2nd]$  [Stat].
- **2** Press  $\lceil \cdot \rceil$  or  $\lceil \cdot \rceil$  until **X'** is displayed.
- Example Key in a value for **X'** and press **ENTER**.
- $\bullet$  Press  $\Box$  to display the **Y'** variable.
- **E** Press  $\overline{CPT}$  to compute a predicted **Y'** value.

#### **Procedure: Computing X'**

- $\bullet$  If necessary, press  $\boxed{2nd}$  [Stat].
- $\bullet$  Press  $\uparrow$  or  $\uparrow$  until **Y'** is displayed.
- Example Key in a value for **Y'** and press **ENTER**.
- **O** Press  $\lceil \cdot \rceil$  to display the **X'** variable.
- **E** Press  $\overline{CPT}$  to compute an **X'** value.

#### **One-Variable Statistics Example**

You randomly select a sample of 10 stores to see how much they charge for a particular item. You find the following prices:

\$63, \$69, \$71, \$69, \$74, \$74, \$72, \$66, \$74, \$76

Note that \$69 occurs twice and \$74 occurs three times. You can save time entering by using the frequency factor (**Y***nn*) for them.

Find the mean and the sample standard deviation.

### **Example: Entering One-Variable Statistical Data**

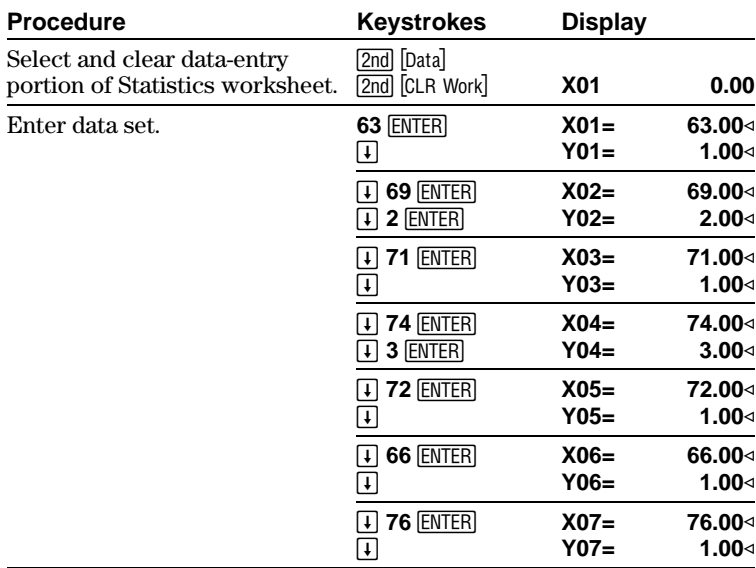

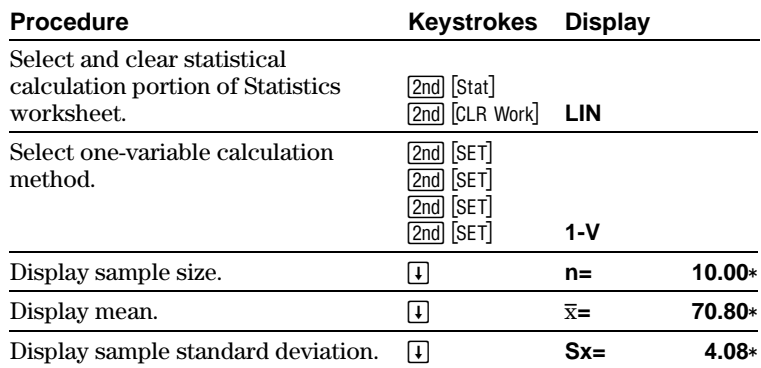

#### **Example: Computing One-Variable Statistical Results**

#### **Two-Variable Statistics Example**

A life insurance company wants to explore the relationship between the number of salespeople in an office and the volume of sales. Offices in various cities have the following number of salespeople and resulting total sales.

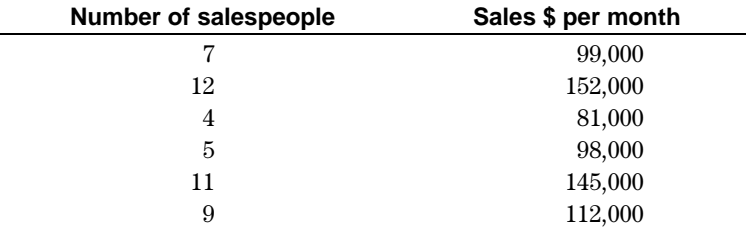

Treating the number of salespeople as the **X** variable and the sales per month as the **Y** variable, use the linear regression model to perform the following analysis.

- Determine the Y-intercept, slope, and correlation coefficient of the data.
- Predict the amount of sales (**Y'**) if the company establishes a new office with 10 salespeople.
- Determine the number of salespeople needed (**X'**) to produce \$115,000 in monthly sales.

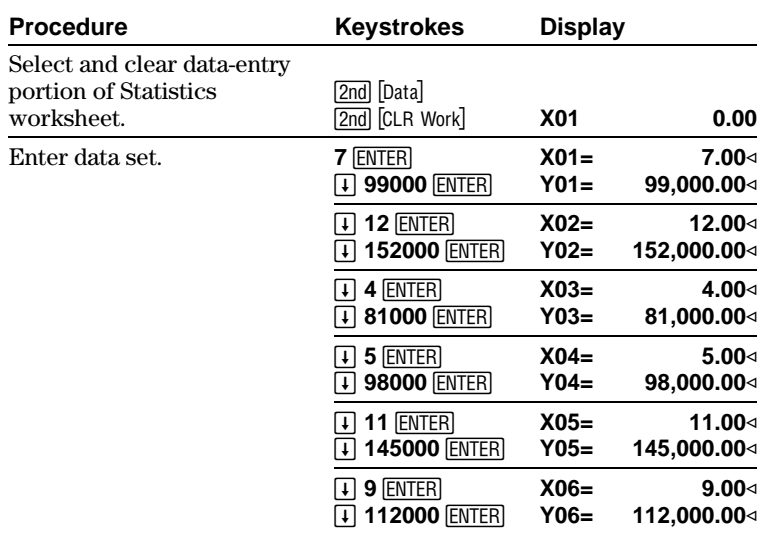

#### **Example: Entering Two-Variable Statistical Data**

#### **Example: Computing Two-Variable Statistical Results**

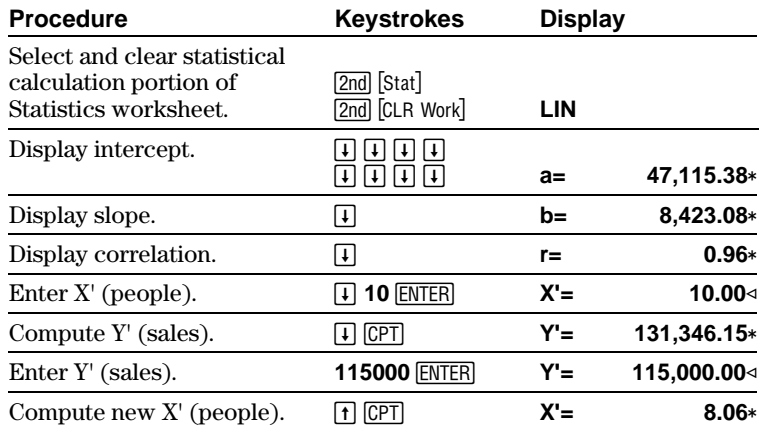

(continued from previous example)

Because the correlation coefficient (**r**) of .96 is close to 1, the following equation is a good approximation of the data.

 $Y = 47,115.38 + 8,423.08 \times X$ 

The analysis indicates that 10 salespeople would produce approximately \$131,346.15 in sales per month. To produce \$115,000 in sales per month, you would need approximately eight salespeople.

# **7 Other Worksheets**

This chapter contains information about six worksheets:

- Percent Change/Compound Interest Worksheet
- Interest Conversion Worksheet
- Date Worksheet
- Profit Margin Worksheet
- Breakeven Worksheet
- Memory Worksheet

#### **Percent Change/Compound Interest Worksheet**

To access the Percent Change/Compound Interest worksheet, press  $\overline{2nd}$   $\Delta\%$ . You can also compute compound interest or perform cost-sell-markup calculations.

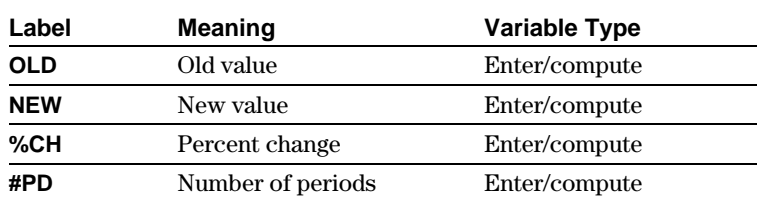

#### **Percent Change/Compound Interest Worksheet Labels**

#### **Notes about the Percent Change/Compound Interest Worksheet**

- ◆  $\boxed{2nd}$   $\boxed{\Delta\%}$   $\boxed{2nd}$   $\boxed{CLR}$  Work $\boxed{S}$  sets **OLD=0**, **NEW=0**, **%CH=0**, and **#PD=1**.
- ◆  $[2nd]$   $[Reset]$   $[ENTER]$   $sets$   $OLD=0$ ,  $NEW=0$ ,  $%CH=0$ ,  $and$   $#PD=1$ .
- ♦ For percent-change calculations, enter values for any two of the three variables (**OLD**, **NEW**, and **%CH**) and compute a value for the unknown variable. (Leave **#PD=1**.) A positive percent change represents a percentage increase, and a negative percent change represents a percentage decrease.
- ♦ For compound-interest calculations, enter values for three of the four variables and compute a value for the unknown.
	- $\triangleright$  **OLD** = present value
	- $\blacktriangleright$  **NEW** = future value
	- ► % **CH** = interest rate per period
	- $\blacktriangleright$  **#PD** = number of periods
- ♦ For cost-sell-markup calculations, enter values for two of the three variables (**OLD**, **NEW**, and **%CH**) and compute a value for the unknown.
	- $\triangleright$  **OLD** = cost
	- $\blacktriangleright$  **NEW** = selling price
	- $\blacktriangleright$  %**CH** = percent markup
	- $=$  #PD = 1

#### **Procedure: Computing Percent Change, Compound Interest, or Cost-Sell-Markup**

 $\bullet$  Press [2nd] [ $\Delta\%$ ] to select the worksheet.

**OLD** is displayed, along with the previous value.

- **2** Press [2nd] [CLR Work] to clear the worksheet.
- C Enter the known values. Do not enter a value for the variable you wish to solve for.
	- ► **Percent Change** Enter values for two of the three variables: **OLD**, **NEW**, and **%CH**. Leave **#PD** set to 1.
	- ► **Compound Interest** Enter values for three of the four variables: **OLD**, **NEW**, **%CH**, and **#PD**.
	- ► Cost-Sell-Markup Enter values for two of the three variables: **OLD**, **NEW**, and **%CH**. Leave **#PD** set to 1.

To enter values for the known variables, press  $\Pi$  or  $\Pi$  until the variable label you want is displayed, and then key in a value and press **ENTER**.

 $\bullet$  Compute a value for the unknown variable.

Press  $\lceil \cdot \rceil$  or  $\lceil \cdot \rceil$  until the variable label you want is displayed, and then press  $[CFT]$ .

The calculator computes and displays the value.

#### **Example: Percent Change**

First, determine the percentage change from a forecast amount of \$658 to an actual amount of \$700, and then determine what the new amount would be if it were 7% below the original forecast.

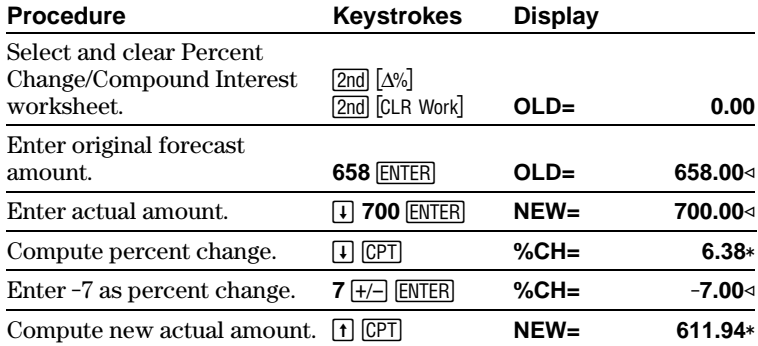

\$700 represents a 6.38% increase over the original forecast of \$658.

A decrease of 7% would result in a new actual amount of \$611.94.

#### **Example: Compound Interest**

You purchased some stock for \$500 in 1995. Five years later, you sell the stock for \$750. What was the annual growth rate?

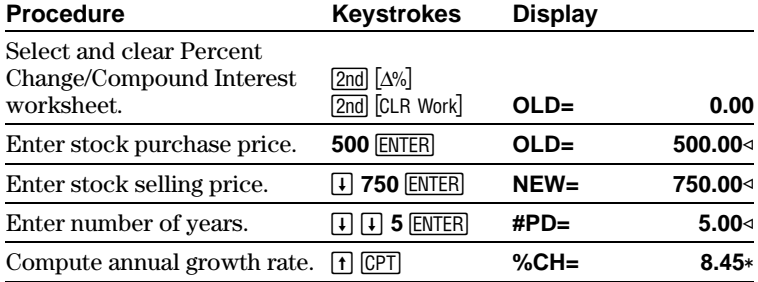

The annual growth rate is 8.45%.
## <span id="page-108-0"></span>**Example: Cost-Sell-Markup**

The original cost of an item is \$100; the selling price is \$125. Find the markup.

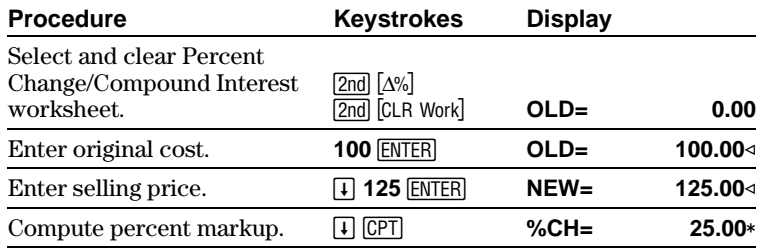

The markup is 25%.

#### <span id="page-109-0"></span>**Interest Conversion Worksheet Labels**

Press [2nd] [Conv] to access the Interest Conversion worksheet.

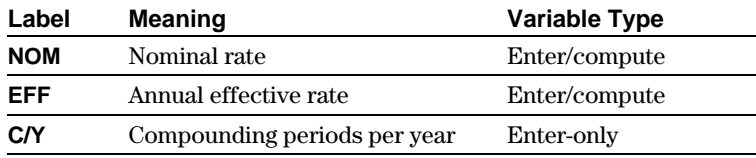

#### **Notes about the Interest Conversion Worksheet**

- ♦ You may need to compare interest rates on investments that have the same nominal interest rate (annual percentage rate) but a different number of compounding periods per year. In these situations, simply comparing the nominal rates is misleading. Before you can make a valid comparison, you should convert the nominal interest rate (**NOM**) to the annual effective interest rate (**EFF**) for each investment.
- ♦ The nominal interest rate (**NOM**) is the interest rate per compounding period multiplied by the number of compounding periods per year.
- ♦ The annual effective interest rate (**EFF**) is the compound annual interest rate that you actually earn for the period of time stated.
- ◆ [2nd] [CLR Work] sets **NOM** and **EFF** to zero, but does not affect **C/Y**.
- ◆ [2nd] [Reset] [ENTER] sets **NOM** and **EFF** to zero, and **C/Y** to 12.
- ♦ You can convert a nominal rate to an annual effective rate, or vice versa.
- ♦ Enter a value for **NOM** or **EFF** as an annual rate.

## <span id="page-110-0"></span>**Procedure: Converting Interest**

 $\bigcap$  Press  $\Omega$ nd li Convi to select the worksheet.

**NOM** is displayed, along with the previous value.

**2** Press [2nd] [CLR Work] to clear the worksheet.

C Enter a value for the known interest rate, either **NOM** or **EFF**.

To enter a value for a known variable, press  $\Box$  or  $\Box$  until the variable label you want (**NOM** or **EFF**) is displayed, and then key in a value and press **ENTER**.

**O** Press  $\Box$  until C/Y is displayed. If necessary, key in a value for number of compounding periods per year and press ENTERI.

E Compute a value for the unknown interest rate.

To compute a value for the unknown variable, press  $\mathcal{F}$  or  $\mathcal{F}$ until the variable label you want (**NOM** or **EFF**) is displayed, and then press  $[$ CPT $]$ .

The calculator computes and displays the value.

#### **Example: Interest Conversion**

A bank is offering a certificate that pays a nominal interest rate of 15% with quarterly compounding. What is the annual effective interest rate?

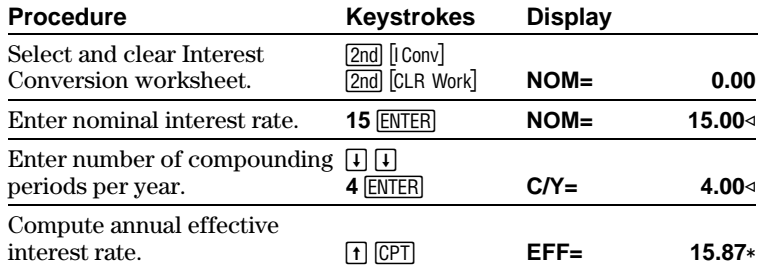

A nominal interest rate of 15% compounded quarterly is equivalent to an annual effective interest rate of 15.87%.

## <span id="page-111-0"></span>**Date Worksheet**

Press [2nd] [Date] to access the Date worksheet. This worksheet can help you find the number of days between two dates. You can also compute a date and day of the week based on a starting date and a specified number of days.

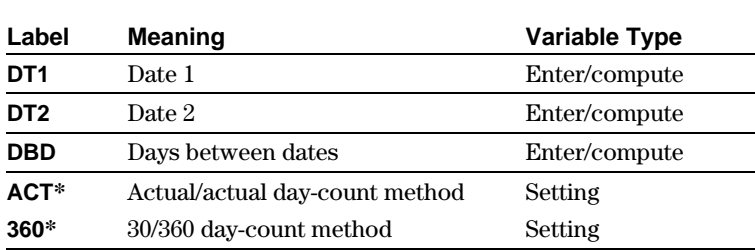

#### **Date Worksheet Labels**

Press [2nd] [SET] repeatedly to view the options for day-count method.

#### **Notes about the Date Worksheet**

- $\triangle$   $\sqrt{2nd}$  [CLR Work] sets **DT1** and **DT2** to 12-31-1990 (if date format is U.S.), and **DBD** to zero. The day-count method is not affected.
- $\bullet$  [2nd] [Reset] [ENTER] sets **DT1** and **DT2** to 12-31-1990 (if date format is U.S.), **DBD** to zero, and the day-count method to **ACT**.
- ♦ **DT1** is assumed to be the earlier date and **DT2** the later date.
	- ► Enter dates for **DT1** and **DT2** in the currently selected date format (U.S. or European).
	- < When you compute a date for **DT1** or **DT2**, a three-letter abbreviation for the day of the week (for example, **WED**) is also displayed. The day-count method you select affects your calculations.
	- ► If you select **ACT** as the day-count method, the calculator uses the actual number of days in each month and each year, including adjustments for leap years.
	- < If you select **360** as the day-count method, the calculator assumes 30 days per month (360 days per year). You can compute **DBD** using this day-count method, but not **DT1** or **DT2**.

## <span id="page-112-0"></span>**Procedure: Computing Dates**

**A** Press [2nd] [Date] to select the worksheet.

**DT1** is displayed, along with the previous date.

**2** Press [2nd] [CLR Work] to clear the worksheet.

C Enter values for two of the three variables: **DT1**, **DT2**, and **DBD**. Do not enter a value for the variable you wish to solve for.

Press  $\Box$  or  $\Box$  until the variable label you want is displayed. and then key in a value and press **ENTER**.

D If necessary, change the day-count method setting.

Press  $\Box$  until **ACT** or **360** is displayed, and then press  $\Box$  and [SET] repeatedly until the day-count method you want (ACT or **360**) is displayed.

E Compute a value for the unknown variable.

Press  $\lceil \cdot \rceil$  or  $\lceil \cdot \rceil$  until the variable label you want is displayed, and then press  $[$ CPT $]$ .

The calculator computes and displays the value.

#### **Example: Computing Days between Dates**

A loan is made on January 4, 1996, but the first payment is deferred until March 1, 1996. How many days does the loan accrue interest before the first payment?

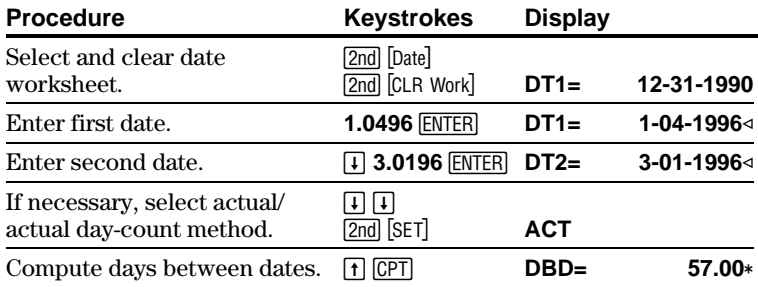

Because there are 57 days between the two dates, the loan accrues interest for 57 days before the first payment.

# <span id="page-113-0"></span>**Profit Margin Worksheet**

To access the Profit Margin worksheet, press [2nd] [Profit]. This worksheet lets you solve for cost, selling price, or profit margin.

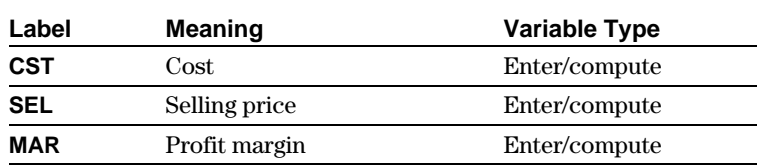

#### **Profit Margin Worksheet Labels**

#### **Notes about the Profit Margin Worksheet**

- ♦ Gross profit margin is a term commonly used in business. Sometimes the terms margin and markup are used interchangeably, but each has a distinct meaning.
	- $\triangleright$  Gross profit margin is the difference between selling price and cost, expressed as a percentage of the selling price.
	- < Markup is the difference between selling price and cost, expressed as a percentage of the cost.
- ♦ This worksheet deals only with gross profit margin. You can perform markup calculations using the Percent Change/ Compound Interest worksheet.
- $\triangle$  [2nd] [CLR Work] sets **CST**, **SEL**, and **MAR** to zero.
- ◆ 2nd Freset ENTER sets CST, SEL, and MAR to zero.
- ♦ Enter values for two of the variables, and then compute a value for the third variable.

## <span id="page-114-0"></span>**Procedure: Profit Margin Calculations**

 $\bigcap$  Press  $\Omega$ nd [Profit] to select the worksheet.

**CST** is displayed, along with the previous value.

 $\bullet$  If necessary, press  $\boxed{2nd}$   $\boxed{CLR}$  Work $\boxed{1}$  to clear the worksheet.

C Enter values for two of the three variables; for example, enter values for **SEL** and **MAR**.

Press  $\Box$  or  $\Box$  until the variable label you want is displayed, and then key in a value and press **ENTER**.

D Compute a value for the unknown variable; for example, compute a value for **CST**.

Press  $\Box$  or  $\Box$  until the variable label you want is displayed, and then press  $[$ CPT $]$ .

The calculator computes and displays the value.

#### **Example: Profit Margin Calculations**

The selling price of an item is \$125. The gross profit margin is 20%. Find the original cost.

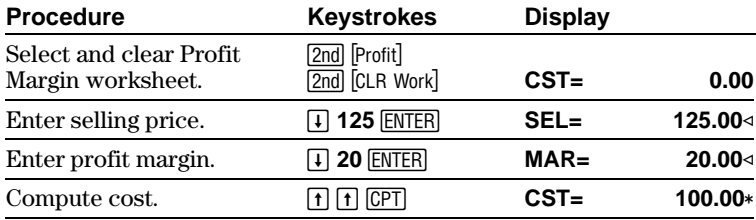

The original cost is \$100.

# **Breakeven Worksheet**

Press **[2nd]** [Brkevn] to access the Breakeven worksheet. This worksheet allows you to determine the breakeven point and sales level necessary to earn a given level of profit.

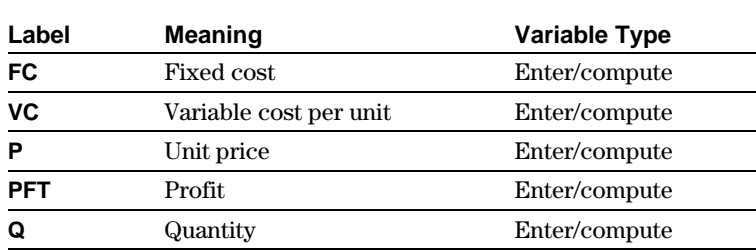

#### **Breakeven Worksheet Labels**

#### **Notes about the Breakeven Worksheet**

- ♦ The Breakeven worksheet is a tool for analyzing the relationships between fixed costs, variable costs per unit, quantity, price, and profit. Until the breakeven quantity is reached (total costs = total revenues), you operate at a loss.
- ♦ &z sets **FC=0**, **VC=0**, **P=0**, **PFT=0**, and **Q=0**.
- ♦ &}! sets **FC=0**, **VC=0**, **P=0**, **PFT=0**, and **Q=0**.
- ♦ Enter values for any four of the five variables, and then compute a value for the fifth variable.
- ♦ To solve for **Q** (the breakeven quantity), enter a value of zero for **PFT** (profit).

## **Procedure: Computing Breakeven**

**A** Press [2nd] [Brkevn] to select the worksheet.

**FC** is displayed, along with the previous value.

 $\bullet$  If necessary, press  $\boxed{2nd}$   $\boxed{CLR}$  Work $\boxed{1}$  to clear the worksheet.

C Enter values for four of the five variables; for example, enter values for **FC**, **VC**, **P**, and **PFT**.

Press  $\Box$  or  $\Box$  until the variable label you want is displayed, and then key in a value and press **ENTER**.

D Compute a value for the unknown variable; for example, compute a value for **Q**.

Press  $\Box$  or  $\Box$  until the variable label you want is displayed, and then press  $[$ CPT $]$ .

The calculator computes and displays the value.

#### **Example: Computing Breakeven Quantity**

A canoe company sells paddles for \$20 each. The unit variable cost is \$15, and the fixed costs are \$3,000. How many paddles must be sold to break even?

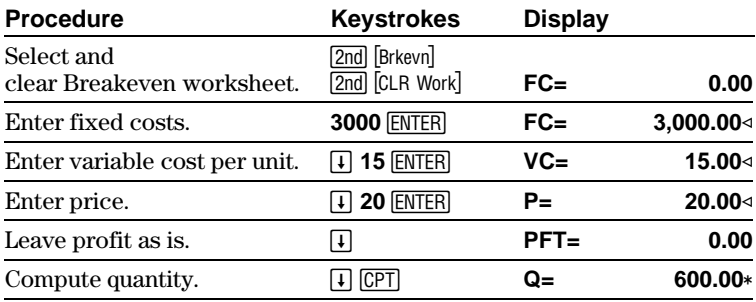

600 paddles must be sold to break even.

# **Memory Worksheet**

To access the Memory worksheet, press [2nd] [MEM]. This worksheet lets you display the calculator's 10 memories. The Memory worksheet makes it easy to compare stored values and reduces the chance of recalling the wrong value.

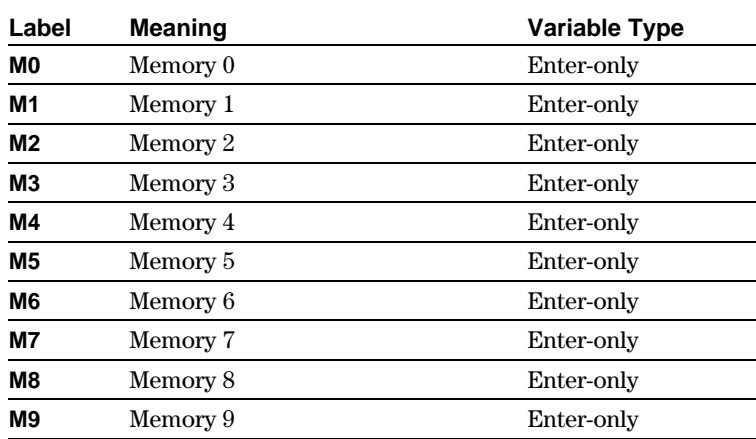

#### **Memory Worksheet Labels**

#### **Notes about the Memory Worksheet**

- ♦ The Memory worksheet has no built-in formulas, no settings to select, and no values to compute. All variables are enteronly variables.
- $\blacklozenge$  You can access the 10 memories individually by using  $ST$ . RCL, and the digit keys as described in Chapter 1. However, by selecting the Memory worksheet, you can easily review the 10 memories by pressing  $\Box$  and  $\Box$ .
- $\bullet$  To clear all of the memories at once, press [2nd] [MEM] [2nd] [CLR Work].

## **Procedure: Using the Memory Worksheet**

 $\bigcirc$  Press  $\overline{2}$  and  $\overline{2}$  members to select the worksheet.

**M0** is displayed, along with any value you may have stored in this memory.

**2** Perform any of the following operations.

- $\triangleright$  To clear all 10 memories at once, press  $\boxed{2nd}$  [CLR Work].
- $\blacktriangleright$  To view the contents of the memories, press  $\Box$  or  $\Box$ .
- $\blacktriangleright$  To store a value in a memory, key in the value when the memory you want is displayed (**M0** through **M9**) , and then press **ENTER**.
- $\blacktriangleright$  To perform memory arithmetic without being in the Memory worksheet, refer to "Memory Operations" in Chapter 1.

#### **Procedure: Clearing a Memory**

To store a zero in memory 4 (in effect, clearing the memory):

**O** Press  $\Box$  or  $\Box$  until **M4** is displayed.

**2** Press **0** ENTER.

#### **Procedure: Storing a Value to a Memory**

To store 95 in memory 3:

- **O** Press  $\Box$  or  $\Box$  until **M3** is displayed.
- **2** Press 95 [ENTER].

#### **Procedure: Adding a Value to a Memory**

To add 95 to the value in memory 9:

**O** Press  $\Box$  or  $\Box$  until **M9** is displayed.

**2** Press  $\Box$  **95** ENTER.

#### **Procedure: Subtracting a Value from a Memory**

To subtract 95 from the value in memory 5:

**O** Press  $\Box$  or  $\Box$  until **M5** is displayed.

 $\bullet$  Press  $\Box$  95 ENTER.

## **Procedure: Multiplying a Value in a Memory**

To multiply the value in memory 0 by 95.

**O** Press  $\Box$  or  $\Box$  until **M0** is displayed.

**2** Press  $\times$  **95** ENTER.

#### **Procedure: Dividing a Value in a Memory**

To divide the value in memory 6 by 95.

**O** Press  $\boxed{1}$  or  $\boxed{1}$  until **M6** is displayed.

 $\bullet$  Press  $\div$  95 [ENTER].

#### **Procedure: Raising a Value in Memory to a Power**

To raise the value in memory 7 to the 66th power.

- **O** Press  $\Box$  or  $\Box$  until **M7** is displayed.
- $\bullet$  Press  $y^x$  66 [ENTER].

# **APPENDIX Reference Information**

This appendix provides supplemental information on formulas, error conditions, and accuracy that may be helpful as you use your calculator.

- Formulas
- Error Conditions
- Accuracy Information
- IRR (Internal-Rate-of-Return) Calculations
- Algebraic Operating System (AOS™)
- Battery Information
- In Case of Difficulty
- TI Product Service and Warranty Information

## **Formulas**

Formulas used internally by your calculator are included here for your information.

#### **Time Value of Money**

$$
i = [e^{(y \times ln(x + 1))}] - 1
$$
  
where:  $PMT \neq 0$   
 $y = C/Y \div P/Y$   
 $x = (.01 \times I/Y) \div C/Y$   
 $C/Y =$  compounding periods per year  
 $P/Y =$  payment periods per year  
 $I/Y =$  interest rate per year

 $i = (-FV + PV)(1 + N) - 1$ 

where:  $PMT = 0$ 

The iteration used to compute *i*:

$$
0 = PV + PMT \times G_i \left[ \frac{1 - (1+i)^{-N}}{i} \right] + FV \times (1+i)^{-N}
$$

$$
I/Y = 100 \times C/Y \times \left[e^{(y \times ln(x+1))} - 1\right]
$$

 $y = P/Y \div C/Y$ 

where:  $x = i$ 

 $G_i = 1 + i \times k$ 

where: 
$$
k = 0
$$
 for end-of-period payments  
 $k = 1$  for beginning-of-period payments

$$
N = \frac{\ln\left(\frac{PMT \times G_i - FV \times i}{PMT \times G_i + PV \times i}\right)}{\ln(1 + i)}
$$
\nwhere:  $i \neq 0$   
\n
$$
N = \neg (PV + FV) \div PMT
$$
\nwhere:  $i = 0$ 

$$
PMT = \frac{-i}{G_i} \times \left[ PV + \frac{PV + FV}{(1+i)^N - 1} \right]
$$
  
where:  $i \neq 0$   

$$
PMT = -(PV + FV) \div N
$$
  
where:  $i = 0$   

$$
PV = \left[ \frac{PMT \times G_i}{i} - FV \right] \times \frac{1}{(1+i)^N} - \frac{PMT \times G_i}{i}
$$
  
where:  $i \neq 0$   

$$
PV = -(FV + PMT \times N)
$$
  
where:  $i = 0$ 

$$
FV = \frac{PMT \times G_i}{i} - (1+i)^N \times \left( PV + \frac{PMT \times G_i}{i} \right)
$$
  
where:  $i \neq 0$   

$$
FV = -(PV + PMT \times N)
$$
  
where:  $i = 0$ 

#### **Amortization**

If computing *bal*(), *pmt*2 = *npmt* Let  $bal(0) = RND(PV)$ Iterate from  $m = 1$  to  $pm2$  $I_m = RND \big| RND12\big(\textit{--i}\times \textit{bal}(m-1)\big)\big|$ *I m m*  $= RND | RND12 |^{-}i \times bal(m = bal(m-1) - I<sub>m</sub> +$  $\mathbf{I}$  $\left\{ \right.$ l *RND\ RND12(−i* × bal(m  $bal(m) = bal(m-1) - I_m + RND (PMT)$  $12\left(-i \times bal(m-1)\right)$ 1  $(m-1)$  $(m) = bal(m - 1) - I_m + RND(PMT)$ then:  $bal() = bal(pmt2)$  $\Sigma Prn() = bal(pmt2) - bal(pmt1)$  $\Sigma Int() = (pmt2 - pmt1 + 1) \times RND(PMT) - \Sigma Prn()$ where: *RND* = round the display to the number of decimal places selected *RND*12 = round to 12 decimal places

Balance, principal, and interest are dependent on the values of **PMT**, **PV**, **I/Y**, and *pmt*1 and *pmt*2.

Appendix: Reference Information 117

#### <span id="page-123-0"></span>**Cash Flow**

$$
NPV = CF_0 + \sum_{j=1}^{N} CF_j(1+i)^{-S_{j-1}} \frac{(1-(1+i)^{-n_j})}{i}
$$

where: 
$$
S_j = \begin{cases} \sum_{i=1}^j n_i & j \ge 1 \\ 0 & j = 0 \end{cases}
$$

Net present value is dependent on the values of the initial cash flow  $(CF_0)$ , subsequent cash flows  $(CF_i)$ , frequency of each cash flow (*nj*), and the specified interest rate (*i*).

*IRR* =  $100 \times i$ , where *i* satisfies  $npv() = 0$ 

Internal rate of return is dependent on the values of the initial cash flow  $(CF_0)$  and subsequent cash flows  $(CF_i)$ .

 $i = I/Y \div 100$ 

#### **Bonds**

Price (given yield) with one coupon period or less to redemption:

$$
PRI = \left[ \frac{RV + \frac{100 \times R}{M}}{1 + \left( \frac{DSR}{E} \times \frac{Y}{M} \right)} \right] - \left[ \frac{A}{E} \times \frac{100 \times R}{M} \right]
$$

where: *PRI* = dollar price per \$100 par value

- *RV* = redemption value of the security per \$100 par value  $(RV = 100$  except in those cases where call or put features must be considered)
	- $R =$  annual interest rate (as a decimal; CPN  $\quad 100$ )
- *M* = number of coupon periods per year standard for the particular security involved (set to 1 or 2 in Bond worksheet)
- *DSR* = number of days from settlement date to redemption date (maturity date, call date, put date, etc.)
- $E =$  number of days in coupon period in which the settlement date falls
- *Y* = annual yield (as a decimal) on investment with security held to redemption  $(YLD \div 100)$
- *A* = number of days from beginning of coupon period to settlement date (accrued days)

<span id="page-124-0"></span>**Note:** The first term computes present value of the redemption amount, including interest, based on the yield for the invested period. The second term computes the accrued interest agreed to be paid to the seller.

Yield (given price) with one coupon period or less to redemption:

$$
Y = \left[\frac{\left(\frac{RV}{100} + \frac{R}{M}\right) - \left(\frac{PRI}{100} + \left(\frac{A}{E} \times \frac{R}{M}\right)\right)}{\frac{PRI}{100} + \left(\frac{A}{E} \times \frac{R}{M}\right)}\right] \times \left[\frac{M \times E}{DSR}\right]
$$

Price (given yield) with more than one coupon period to redemption:

$$
PRI = \left[\frac{RV}{\left(1 + \frac{Y}{M}\right)^{N-1 + \frac{DSC}{E}}}\right] + \left[\sum_{K=1}^{N} \frac{100 \times \frac{R}{M}}{\left(1 + \frac{Y}{M}\right)^{K-1 + \frac{DSC}{E}}}\right]
$$

$$
-\left[100 \times \frac{R}{M} \times \frac{A}{E}\right]
$$

- where:  $N =$  number of coupons payable between settlement date and redemption date (maturity date, call date, put date, etc.). (If this number contains a fraction, raise it to the next whole number; for example,  $2.4 = 3$ )
	- *DSC* = number of days from settlement date to next coupon date
		- *K* = summation counter

**Note:** The first term computes present value of the redemption amount, not including interest. The second term computes the present values for all future coupon payments. The third term computes the accrued interest agreed to be paid to the seller.

Yield (given price) with more than one coupon period to redemption:

Yield is found through an iterative search process using the "Price with more than one coupon period to redemption" formula.

Accrued interest for securities with standard coupons or interest at maturity:

$$
AI = PAR \times \frac{R}{M} \times \frac{A}{E}
$$

where:  $AI = accrued interest$ *PAR* = par value (principal amount to be paid at maturity)

Source for bond formulas: Lynch, John J., Jr., and Jan H. Mayle. *Standard Securities Calculation Methods*. New York: Securities Industry Association, 1986.

#### **Depreciation**

 $RDV = CST - SAL$  – accumulated depreciation

Values for *DEP*, *RDV*, *CST*, and *SAL* are rounded to the number of decimals you choose to be displayed.

In the following formulas,  $FSTYR = (13 - MO1) \div 12$ .

#### **Straight-line depreciation**

*CST SAL* − *LIF*  $\frac{CST - SAL}{LIF}$ × *FSTYR* Last year or more: *DEP* = *RDV*

## <span id="page-126-0"></span>**Sum-of-the-years'-digits depreciation**

$$
\frac{(LIF + 2 - YR - FSTYR) \times (CST - SAL)}{((LIF \times (LIF + 1)) \div 2)}
$$
  
First year: 
$$
\frac{LIF \times (CST - SAL)}{((LIF \times (LIF + 1)) \div 2)} \times FSTYR
$$

Last year or more: *DEP* = *RDV*

#### **Declining-balance depreciation**

 $RBV \times DB$ *LIF* × × *%* 100 where: *RBV* is for YR - 1 First year:  $\frac{CST \times DB\%}{LIF \times 100} \times FSTYR$ 100 Unless  $\frac{CST \times DB\%}{LIF \times 100}$  > *RDV*; then use *RDV* × *FSTYR* If  $DEP > RDV$ , use  $DEP = RDV$ If computing last year, *DEP* = *RDV*

#### **Statistics**

(Formulas apply to both *x* and *y*.)

Standard deviation with *n* weighting  $(\sigma_x)$ :

$$
\left[\frac{\sum x^2 - \frac{(\sum x)^2}{n}}{n}\right]^{1/2}
$$

Standard deviation with  $n-1$  weighting  $(s_n)$ :

$$
\left[\frac{\sum x^2 - \frac{(\sum x)^2}{n}}{n-1}\right]^{1/2}
$$

Mean:  $\overline{x} = \frac{(\sum x)}{n}$ 

Appendix: Reference Information 121

#### **Regressions**

Formulas apply to all regression models using transformed data.

$$
b = \frac{n(\sum xy) - (\sum y)(\sum x)}{n(\sum x^2) - (\sum x)^2}
$$

$$
a = \frac{(\sum y - b \sum x)}{n}
$$

$$
r = \frac{b\sigma_x}{\sigma_y}
$$

#### **Interest Rate Conversions**

$$
EFF = 100 \times (e^{C/Y} \times ln(x+1) - 1)
$$
  
where:  $x = .01 \times NOM \div C/Y$   

$$
NOM = 100 \times C/Y \times (e^{1 + C/Y} \times ln(x+1) - 1)
$$
  
where:  $x = .01 \times EFF$ 

#### **Percent Change**

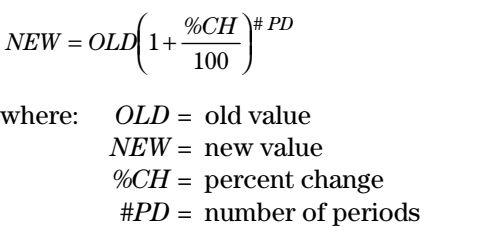

#### **Profit Margin**

 $Gross Profit Margin = 
$$
\frac{\text{Selling Price} - \text{Cost}}{\text{Selling Price}} \times 100
$$$ 

 $PFT = PQ - (FC + VC Q)$ where: *PFT* = profit  $P = \text{price}$ *FC* = fixed cost *VC* = variable cost  $Q =$  quantity

## **Days between Dates**

With the Date worksheet, you can enter or compute a date within the range January 1, 1950, through December 31, 2049.

#### **Actual/actual day-count method**

(assumes actual number of days per month and actual number of days per year):

*DBD* (days between dates) = *number of days II* - *number of days I Number of Days I* =  $(Y1 - YB) \times 365$ + (*number of days MB to M1*) + *DT*1  $+\frac{(Y1-YB)}{4}$ − *Number of Days II* =  $(Y2 - YB) \times 365$ + (*number of days MB to M*2) + *DT*2 +  $\frac{(Y2 - YB)}{4}$ − where:  $M1 =$  month of first date *DT*1 = day of first date *Y*1 = year of first date *M*2 = month of second date *DT*2 = day of second date *Y*2 = year of second date  $MB =$  base month (January)  $DB =$  base day (1) *YB* = base year (first year after leap year)

#### **30/360 day-count method**

(assumes 30 days per month and 360 days per year):

 $DBD = (Y2 - Y1) \times 360 + (M2 - M1) \times 30 + (DT2 - DT1)$ where:  $M1 =$  month of first date *DT*1 = day of first date *Y*1 = year of first date *M*2 = month of second date *DT*2 = day of second date *Y*2 = year of second date **Note:** If DT1 is 31, change DT1 to 30. If DT2 is 31 and DT1 is 30 or 31, change DT2 to 30; otherwise, leave it at 31.

Source for 30/360 day-count method formula: Lynch, John J., Jr., and Jan H. Mayle. *Standard Securities Calculation Methods*. New York: Securities Industry Association, 1986.

# <span id="page-130-0"></span>**Error Conditions**

The calculator reports error conditions by displaying the message **Error n**, where **n** is the number of the error. Error messages are listed in numerical order on the next few pages. Use this table to determine the cause of the error.

You cannot make any keyboard entries until you clear an error condition by pressing  $\boxed{\text{CE/C}}$ .

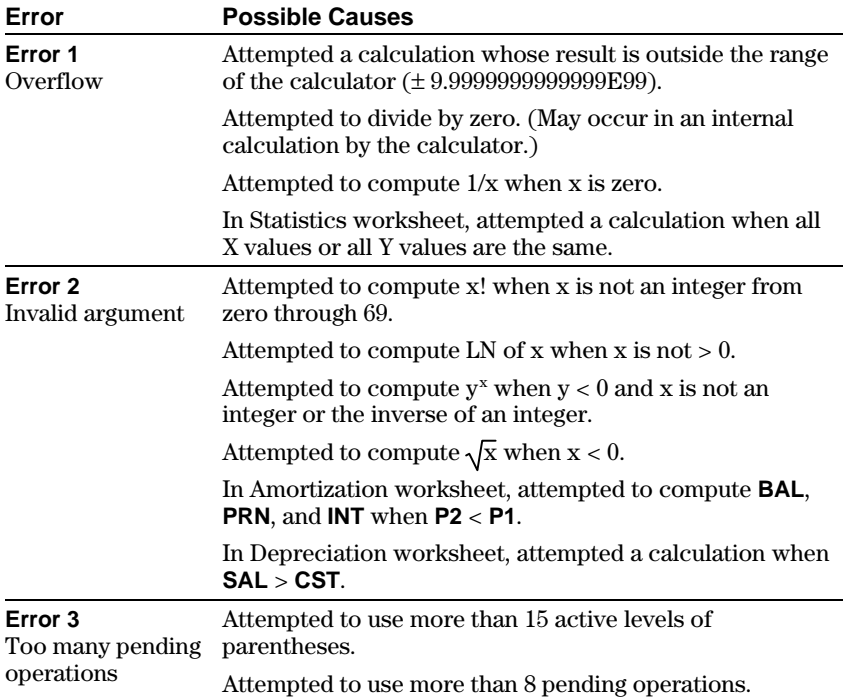

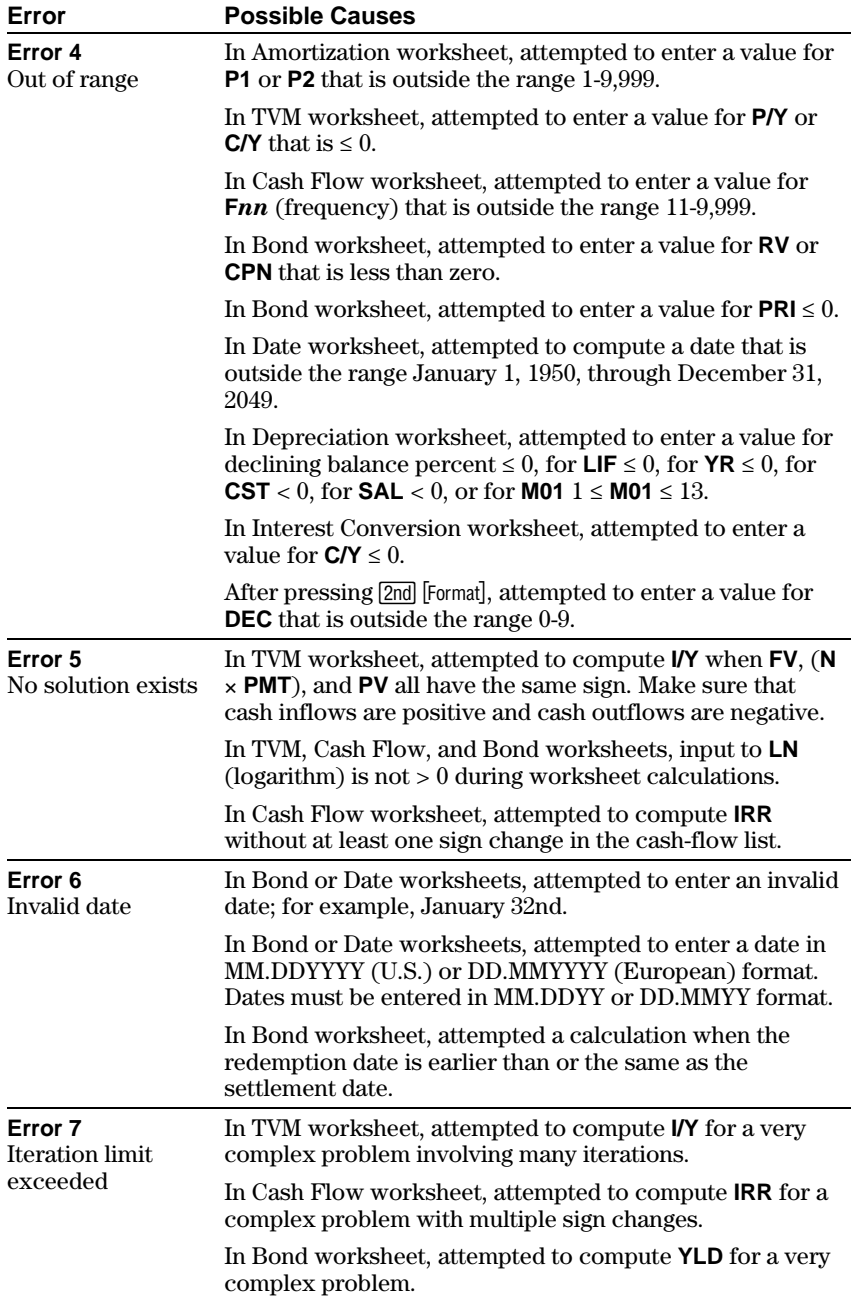

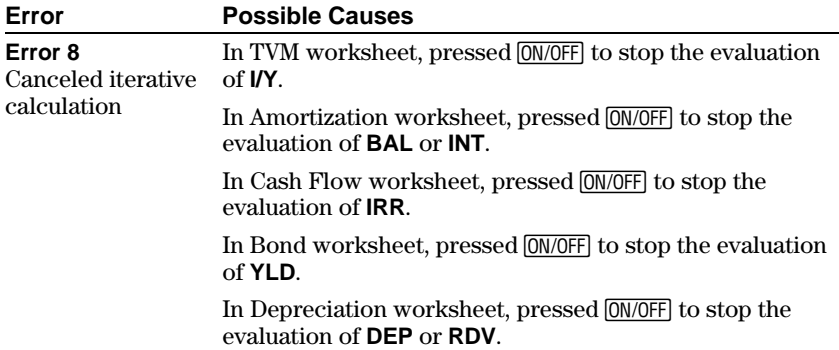

# <span id="page-133-0"></span>**Accuracy Information**

Internally, the calculator stores results as 13-digit numbers. In the display, however, results are rounded to 10 digits or fewer, depending on the decimal format. The internal digits, called "guard" digits, increase the calculator's accuracy. Any later calculations are performed using the internal value, not on the value in the display.

#### **Rounding**

If a calculation produces an 11-digit (or greater) result, the calculator uses the internal guard digits to determine how to display the result.

If the eleventh digit of the result is 5 or greater, the calculator automatically rounds the result to the next larger value for display.

For example, consider this problem.

$$
1 \div 3 \times 3 = ?
$$

Internally, the calculator solves the problem in two steps, as shown below.

1. 1 P 3 = 0.3333333333333

```
2. 0.3333333333333 Q 3 = 0.9999999999999
```
The calculator rounds the result and displays it as 1. This rounding enables the calculator to display the most accurate result.

Most calculations are accurate to within  $\pm 1$  in the last displayed digit. However, higher-order mathematical functions use iterative calculations, and inaccuracies can accumulate in the guard digits. In most cases, the cumulative error from these calculations is maintained beyond the 10-digit display so that no inaccuracy is shown.

# **IRR Calculations**

When you solve for **IRR**, the calculator performs a series of complex, iterative calculations. An **IRR** problem may have one solution, multiple solutions, or no solution. The number of possible solutions depends on the number of sign changes in your cash-flow sequence.

#### **When There Are No Sign Changes**

When a sequence of cash flows has no sign changes, there is no solution for **IRR**. The calculator displays **Error 5** (no solution exists).

The following time line shows a sequence of cash flows with no sign changes.

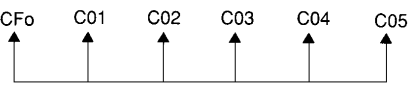

#### **When There Is Only One Sign Change**

When a sequence of cash flows has only one sign change, there is only one solution for **IRR**. The calculator displays that solution.

The following time line shows a sequence of cash flows with only one sign change.

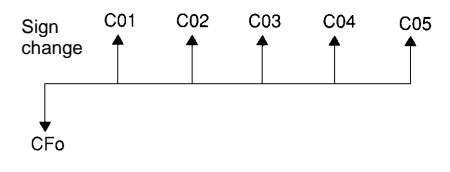

## **When There Are Two or More Sign Changes**

When a sequence of cash flows has two or more sign changes. there may be multiple solutions for **IRR**.

- There is at least one solution.
- There may be as many solutions as there are sign changes.

If there are multiple solutions, the calculator displays the one closest to zero. However, the displayed solution has no financial meaning. Thus, you should use caution in making investment decisions based on an **IRR** computed for a cash-flow stream with more than one sign change.

The following time line shows a sequence of cash flows with three sign changes. There may be one, two, or three solutions for **IRR**.

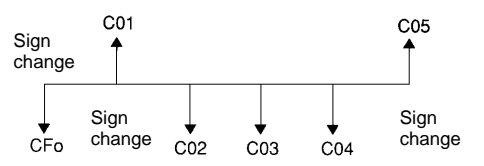

## **When Solving a Complex Problem**

When you are solving very complex cash-flow problems, the calculator may not be able to find **IRR** even if a solution exists. When this is the case, the calculator displays **Error 7** (iteration limit exceeded).

# <span id="page-136-0"></span>**AOS™ (Algebraic Operating System) Calculations**

If you select **AOS** (rather than **Chn**) as the calculation method, the calculator uses the standard rules of algebraic hierarchy to determine the order in which operations are performed.

## **Algebraic Hierarchy**

The table below shows the order in which operations are performed when **AOS** is selected as the calculation method.

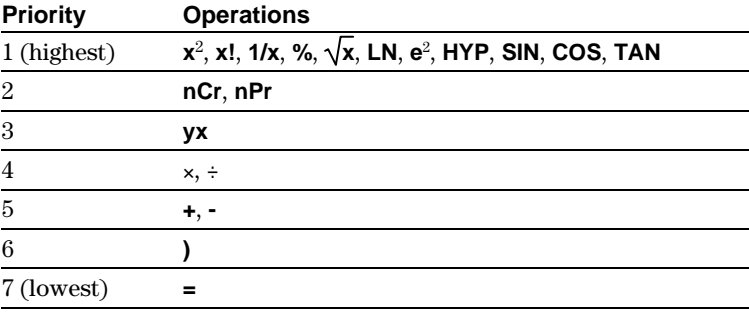

#### <span id="page-137-0"></span>**Replacing the Battery**

If it becomes necessary to replace the battery, you must use an Eveready E-2032, Duracell DL2032, or the equivalent.

The calculator cannot retain data when the battery is removed or becomes discharged. Replacing the battery has the same effect as resetting the calculator.

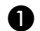

A Turn off the calculator and place it face down.

 $\bullet$  Using a small Phillips screwdriver, remove the screws from the back case and put them in a safe place.

C Carefully pry apart the back case and the front case. Be careful not to damage any internal parts.

D Remove the screws from the metal battery cover and lift it off the battery.

E Tip the calculator slightly to remove the battery.

**Caution:** Avoid contact with other calculator components while changing the battery.

 $\bullet$  Install the new battery with the  $+$  down.

G Replace the battery cover and the screws that hold it in place.

**O** Snap the back case onto the front case. Replace the screws.

Take these precautions when replacing batteries.

- ♦ Do not leave batteries within the reach of children.
- ♦ Do not mix new and used batteries. Do not mix brands (or types within brands) of batteries.
- ♦ Do not mix rechargeable and nonrechargeable batteries.
- $\bullet$  Install batteries according to polarity (+ and –) diagrams.
- ♦ Do not place nonrechargeable batteries in a battery recharger.
- ♦ Properly dispose of used batteries immediately.
- ♦ Do not incinerate or dismantle batteries.

# <span id="page-138-0"></span>**In Case of Difficulty**

If you have difficulty operating the calculator, you may be able to correct the problem without returning the calculator for service. This table lists several problems and possible solutions.

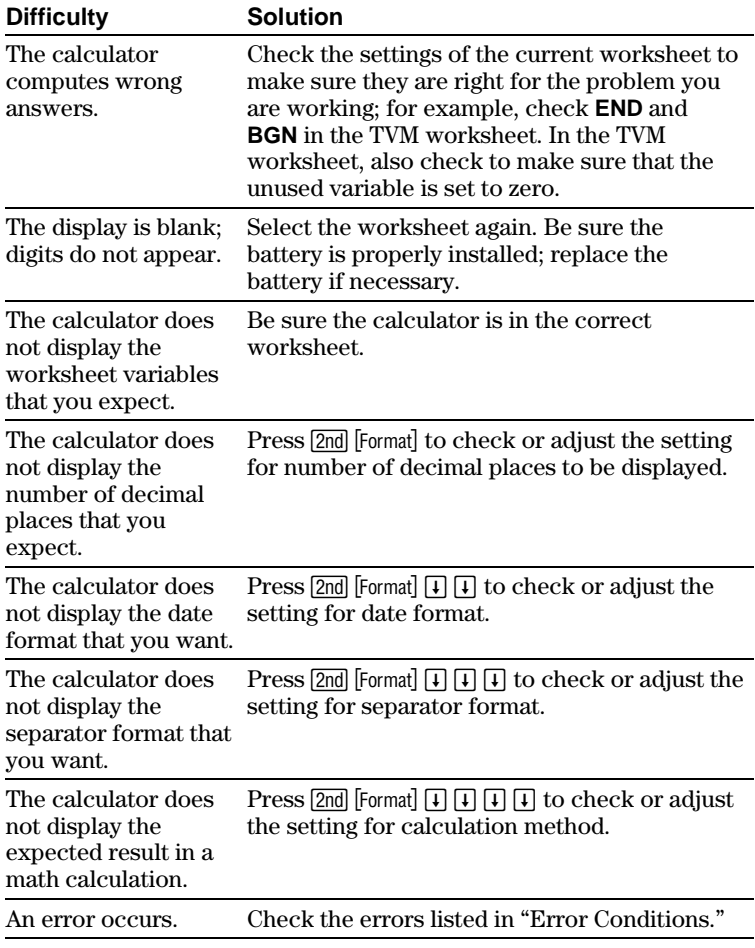

If you experience difficulties other than those listed above, press [2nd] [Reset] [ENTER] to clear the calculator, and then repeat your calculations.

# **Texas Instruments (TI) Support and Service Information**

#### **For General Information**

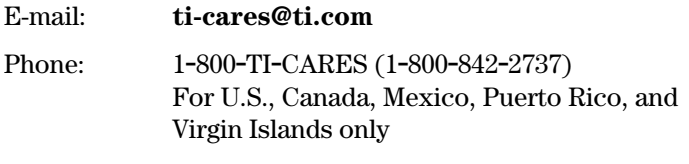

Home Page: education.ti.com

#### **For Technical Questions**

Phone: **1.972.917.8324**

#### **For Product (Hardware) Service**

**Customers in the U.S., Canada, Mexico, Puerto Rico and Virgin Islands:** Always contact Texas Instruments Customer Support before returning a product for service.

**All other customers:** Refer to the leaflet enclosed with this product (hardware) or contact your local Texas Instruments retailer/distributor.

#### **Customers in the U.S. and Canada Only**

#### **One-Year Limited Warranty for Commercial Electronic Product**

This Texas Instruments ("TI") electronic product warranty extends only to the original purchaser and user of the product.

**Warranty Duration.** This TI electronic product is warranted to the original purchaser for a period of one (1) year from the original purchase date.

**Warranty Coverage.** This TI electronic product is warranted against defective materials and construction. **THIS WARRANTY IS VOID IF THE PRODUCT HAS BEEN DAMAGED BY ACCIDENT OR UNREASONABLE USE, NEGLECT, IMPROPER SERVICE, OR OTHER CAUSES NOT ARISING OUT OF DEFECTS IN MATERIALS OR CONSTRUCTION.**

**Warranty Disclaimers. ANY IMPLIED WARRANTIES ARISING OUT OF THIS SALE, INCLUDING BUT NOT LIMITED TO THE IMPLIED WARRANTIES OF MERCHANTABILITY AND FITNESS FOR A PARTICULAR PURPOSE, ARE LIMITED IN DURATION TO THE ABOVE ONE-YEAR PERIOD. TEXAS INSTRUMENTS SHALL NOT BE LIABLE FOR LOSS OF USE OF THE PRODUCT OR OTHER INCIDENTAL OR CONSEQUENTIAL COSTS, EXPENSES, OR DAMAGES INCURRED BY THE CONSUMER OR ANY OTHER USER.**

Some states/provinces do not allow the exclusion or limitation of implied warranties or consequential damages, so the above limitations or exclusions may not apply to you.

**Legal Remedies.** This warranty gives you specific legal rights, and you may also have other rights that vary from state to state or province to province.

**Warranty Performance.** During the above one (1) year warranty period, your defective product will be either repaired or replaced with a reconditioned model of an equivalent quality (at TI's option) when the product is returned, postage prepaid, to Texas Instruments Service Facility. The warranty of the repaired or replacement unit will continue for the warranty of the original unit or six (6) months, whichever is longer. Other than the postage requirement, no charge will be made for such repair and/or replacement. TI strongly recommends that you insure the product for value prior to mailing.

**Software.** Software is licensed, not sold. TI and its licensors do not warrant that the software will be free from errors or meet your specific requirements. **All software is provided "AS IS."**

**Copyright.** The software and any documentation supplied with this product are protected by copyright.

#### **One-Year Limited Warranty for Commercial Electronic Product**

This Texas Instruments electronic product warranty extends only to the original purchaser and user of the product.

**Warranty Duration.** This Texas Instruments electronic product is warranted to the original purchaser for a period of one (1) year from the original purchase date.

**Warranty Coverage.** This Texas Instruments electronic product is warranted against defective materials and construction. This warranty is void if the product has been damaged by accident or unreasonable use, neglect, improper service, or other causes not arising out of defects in materials or construction.

**Warranty Disclaimers. Any implied warranties arising out of this sale, including but not limited to the implied warranties of merchantability and fitness for a particular purpose, are limited in duration to the above one-year period. Texas Instruments shall not be liable for loss of use of the product or other incidental or consequential costs, expenses, or damages incurred by the consumer or any other user.**

Some jurisdictions do not allow the exclusion or limitation of implied warranties or consequential damages, so the above limitations or exclusions may not apply to you.

Legal Remedies. This warranty gives you specific legal rights, and you may also have other rights that vary from jurisdiction to jurisdiction.

**Warranty Performance.** During the above one (1) year warranty period, your defective product will be either repaired or replaced with a new or reconditioned model of an equivalent quality (at TI's option) when the product is returned to the original point of purchase. The repaired or replacement unit will continue for the warranty of the original unit or six (6) months, whichever is longer. Other than your cost to return the product, no charge will be made for such repair and/or replacement. TI strongly recommends that you insure the product for value if you mail it.

**Software.** Software is licensed, not sold. TI and its licensors do not warrant that the software will be free from errors or meet your specific requirements. All software is provided "AS IS."

**Copyright.** The software and any documentation supplied with this product are protected by copyright.

#### **All Other Customers**

For information about the length and terms of the warranty, refer to your package and/or to the warranty statement enclosed with this product, or contact your local Texas Instruments retailer/distributor.

# **Index**

 $\bar{x}$  (mean of X), [88,](#page-93-0) [89](#page-94-0)  $\overline{y}$  (mean of Y), [88](#page-93-0) . (negative), [5](#page-10-0)  $\triangleleft$  indicator, [5](#page-10-0)  $\mathcal N$  indicator, [5](#page-10-0) **#PD** (number of periods), [100,](#page-105-0) [101,](#page-106-0) [102](#page-107-0) σ**x** (population standard deviation of X), [88,](#page-93-0) [89](#page-94-0) ∑**X** (sum of X), [88,](#page-93-0) [89](#page-94-0)  $\Sigma$ **X<sup>2</sup>** (sum of X<sup>2</sup>), [88,](#page-93-0) [89](#page-94-0) ∑**XY** (sum of XY products), [88](#page-93-0) σ**y** (population standard deviation of Y), [88](#page-93-0) ∑**Y** (sum of Y), [88](#page-93-0)  $\sum Y^2$  (sum of  $Y^2$ ), [88](#page-93-0) **%CH** (percent change), [100,](#page-105-0) [101,](#page-106-0) [102,](#page-107-0) [103](#page-108-0) **=** indicator, [5](#page-10-0) **1/Y** (one coupon per year), [74,](#page-79-0) [75,](#page-80-0) [77](#page-82-0) **1-V** (one-variable statistics ), [88,](#page-93-0) [89](#page-94-0) **2/Y** (two coupons per year), [74,](#page-79-0) [75,](#page-80-0) [77](#page-82-0) **2nd** (second), [4,](#page-9-0) [5](#page-10-0) 30/360 day-count method (**360**), [74,](#page-79-0) [75,](#page-80-0) [77,](#page-82-0) [106,](#page-111-0) [107](#page-112-0) **360** (30/360 day-count method), [74,](#page-79-0) [75,](#page-80-0) [77,](#page-82-0) [106,](#page-111-0) [107](#page-112-0)

#### **—A—**

**a** (y-intercept), [88](#page-93-0) Accrued interest (**AI**), [74,](#page-79-0) [75,](#page-80-0) [78,](#page-83-0) [79](#page-84-0) Accuracy, [128](#page-133-0) **ACT** (actual/actual day-count method), [74,](#page-79-0) [75,](#page-80-0) [77,](#page-82-0) [106,](#page-111-0) [107](#page-112-0)

Actual/actual day-count method (**ACT**), [74,](#page-79-0) [75,](#page-80-0) [77,](#page-82-0) [106,](#page-111-0) [107](#page-112-0) Addition, [13](#page-18-0) **AI** (accrued interest), [74,](#page-79-0) [75,](#page-80-0) [78,](#page-83-0) [79](#page-84-0) Algebraic Operating System (**AOS™**) calculations, [6,](#page-11-0) [10,](#page-15-0) [131](#page-136-0) Amortization formulas, [118](#page-123-0) schedule, [27,](#page-32-0) [34,](#page-39-0) [35,](#page-40-0) [54](#page-59-0) worksheet, 27–39 Amount of *n*th cash flow (**C***nn*), [60](#page-65-0) Angle units format, [7](#page-12-0) Annual coupon rate, percent (**CPN**), [74,](#page-79-0) [76,](#page-81-0) [77](#page-82-0) Annual effective rate (**EFF**), [104,](#page-109-0) [105](#page-110-0) annual interest rate, [76,](#page-81-0) [104,](#page-109-0) [119](#page-124-0) Annuities, [27,](#page-32-0) [30](#page-35-0) due, [29,](#page-34-0) [40,](#page-45-0) [41](#page-46-0) ordinary, [29,](#page-34-0) [40,](#page-45-0) [41](#page-46-0) perpetual, [42,](#page-47-0) [43](#page-48-0) **ANS** (Last Answer), [20](#page-25-0) **AOS™** (Algebraic Operating System) calculations, [6,](#page-11-0) [10,](#page-15-0) [131](#page-136-0) APD™ (Automatic Power Down™) feature, [2](#page-7-0) Arccosine, [14](#page-19-0) Arcsine, [14](#page-19-0) Arctangent, [14](#page-19-0) Automatic Power Down™ (APD™) feature, [2](#page-7-0)

#### **—B—**

**b** (slope), [88](#page-93-0) Backspace key, [12](#page-17-0) **BAL** (balance), [28,](#page-33-0) [29](#page-34-0) Balance (**BAL**), [28,](#page-33-0) [29](#page-34-0) Balloon payment, [32](#page-37-0) Batteries, [132](#page-137-0) Beginning of period (**BGN**), [5,](#page-10-0) [28,](#page-33-0) [29](#page-34-0) **BGN** (beginning of period), [5,](#page-10-0) [28,](#page-33-0) [29](#page-34-0) Bond worksheet, 73–79 Breakeven worksheet, 110–11

#### **—C—**

**C/Y** (compounding periods per year), [28,](#page-33-0) [29,](#page-34-0) [104,](#page-109-0) [105](#page-110-0) Calculation method, [6,](#page-11-0) [10](#page-15-0) Call date, [76](#page-81-0) Cash Flow deleting, [64](#page-69-0) editing, [68](#page-73-0) entering, [63](#page-68-0) formulas, [118](#page-123-0) grouped, [62](#page-67-0) inserting, [65](#page-70-0) uneven, [62](#page-67-0) worksheet, 59–69 **CFo** (initial cash flow), [60](#page-65-0) Chain (**Chn**) calculation, [6,](#page-11-0) [10,](#page-15-0) [13,](#page-18-0) [131](#page-136-0) **Chn** (chain) calculation, [6,](#page-11-0) [10,](#page-15-0) [13,](#page-18-0) [131](#page-136-0) Clearing calculations, [11](#page-16-0) calculator, [11](#page-16-0) character, [11](#page-16-0) entry errors, [11,](#page-16-0) [12](#page-17-0) errors, [11](#page-16-0) incorrect entry, [11](#page-16-0) memory, [11,](#page-16-0) [17](#page-22-0) overflow condition, [11](#page-16-0) worksheets, [11](#page-16-0) **C***nn* (amount of *n*th cash flow), [60](#page-65-0) Combinations, [13,](#page-18-0) [15](#page-20-0) Compound interest, [76,](#page-81-0) [100,](#page-105-0) [101,](#page-106-0) [102,](#page-107-0) [104](#page-109-0) Compounding periods per year (**C/Y**), [28,](#page-33-0) [29,](#page-34-0) [104,](#page-109-0) [105](#page-110-0) **COMPUTE**, [5](#page-10-0) Constant Memory™ feature, [2,](#page-7-0) [17](#page-22-0) Constants, [19](#page-24-0) Correcting entry errors, [12](#page-17-0) Correlation coefficient (**r**), [88,](#page-93-0) [90,](#page-95-0) [96,](#page-101-0) [97](#page-102-0) Cosine, [14](#page-19-0) Cost (**CST**), [82,](#page-87-0) [84,](#page-89-0) [108,](#page-113-0) [109](#page-114-0) Cost-Sell-Markup, [101,](#page-106-0) [103](#page-108-0) Coupon payment, [76](#page-81-0)

**CPN** (annual coupon rate, percent), [74,](#page-79-0) [76,](#page-81-0) [77](#page-82-0) **CST** (cost), [82,](#page-87-0) [84,](#page-89-0) [108,](#page-113-0) [109](#page-114-0) Curve fitting, [90](#page-95-0) **—D—** Data points, 91–92

Date [1](#page-6-0) and [2](#page-7-0) (**DT1**, **DT2**), [82,](#page-87-0) [106,](#page-111-0) [107](#page-112-0) Date format, [8,](#page-13-0) [106](#page-111-0) Date worksheet, 106–7 Days between dates (**DBD**), [106,](#page-111-0) [107](#page-112-0) **DB** (declining balance), [82,](#page-87-0) [83,](#page-88-0) [84,](#page-89-0) [121](#page-126-0) **DBD** (days between dates), [106,](#page-111-0) [107](#page-112-0) **DBF** (French declining balance), [82,](#page-87-0) [83,](#page-88-0) [84](#page-89-0) **DBX** (declining balance with crossover), [82,](#page-87-0) [83,](#page-88-0) [84](#page-89-0) **DEC** (decimal format), [6,](#page-11-0) [7](#page-12-0) Decimal format (**DEC**), [6,](#page-11-0) [7](#page-12-0) Declining balance (**DB**), [82,](#page-87-0) [83,](#page-88-0) [84,](#page-89-0) [121](#page-126-0) Declining balance with crossover (**DBX**), [82,](#page-87-0) [83,](#page-88-0) [84](#page-89-0) **DEG** (degrees), [6,](#page-11-0) [7](#page-12-0) Degree angle units, [7](#page-12-0) Degrees (**DEG**), [6,](#page-11-0) [7](#page-12-0) **DEL** (delete), [5](#page-10-0) Delete (**DEL**), [5](#page-10-0) **DEP** (depreciation), [82,](#page-87-0) [83,](#page-88-0) [84](#page-89-0) Depreciation (**DEP**), [82,](#page-87-0) [83,](#page-88-0) [84](#page-89-0) Depreciation worksheet, 81–86 Discount bond, [76](#page-81-0) Discount rate (**I**), [60](#page-65-0) Display indicators, [5](#page-10-0) Division, [13](#page-18-0) Dollar price (**PRI**), [74,](#page-79-0) [75,](#page-80-0) [76,](#page-81-0) [78,](#page-83-0) [79](#page-84-0) **DT1** (starting date), [84](#page-89-0) **DT1**, **DT2** (date [1](#page-6-0) and [2\)](#page-7-0), [82,](#page-87-0) [106,](#page-111-0) [107](#page-112-0)

#### **—E—**

**EFF** (annual effective rate), [104,](#page-109-0) [105](#page-110-0) **END** (end of period), [28,](#page-33-0) [29](#page-34-0) End of period (**END**), [28,](#page-33-0) [29](#page-34-0) Ending payment (**P2**), [28,](#page-33-0) [29](#page-34-0) **ENTER**, [5](#page-10-0) Errors clearing, [11,](#page-16-0) [125](#page-130-0) in case of difficulty, [133](#page-138-0) listing, 125–27 **Eur** (date format), [8,](#page-13-0) [106](#page-111-0) (number separator format), [9](#page-14-0)
Examples accrued interest, [79](#page-84-0) accumulated interest and loan balance, [56](#page-61-0) amortization, [55](#page-60-0) amortization schedule, [50,](#page-55-0) [54,](#page-59-0) [55,](#page-60-0) [56,](#page-61-0) [57](#page-62-0) annual savings, [44](#page-49-0) annuities, [42,](#page-47-0) [43](#page-48-0) bond price, [79](#page-84-0) bond price and accrued interest, [79](#page-84-0) Canadian mortgage, [57](#page-62-0) cash flow, [67](#page-72-0) compound interest, [102](#page-107-0) compounding periods, [53](#page-58-0) correcting an entry error, [12](#page-17-0) cost savings, [40](#page-45-0) cost-sell-markup[, 103](#page-108-0) days between dates, [107](#page-112-0) declining balance with straight-line crossover, [85](#page-90-0) down payment, [52](#page-57-0) editing cash flow data, [68](#page-73-0) entering cash flow data, [67](#page-72-0) future value, [53](#page-58-0) interest conversion, [105](#page-110-0) internal rate of return, [69](#page-74-0) Last Answer, [20](#page-25-0) lease or buy, [46](#page-51-0) lease with uneven payments, [70](#page-75-0) loan amortization, [55](#page-60-0) loan amount, [52](#page-57-0) memory, [17](#page-22-0) monthly deposits, [51](#page-56-0) monthly payments, [49](#page-54-0) mortgage payments, [54](#page-59-0) net present value, [67,](#page-72-0) [69,](#page-74-0) [71](#page-76-0) one-variable statistics, [95](#page-100-0) percent change, [102,](#page-107-0) [103](#page-108-0) perpetual annuity, [42,](#page-47-0) [43](#page-48-0) present value, [43,](#page-48-0) [44,](#page-49-0) [48](#page-53-0) profit-margin calculations, [109](#page-114-0) regular deposits, [53](#page-58-0) residual value, [48](#page-53-0) saving for future, [51](#page-56-0) straight-line depreciation, [86](#page-91-0) two-variable statistics, [96](#page-101-0) variable cash flows, [44](#page-49-0) yield to maturity, [50](#page-55-0) **EXP** (exponential regression), [88,](#page-93-0) [89,](#page-94-0) [90](#page-95-0)

Exponential regression (**EXP**), [88,](#page-93-0) [89,](#page-94-0) [90](#page-95-0)

**—F—**

Face value, [76](#page-81-0) Factorial, [14,](#page-19-0) [15](#page-20-0) **FC** (fixed cost), [110,](#page-115-0) [111](#page-116-0) Fixed cost (**FC**), [110,](#page-115-0) [111](#page-116-0) Floating-decimal format, [6,](#page-11-0) [7](#page-12-0) **F***nn* (frequency of *n*th cash flow), [60](#page-65-0) Forecasting, [90](#page-95-0) Formats angle units, [6,](#page-11-0) [7](#page-12-0) calculation method, [10](#page-15-0) dates, [8,](#page-13-0) [106](#page-111-0) decimal places, [6,](#page-11-0) [7](#page-12-0) number separator, [9](#page-14-0) setting, [6](#page-11-0) Formulas 30/360 day-count method, [124](#page-129-0) actual/actual day-count method[, 123](#page-128-0) amortization, [118](#page-123-0) bonds, [119](#page-124-0) breakeven, [123](#page-128-0) cash flow, [118](#page-123-0) days between dates, [123](#page-128-0) declining-balance depreciation, [121](#page-126-0) depreciation, [121](#page-126-0) interest-rate conversions[, 122](#page-127-0) percent change, [123](#page-128-0) profit margin, [123](#page-128-0) regressions, [122](#page-127-0) statistics, [122](#page-127-0) straight-line depreciation[, 121](#page-126-0) sum-of-the-years'-digits depreciation, [121](#page-126-0) time value of money, [116](#page-121-0) French declining balance (**DBF**), [82,](#page-87-0) [83,](#page-88-0) [84](#page-89-0) French straight line (**SLF**), [82,](#page-87-0) [83,](#page-88-0) [84](#page-89-0) Frequency, [60,](#page-65-0) [63,](#page-68-0) [64,](#page-69-0) [65,](#page-70-0) [74,](#page-79-0) [75,](#page-80-0) [77,](#page-82-0) [88,](#page-93-0) [89,](#page-94-0) [91,](#page-96-0) [95,](#page-100-0) [118,](#page-123-0) [126](#page-131-0) Frequency of *n*th cash flow (**F***nn*), [60](#page-65-0) Frequency of X value (**Y***nn*), [88,](#page-93-0) [89](#page-94-0) Future value (**FV**), [28,](#page-33-0) [29,](#page-34-0) [30](#page-35-0) **FV** (future value), [28,](#page-33-0) [29,](#page-34-0) [30](#page-35-0)

#### **—G—**

Grouped cash flows, [62](#page-67-0)

#### **—H—**

**HYP** (hyperbolic function), [5,](#page-10-0) [14](#page-19-0) Hyperbolic function (**HYP**), [5,](#page-10-0) [14](#page-19-0)

#### **—I—**

**I** (discount rate), [60](#page-65-0) **I/Y** (interest rate per year), [28,](#page-33-0) [29,](#page-34-0) [30](#page-35-0) Indicators, [5](#page-10-0) Inflows, [27,](#page-32-0) [29,](#page-34-0) [32](#page-37-0) Initial cash flow (**CFo**), [60](#page-65-0) **INS** (insert), [5](#page-10-0) Insert (**INS**), [5](#page-10-0) **INT** (interest paid), [28,](#page-33-0) [29](#page-34-0) Interest Conversion worksheet, 104–5 Interest paid (**INT**), [28,](#page-33-0) [29](#page-34-0) Interest rate per year (**I/Y**), [28,](#page-33-0) [29,](#page-34-0) [30](#page-35-0) Internal rate of return (**IRR**), [60,](#page-65-0) [61,](#page-66-0) [66,](#page-71-0) [129,](#page-134-0) [130](#page-135-0) **INV** (inverse function), [5](#page-10-0) Inverse function (**INV**), [5](#page-10-0) **IRR** (internal rate of return), [60,](#page-65-0) [61,](#page-66-0) [66,](#page-71-0) [129,](#page-134-0) [130](#page-135-0)

## **—L—**

Last Answer (**ANS**), [20](#page-25-0) Leases, [27](#page-32-0) **LIF** (life of the asset), [82,](#page-87-0) [83,](#page-88-0) [84](#page-89-0) Life of the asset (**LIF**), [82,](#page-87-0) [83,](#page-88-0) [84](#page-89-0) **LIN** (linear regression), [88,](#page-93-0) [89,](#page-94-0) [90](#page-95-0) Linear regression (**LIN**), [88,](#page-93-0) [89,](#page-94-0) [90](#page-95-0) **Ln** (logarithmic regression), [88,](#page-93-0) [89,](#page-94-0) [90](#page-95-0) Loans, [27,](#page-32-0) [29](#page-34-0) Logarithm (natural), [14](#page-19-0) Logarithmic regression (**Ln**), [88,](#page-93-0) [89,](#page-94-0) [90](#page-95-0)

## **—M—**

**M01** (starting month), [82,](#page-87-0) [83,](#page-88-0) [84](#page-89-0) **M0**–**M9** (memory), [17,](#page-22-0) [112,](#page-117-0) [113,](#page-118-0) [114](#page-119-0) Mantissa, [16](#page-21-0) **MAR** (profit margin), [108,](#page-113-0) [109](#page-114-0) Math operations, [13](#page-18-0) Mean of X $(\overline{x})$ , [88,](#page-93-0) [89](#page-94-0) Mean of Y  $(\bar{y})$ , [88](#page-93-0) Memory arithmetic, [17](#page-22-0) clearing, [11,](#page-16-0) [17](#page-22-0) examples, [17](#page-22-0) operations, [17](#page-22-0) recalling from, [17](#page-22-0)

storing to, [17](#page-22-0) Memory worksheet, 112–14 Mortgages, [27](#page-32-0) Multiplication, [13](#page-18-0)

**n** (number of observations), [88,](#page-93-0) [89](#page-94-0) **N** (number of periods), [28,](#page-33-0) [30](#page-35-0) Natural antilogarithm, [14](#page-19-0) Natural logarithm, [14](#page-19-0) Negative  $(-)$ , [5](#page-10-0) Net present value (**NPV**), [60,](#page-65-0) [66](#page-71-0) **NEW** (new value), [100,](#page-105-0) [101,](#page-106-0) [103](#page-108-0) New value (**NEW**), [100,](#page-105-0) [101,](#page-106-0) [103](#page-108-0) **NOM** (nominal rate), [104,](#page-109-0) [105](#page-110-0) Nominal rate (**NOM**), [104,](#page-109-0) [105](#page-110-0) **NPV** (net present value), [60,](#page-65-0) [66](#page-71-0) Number of observations (**n**), [88,](#page-93-0) [89](#page-94-0) Number of periods (**#PD**), [100,](#page-105-0) [101,](#page-106-0) [102](#page-107-0) Number of periods (**N**), [28,](#page-33-0) [30](#page-35-0) Number separator format, [9](#page-14-0)

#### **—O—**

**OLD** (old value), [100,](#page-105-0) [101,](#page-106-0) [103](#page-108-0) Old value (**OLD**)[, 100,](#page-105-0) [101,](#page-106-0) [103](#page-108-0) One coupon per year (**[1/](#page-6-0)Y**), [74,](#page-79-0) [75,](#page-80-0) [77](#page-82-0) One-variable statistics (**[1-V](#page-6-0)**), [88,](#page-93-0) [89,](#page-94-0) [95](#page-100-0) Outflows, [27,](#page-32-0) [32](#page-37-0)

**—P—**

**P** (unit price), [110,](#page-115-0) [111](#page-116-0) **P/Y** (payments per year), [28,](#page-33-0) [29,](#page-34-0) [30](#page-35-0) **P1** (starting payment), [28,](#page-33-0) [29](#page-34-0) **P2** (ending payment), [28,](#page-33-0) [29](#page-34-0) Par value, [76](#page-81-0) Parentheses, [13,](#page-18-0) [15](#page-20-0) Payment (**PMT**), [28,](#page-33-0) [29,](#page-34-0) [30](#page-35-0) Payments per year (**P/Y**), [28,](#page-33-0) [29,](#page-34-0) [30](#page-35-0) Percent, [13](#page-18-0) Percent add-on, [13](#page-18-0) Percent change (**%CH**), [100,](#page-105-0) [101,](#page-106-0) [102,](#page-107-0) [103](#page-108-0) Percent Change/Compound Interest worksheet, 100–103 Percent discount, [13](#page-18-0) Percent ratio, [13](#page-18-0) Permutations, [13,](#page-18-0) [16](#page-21-0) **PFT** (profit), [110,](#page-115-0) [111](#page-116-0) **PMT** (payment), [28,](#page-33-0) [29,](#page-34-0) [30](#page-35-0) Population standard deviation of X (σ**x**), [88,](#page-93-0) [89](#page-94-0) Population standard deviation of Y (σ**y**), [88](#page-93-0) Power regression (**PWR**), [88,](#page-93-0) [89,](#page-94-0) [90](#page-95-0) Predicted X value (**X'**), [88,](#page-93-0) [89,](#page-94-0) [94](#page-99-0)

Predicted Y value (**Y'**), [88,](#page-93-0) [89,](#page-94-0) [93](#page-98-0) Premium bond, [76](#page-81-0) Present value (**PV**), [28,](#page-33-0) [29,](#page-34-0) [30](#page-35-0) **PRI** (dollar price), [74,](#page-79-0) [75,](#page-80-0) [76,](#page-81-0) [78,](#page-83-0) [79](#page-84-0) Principal paid (**PRN**), [28,](#page-33-0) [29](#page-34-0) **PRN** (principal paid), [28,](#page-33-0) [29](#page-34-0) Procedures adding to memory, [113](#page-118-0) clearing memory, [113](#page-118-0) computing bond price, [78](#page-83-0) computing bond yield, [78](#page-83-0) computing breakeven, [111](#page-116-0) computing breakeven quantity, [111](#page-116-0) computing compound interest, [101](#page-106-0) computing cost-sell-markup, [101](#page-106-0) computing dates, [107](#page-112-0) computing internal rate of return, [66](#page-71-0) computing net present value, [66](#page-71-0) computing percent change, [101](#page-106-0) computing statistical results, [93](#page-98-0) converting interest, [105](#page-110-0) deleting cash flows, [64](#page-69-0) deleting data points, [92](#page-97-0) dividing memory, [114](#page-119-0) entering bond data, [77](#page-82-0) entering cash flows, [63](#page-68-0) entering data points, [91](#page-96-0) entering depreciation data, [84](#page-89-0) generating a depreciation schedule, [84](#page-89-0) generating amortization schedules, [34,](#page-39-0) [35](#page-40-0) inserting cash flows, [65](#page-70-0) inserting data points, [92](#page-97-0) multiplying memory, [114](#page-119-0) powers and memory, [114](#page-119-0) profit-margin calculations, [109](#page-114-0) selecting a depreciation, [84](#page-89-0) selecting a statistics calculation method, [93](#page-98-0) selecting bond settings, [77](#page-82-0) Procedures (continued) storing to memory, [113](#page-118-0) subtracting from memory, [113](#page-118-0) using memory, [113](#page-118-0) using the TVM worksheet, [33](#page-38-0) Profit (**PFT**), [110,](#page-115-0) [111](#page-116-0) Profit margin (**MAR**), [108,](#page-113-0) [109](#page-114-0) Profit Margin worksheet, 108–9 **PV** (present value), [28,](#page-33-0) [29,](#page-34-0) [30](#page-35-0) **PWR** (power regression), [88,](#page-93-0) [89,](#page-94-0) [90](#page-95-0)

**Q** (quantity), [110,](#page-115-0) [111](#page-116-0) Quantity (**Q**), [110,](#page-115-0) [111](#page-116-0)

#### **—R—**

**—Q—**

**r** (correlation coefficient), [88,](#page-93-0) [90,](#page-95-0) [96,](#page-101-0) [97](#page-102-0) **RAD** (radians), [5,](#page-10-0) [7](#page-12-0) Radians (**RAD**), [5,](#page-10-0) [7](#page-12-0) Random numbers, [14,](#page-19-0) [15](#page-20-0) **RBV** (remaining book value), [82,](#page-87-0) [83,](#page-88-0) [84](#page-89-0) **RDT** (redemption date), [74,](#page-79-0) [75,](#page-80-0) [76,](#page-81-0) [77](#page-82-0) **RDV** (remaining depreciable value), [82,](#page-87-0) [83,](#page-88-0) [84](#page-89-0) Recalling from memory, [17](#page-22-0) Reciprocal, [14](#page-19-0) Redemption date (**RDT**), [74,](#page-79-0) [75,](#page-80-0) [76,](#page-81-0) [77](#page-82-0) Redemption value (**RV**), [74,](#page-79-0) [75,](#page-80-0) [76,](#page-81-0) [77](#page-82-0) Regression models exponential, [89,](#page-94-0) [90](#page-95-0) linear, [89,](#page-94-0) [90](#page-95-0) logarithmic, [89,](#page-94-0) [90](#page-95-0) power, [89,](#page-94-0) [90](#page-95-0) Remaining book value (**RBV**), [82,](#page-87-0) [83,](#page-88-0) [84](#page-89-0) Remaining depreciable value (**RDV**), [82,](#page-87-0) [83,](#page-88-0) [84](#page-89-0) Resetting calculator, [3](#page-8-0) Rounding, [14,](#page-19-0) [16,](#page-21-0) [128](#page-133-0) **RV** (redemption value), [74,](#page-79-0) [75,](#page-80-0) [76,](#page-81-0) [77](#page-82-0)

## **—S—**

**SAL** (salvage value), [82,](#page-87-0) [84](#page-89-0) Salvage value (**SAL**), [82,](#page-87-0) [84](#page-89-0) Sample standard deviation of X (**Sx**), [88,](#page-93-0) [89](#page-94-0) Sample standard deviation of Y (**Sy**), [88](#page-93-0) Savings, [27](#page-32-0) Scientific notation, [16](#page-21-0) **SDT** (settlement date), [74,](#page-79-0) [76,](#page-81-0) [77](#page-82-0) Second (**2nd**), [4,](#page-9-0) [5](#page-10-0) **SEL** (selling prince), [108,](#page-113-0) [109](#page-114-0) Selling price (**SEL**)[, 108,](#page-113-0) [109](#page-114-0) **SET** (setting), [5](#page-10-0) Setting (**SET**), [5](#page-10-0) Settlement date (**SDT**), [74,](#page-79-0) [76,](#page-81-0) [77](#page-82-0) Sine, [14](#page-19-0) **SL** (straight line), [82,](#page-87-0) [83,](#page-88-0) [84](#page-89-0) **SLF** (French straight line), [82,](#page-87-0) [83,](#page-88-0) [84](#page-89-0) Slope (**b**), [88](#page-93-0) Square, [13](#page-18-0) Square root, [14](#page-19-0)

Starting date (**DT1**), [84](#page-89-0) Starting month (**M01**), [82,](#page-87-0) [83,](#page-88-0) [84](#page-89-0) Starting payment (**P1**), [28,](#page-33-0) [29](#page-34-0) Statistical data, 91–92 Statistics worksheet, 87–97 Storing to memory, [17](#page-22-0) Straight line (**SL**), [82,](#page-87-0) [83,](#page-88-0) [84](#page-89-0) Subtraction, [13](#page-18-0) Sum of the years' digits (**SYD**), [82,](#page-87-0) [83,](#page-88-0) [84](#page-89-0) Sum of X (∑**X**), [88,](#page-93-0) [89](#page-94-0) Sum of  $X^2$  $X^2$  ( $\sum X^2$ )[, 88,](#page-93-0) [89](#page-94-0) Sum of XY products (∑**XY**), [88](#page-93-0) Sum of Y  $(\Sigma Y)$ , [88](#page-93-0) Sum of  $Y^2$  $Y^2$  ( $\sum Y^2$ ), [88](#page-93-0) **Sx** (sample standard deviation of X), [88,](#page-93-0) [89](#page-94-0) **Sy** (sample standard deviation of Y), [88](#page-93-0) **SYD** (sum of the years' digits), [82,](#page-87-0) [83,](#page-88-0) [84](#page-89-0)

## **—T—**

Tangent, [14](#page-19-0) Time-Value-of-Money (TVM) worksheet, [21,](#page-26-0) [22,](#page-27-0) [24,](#page-29-0) 27–39 Trigonometric functions, [14](#page-19-0) Turning calculator on and off, [2](#page-7-0) TVM (Time-Value-of-Money) worksheet, [21,](#page-26-0) [22,](#page-27-0) [24,](#page-29-0) 27–39 Two coupons per year (**[2/](#page-7-0)Y**), [74,](#page-79-0) [75,](#page-80-0) [77](#page-82-0) Two-variable statistics, [89,](#page-94-0) [90,](#page-95-0) [93,](#page-98-0) [96](#page-101-0)

#### **—U—**

Uneven cash flows, [62](#page-67-0) Unit price (**P**), [110,](#page-115-0) [111](#page-116-0) Universal power, [13,](#page-18-0) [15](#page-20-0) **US** (date format), [8,](#page-13-0) [106](#page-111-0)

(number separator format), [9](#page-14-0)

#### **—V—**

Variable cost per unit (**VC**), [110,](#page-115-0) [111](#page-116-0)

**VC** (variable cost per unit), [110,](#page-115-0) [111](#page-116-0)

#### **—W—**

What-if calculations, [21](#page-26-0) **Worksheets** Amortization, 27–39 Bond, 73–79 Breakeven, 110–11 Cash Flow, 59–69 clearing, [11](#page-16-0) Date, 106–7 Depreciation, 81–86 indicators, [25](#page-30-0) Interest Conversion, 104–5 Memory, 112–14 Percent Change/Compound Interest, 100–103 Profit Margin, 108–9 prompted, [21,](#page-26-0) [23,](#page-28-0) [25](#page-30-0) Statistics, 87–97 TVM (Time-Value-of-Money), [21,](#page-26-0) [22,](#page-27-0) [24,](#page-29-0) 27–39 variables, [21,](#page-26-0) [22,](#page-27-0) [23,](#page-28-0) [24,](#page-29-0) [25](#page-30-0)

# **—X—**

X value (**X***nn*), [88,](#page-93-0) [89](#page-94-0) **X'** (predicted X value), [88,](#page-93-0) [89,](#page-94-0) [94](#page-99-0) **X***nn* (X value), [88,](#page-93-0) [89](#page-94-0) **xP/Y** key (multiply payments per year), [30](#page-35-0)

## **—Y—**

**Y'** (predicted Y value), [88,](#page-93-0) [89,](#page-94-0) [93](#page-98-0) Year to compute (**YR**), [82,](#page-87-0) [83,](#page-88-0) [84](#page-89-0) Yield to maturity, [76](#page-81-0) Yield to redemption (**YLD**), [74,](#page-79-0) [75,](#page-80-0) [78](#page-83-0) Y-intercept (**a**), [88](#page-93-0) **YLD** (yield to redemption), [74,](#page-79-0) [75,](#page-80-0) [78](#page-83-0) **Y***nn* (frequency of X value), [88,](#page-93-0) [89](#page-94-0) **YR** (year to compute), [82,](#page-87-0) [83,](#page-88-0) [84](#page-89-0)